# **SIEMENS**

# SIMATIC TIWAY 1

# **Peerlink**

User Manual

Order Number: PPX:TIWAY–8127–2 Manual Assembly Number: 2587871–0062 Second Edition

#### **Copyright 1994 by Siemens Industrial Automation, Inc. All Rights Reserved — Printed in USA**

Reproduction, transmission or use of this document or contents is not permitted without express consent of Siemens Industrial Automation, Inc. All rights, including rights created by patent grant or registration of a utility model or design, are reserved.

Since Siemens Industrial Automation, Inc. does not possess full access to data concerning all of the uses and applications of customer's products, we do not assume responsibility either for customer product design or for any infringements of patents or rights of others which may result from our assistance.

Technical data is subject to change.

We check the contents of every manual for accuracy at the time it is approved for printing; however, there may be undetected errors. Any errors found will be corrected in subsequent editions. Any suggestions for improvement are welcomed.

#### **MANUAL PUBLICATION HISTORY**

SIMATIC TIWAY I Peerlink User's Manual Order Manual Number: 2587871–0062 Refer to this history in all correspondence and/or discussion about this manual.

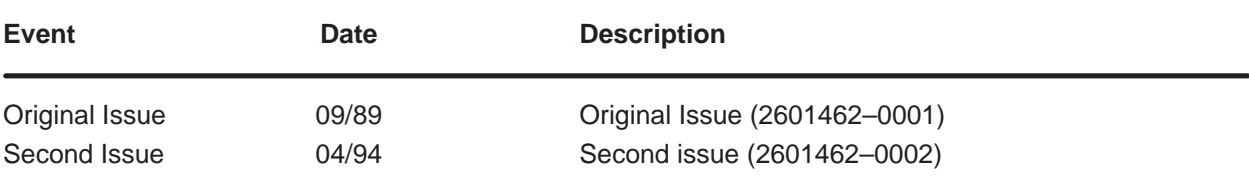

### **LIST OF EFFECTIVE PAGES**

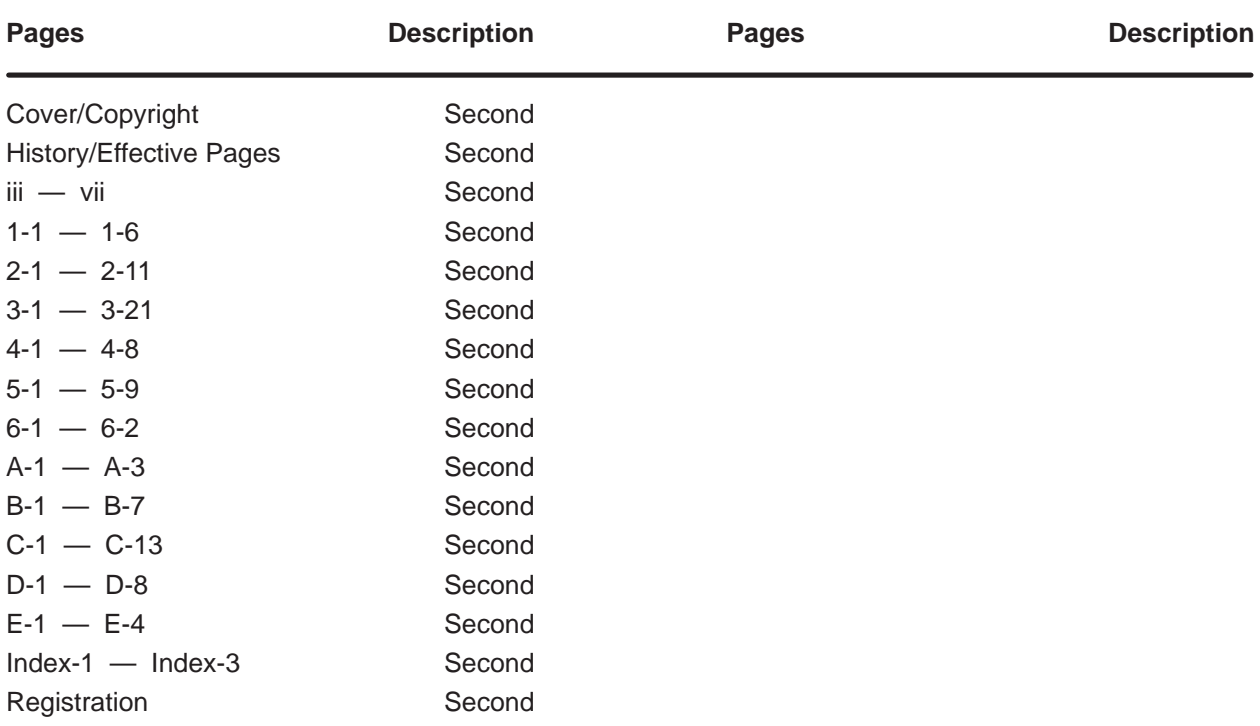

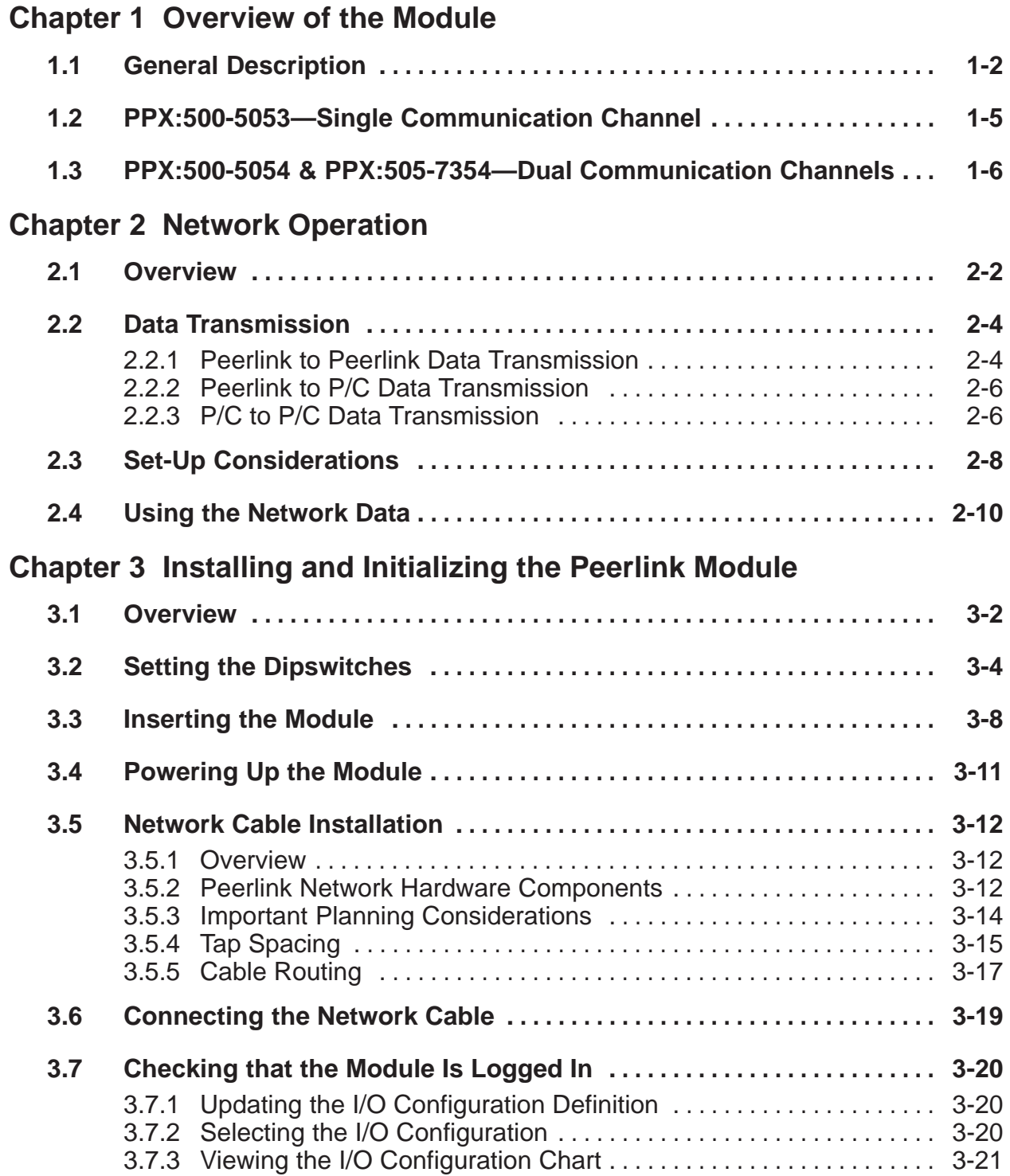

## **Chapter 4 Normal I/O**

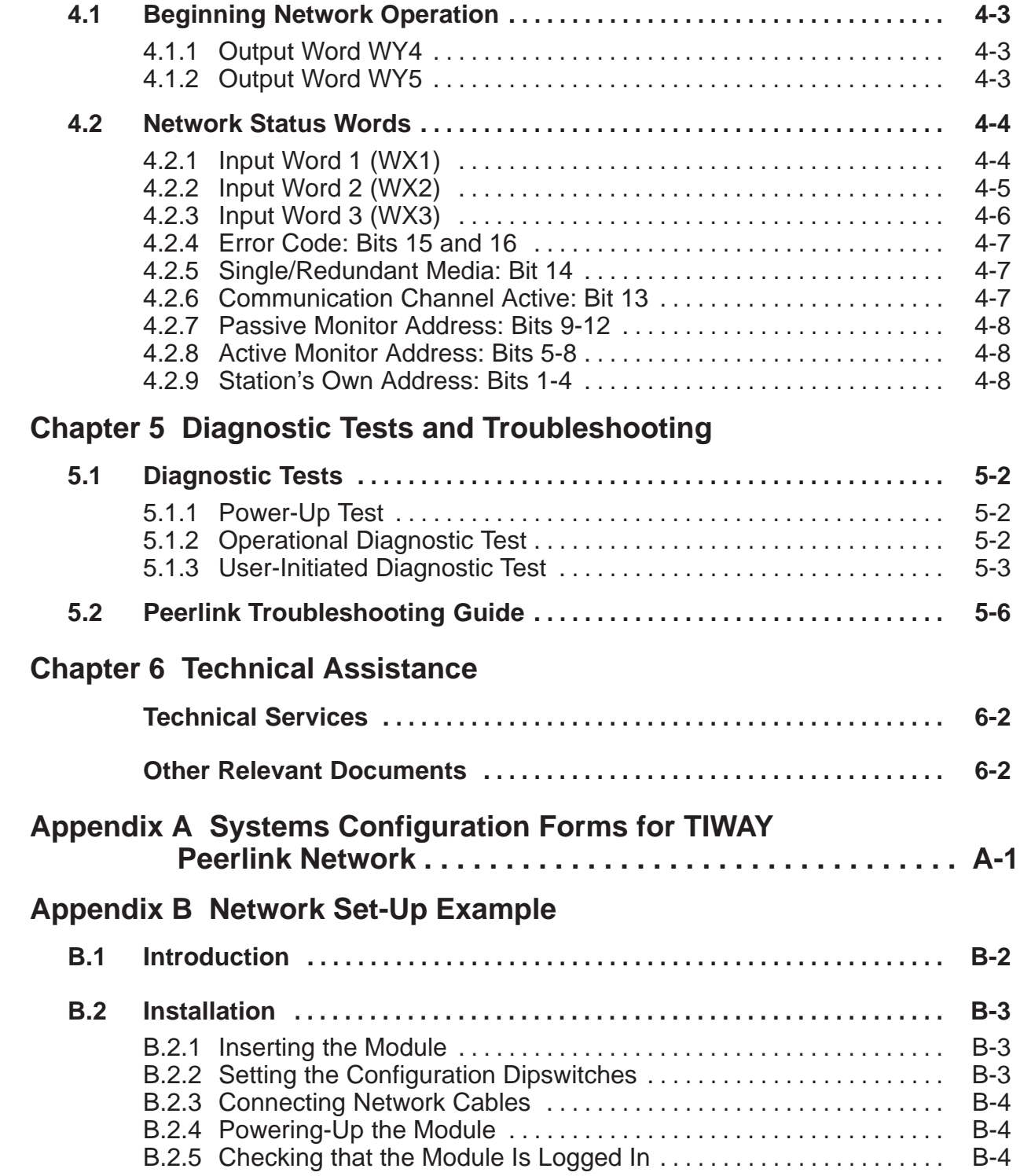

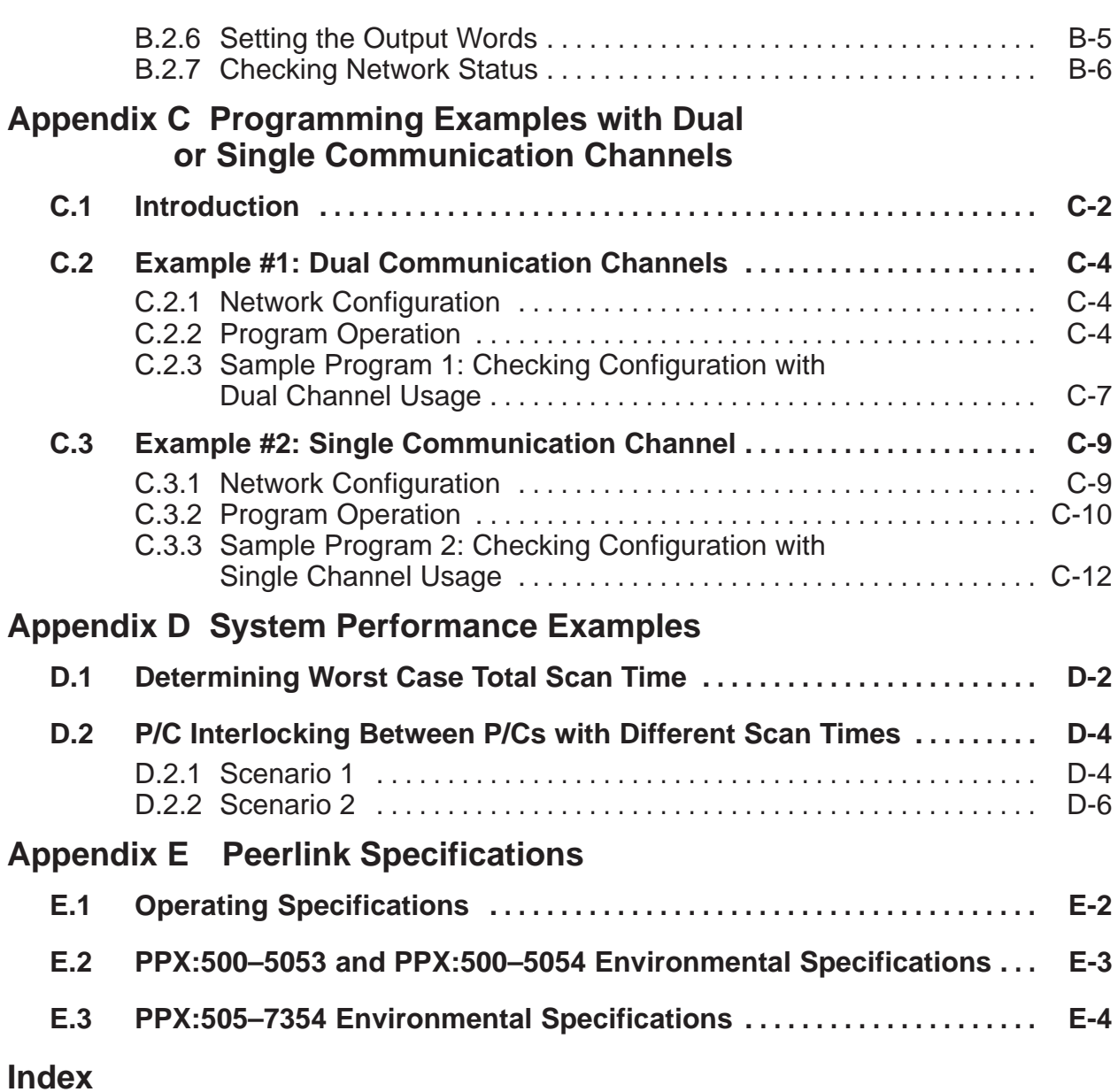

## **List of Figures**

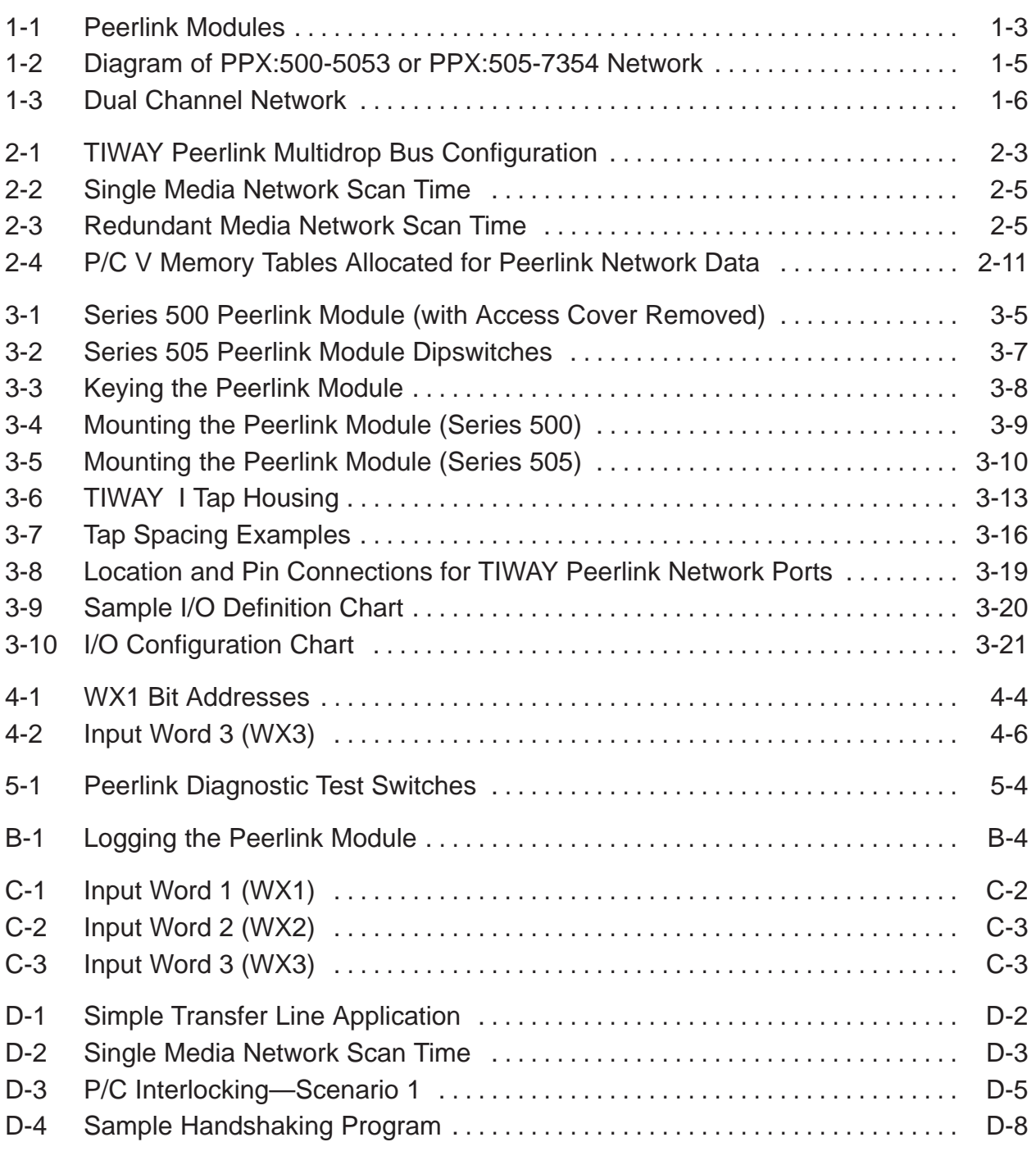

### **List of Tables**

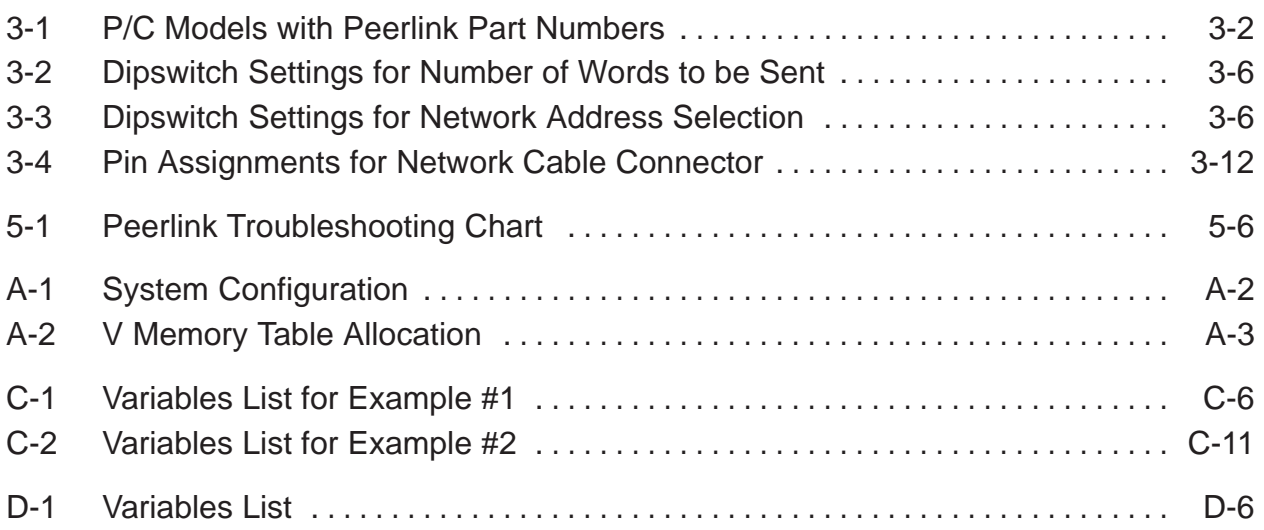

# Chapter 1 Overview of the Module

<span id="page-9-0"></span>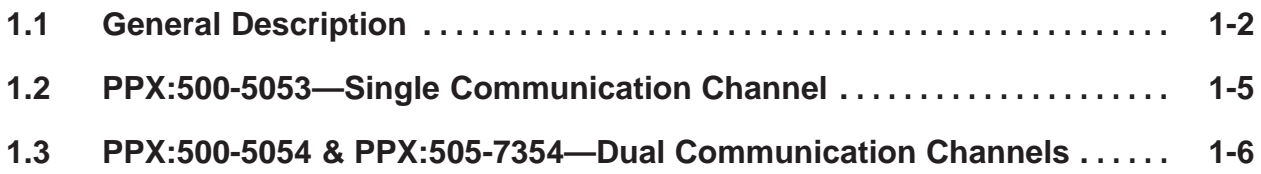

#### **1.1 General Description**

The Peerlink<sup>"</sup> module is a member of the family of intelligent input/output (I/O) modules. It is also in a special category of intelligent modules which are part of the SIMATIC<sup>®</sup> TIWAY<sup>™</sup> network family. You may wish to refer to the TIWAY I Systems Manual (Manual No. TIWAY-8101) for more information on TIWAY networking products.

Peerlink modules are an integral part of the Peerlink network, which is a local area network designed to achieve peer-to-peer communication. The module provides high-speed dissemination of data from any Programmable Controller (P/C) station on the network to all other stations on the network.

The double-wide Series  $500<sup>™</sup>$  module fits into the I/O base (two adjacent slots) of the Series 500 P/Cs and allows them to be connected to a Peerlink network. There are two Series 500 options for users with different industrial needs: PPX:500-5053, which uses a single communication channel, and PPX:500-5054, which has two communication channels. The Series 505<sup>™</sup> module, PPX:505-7354, is a single-wide module and has two communication channels.

All models of the Peerlink module have a dipswitch bank by which you may configure the module, a RUN/TEST mode toggle switch, a RESET button, and indicator lights. Their functions and configurations are described in greater detail in the Installation section. Figure 1-1 illustrates the models of the Peerlink module.

Peerlink is an intelligent I/O module which controls its own initialization process, network and P/C interfaces, error detection, and fault recovery. There is no need for a host computer, complex network design, or protocol. The only P/C programming required is that a V Memory starting address must be specified in order to tell the module where to log in its data in each P/C. Peerlink operates by using a broadcast method of data transmission, where one module is designated as the "active monitor." This means that this module is responsible for initiating all network communications. The active monitor polls each station on the network and each station responds by broadcasting its message on the network. Appendix B contains an example of how to set up a simple Peerlink network.

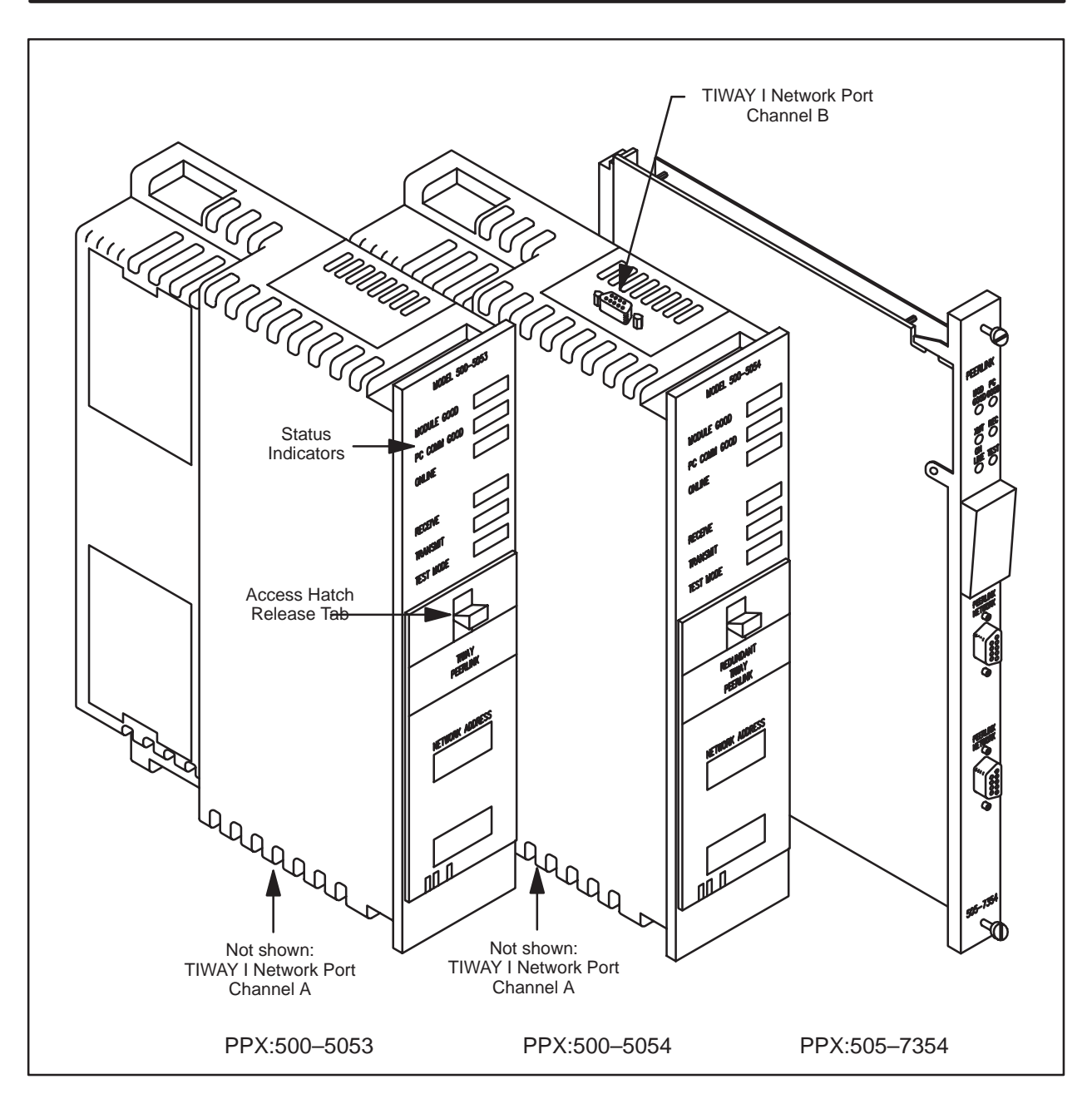

**Figure 1-1 Peerlink Modules**

The term "station" refers to a P/C with a Peerlink module that is assigned a specific network address. Each station on a Peerlink network is capable of transmitting up to 16 words of data (16-bit words) to every other station on the network. This means that each station can receive up to 240 words of data if a system with a maximum load of 16 stations (each transmitting 16 words) is used.

Peerlink is compatible with SIMATIC $^\circledR$  TI560 $^\circ$  Class controllers which include SIMATIC® TI560™, SIMATIC® TI565™, and SIMATIC® TI560T™, and with SIMATIC  $^\circ$  TI530  $^\text{\tiny{\rm{M}}}$  Class controllers which include SIMATIC  $^\circ$  $\mathrm{T}1520^{™}$ , SIMATIC $_{\dots}^{\textcircled{\tiny{\textcirc}}}$  TI520C™,  $\mathbf{SIMATIC}^\circledR\mathbf{\text{TI530}^{\text{m}}}, \, \mathbf{SIMATIC}^\circledR\mathbf{\text{TI530C}^{\text{m}}}, \, \mathbf{SIMATIC}^\circledR\mathbf{\text{TI530T}^{\text{m}}},$  $\mathrm{SIMATIC}^\circledast\ \mathrm{TI525}^{\mathrm{TM}}$ , and  $\mathrm{SIMATIC}^\circledast\ \mathrm{TI535}^{\mathrm{TM}}$ .

<span id="page-13-0"></span>Peerlink PPX:500-5053, which uses one communication channel, provides an active monitor and a backup, or "passive monitor", selected by the active monitor. This model might be preferred in applications where media loss is not a problem but where continuous operation in necessary in the event that the active monitor fails. Figure 1-2 illustrates a typical single-channel Peerlink network with both active and passive monitors assigned.

The active monitor (station #1 in this drawing) automatically assigns the station with the next higher network address as the passive monitor. If station #1 fails, the passive monitor (station #2) assumes the role of active monitor, designates a new passive monitor, and network operation continues.

<span id="page-13-1"></span>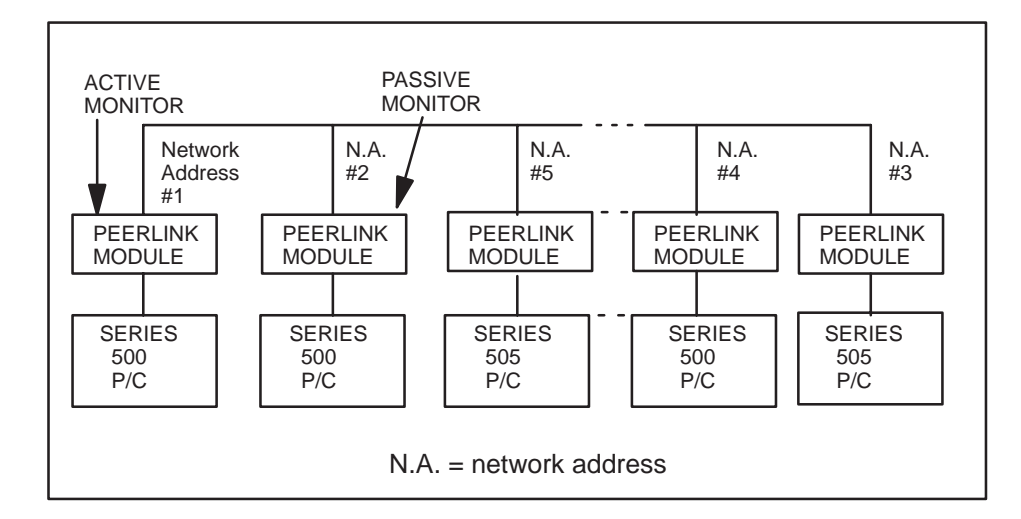

**Figure 1-2 Diagram of PPX:500-5053 or PPX:505-7354 Network**

<span id="page-14-1"></span><span id="page-14-0"></span>Peerlink models PPX:500-5054 and PPX:505-7354 can operate like the PPX:500-5053, but also offer a dual communication channel option. By setting a switch on the module, you may use a single communication channel with both active and passive monitors.

In the dual communication channel option, if one network cable becomes disabled, communication automatically switches to the other network cable, allowing network communication to be maintained without interruption. Communication will always occur on the channel which detects the most active stations on the network. This model might be preferable in applications where the Peerlink cables could be easily damaged.

Figure 1-3 illustrates a typical network using the dual communication channel option. The passive monitor option is not available when dual communication channels are used.

<span id="page-14-2"></span>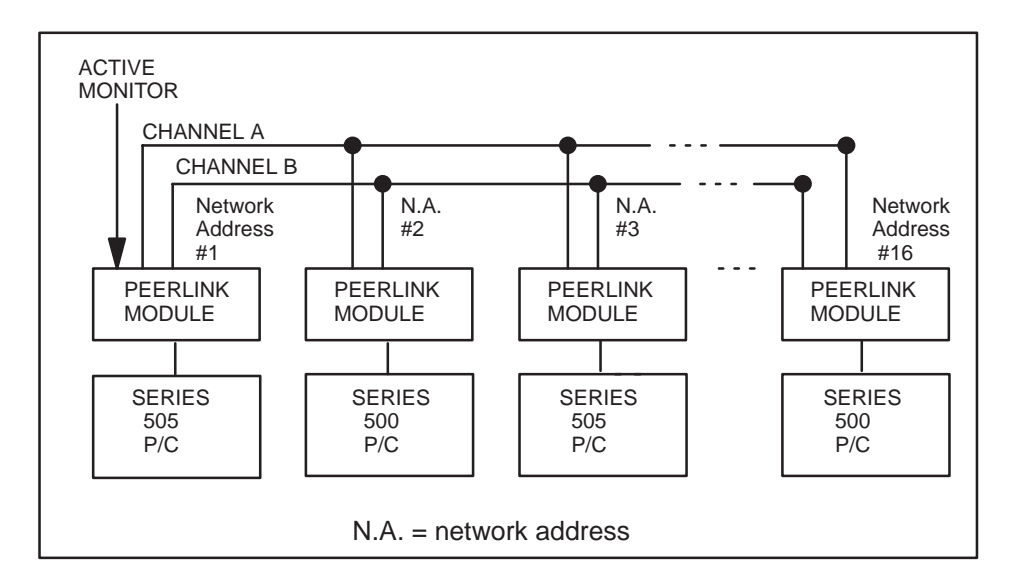

**Figure 1-3 Dual Channel Network**

# Chapter 2 Network Operation

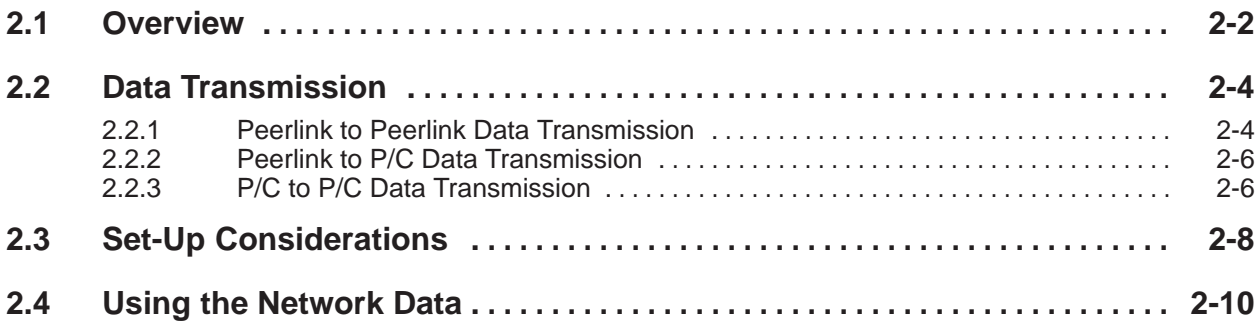

<span id="page-16-0"></span>TIWAY Peerlink modules can be used to create peer-to-peer applications requiring rapid communications between P/Cs. Peerlink modules can also act as a complement to the TIWAY I network by off-loading high speed message transfers between P/Cs from TIWAY I. This enables TIWAY I to better perform its functions of overall data acquisition and supervisory control.

Peerlink modules use a bit-oriented protocol similar to High-Level Data Link Control (HDLC) for network control. This protocol provides high throughput efficiency and very high data integrity. You may wish to refer to the TIWAY I Systems Manual (PPX:TIWAY-8101) for more information about TIWAY I protocol.

Peerlink operates by using a broadcast method of data transmission, where one module is designated as the "active monitor." This means that this module is responsible for initiating all network communications. The active monitor polls each station on the network and each station responds by broadcasting its message on the network.

The active monitor is responsible for network initialization and maintenance. When the Peerlink module is turned on, the active monitor builds a list of active stations, assigns a passive monitor if the single media option is being used, and gives each station a time slot when it should broadcast its data. During normal operation, the active monitor continues to assign time slots to active stations. It also performs a network maintenance function which consists of adding or deleting stations to or from the network.

In single channel communications, the active monitor designates one Peerlink module as a passive monitor. If the active monitor fails, the passive monitor will function like an active monitor. In dual channel communications, there is not passive monitor.

The basic network operation is the granting of a time slot to a station followed by a broadcast of data by the station. The information frame sent by a network station contains a message field consisting of up to 16 words of data that is broadcast to all stations connected to the network.

<span id="page-17-0"></span>For each Peerlink station on the network, there must be 16 words of V Memory allocated in each P/C. For example, if you have two Peerlink stations, each P/C must have 32 words of contiguous V Memory space reserved. If you have 16 Peerlink stations, each P/C must have 256 words reserved. You specify the location of this V Memory space by using normal I/O output words 4 and 5 which specify the starting address of the Peerlink data table.

**NOTE**: Since output word 4 is used only with TI560 Class P/Cs, if you are using a TI530 Class P/C, output word 4 should always be set to all zeroes.

Modules on a Peerlink network are interconnected on a serial bus "multidrop" line (Local Line) consisting of a shielded twisted pair cable. The total cable length cannot exceed 10,000 feet using premium cable such as Belden<sup>®</sup> 9860. Figure 2-1 illustrates a typical multidrop bus configuration.

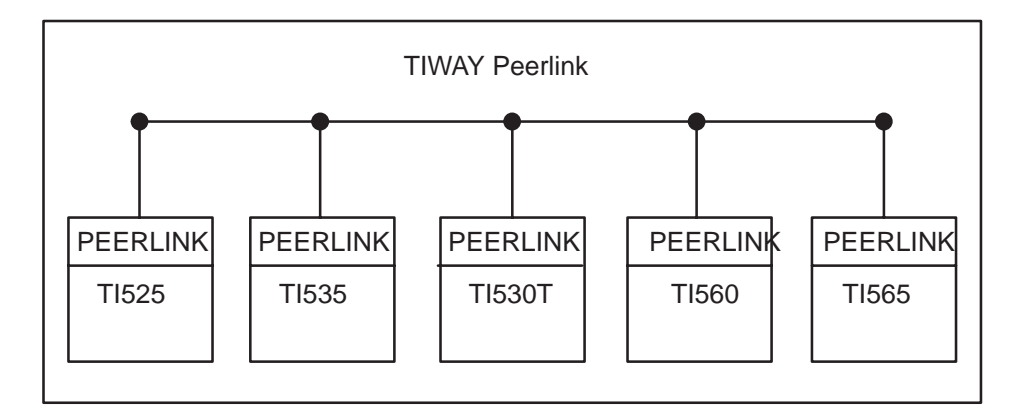

**Figure 2-1 TIWAY Peerlink Multidrop Bus Configuration**

<span id="page-18-0"></span>**2.2.1 Peerlink to** The Peerlink network uses the TIWAY I Local Line, which is a **Peerlink** physical signaling technique (baseband, differential current drive). All Peerlink modules transmit data on the Peerlink network at 115.2K bits per second. The Peerlink network update time or network scan is defined as the time it takes every Peerlink module on the network to update every other Peerlink module on the network with its data. The Peerlink network update time is dependent upon the number of stations on a network and on the number of words transmitted. For this reason, the number of words being transmitted is dipswitch-selectable, to allow you to keep network update time to a minimum. Figure 2-2 and Figure 2-3 illustrate the network scan times as a result of the number of stations on the network and the number of words sent. For example, if the network configuration consisted of 8 stations with each transmitting 10 words, you could read from the chart that the network scan would be 31 milliseconds. Likewise, the scan for redundant communication channels would be 36 milliseconds. These are typical scan times, depending on the data sent, and only when sending the same number of words from each P/C. In any case, the network scan time will not vary more or less than 5% from the times given in the charts.

<span id="page-19-0"></span>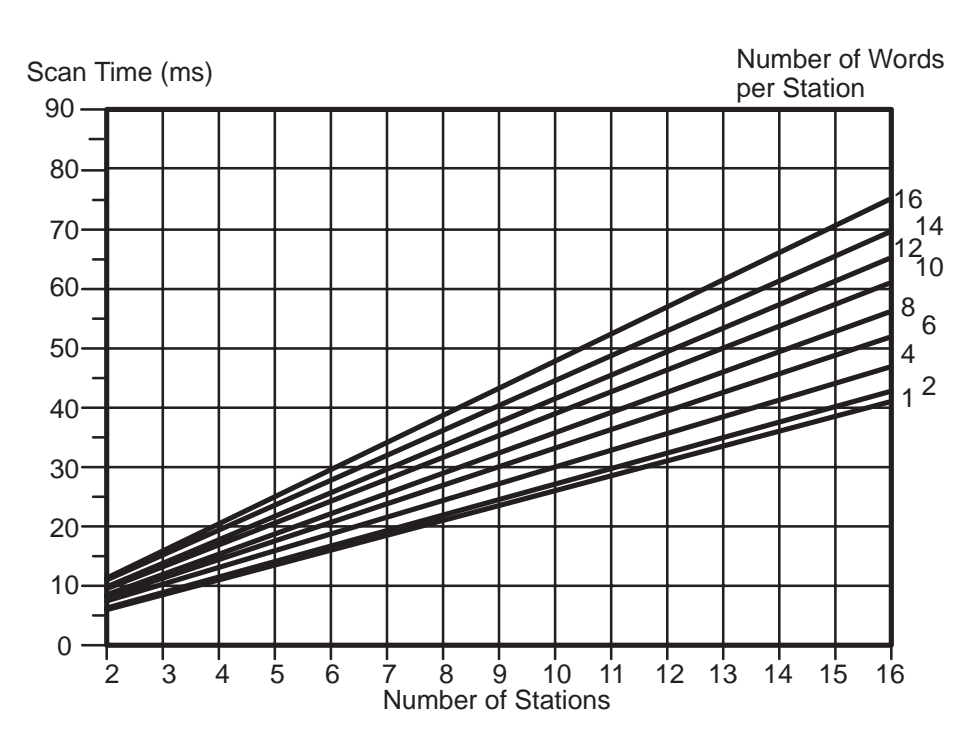

**Figure 2-2 Single Media Network Scan Time**

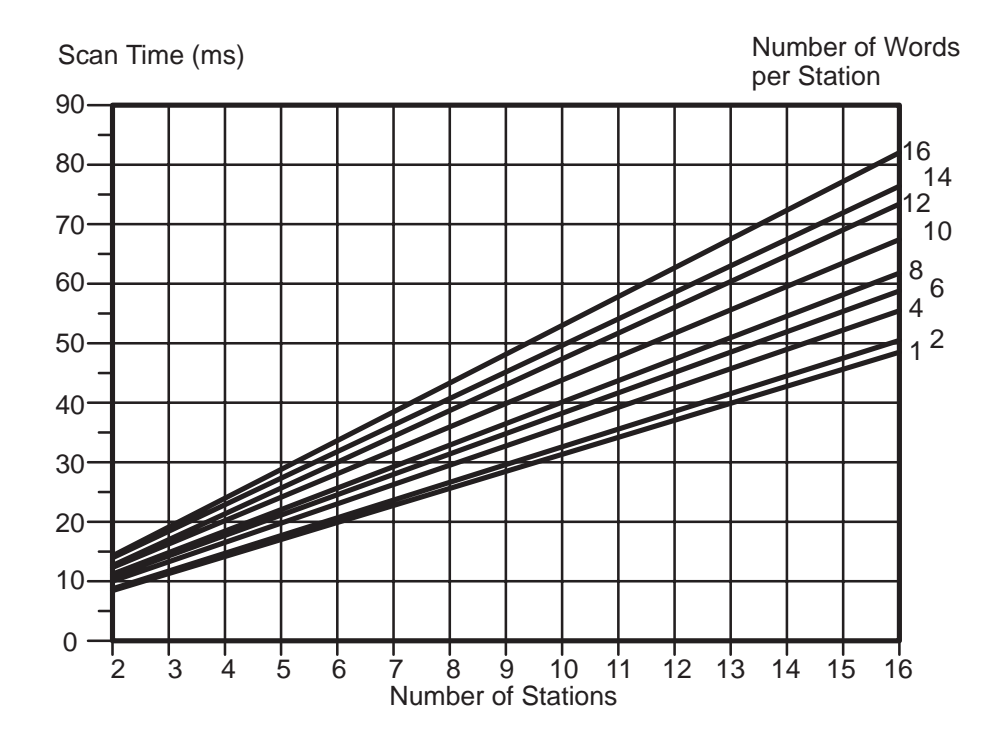

**Figure 2-3 Redundant Media Network Scan Time**

<span id="page-20-0"></span>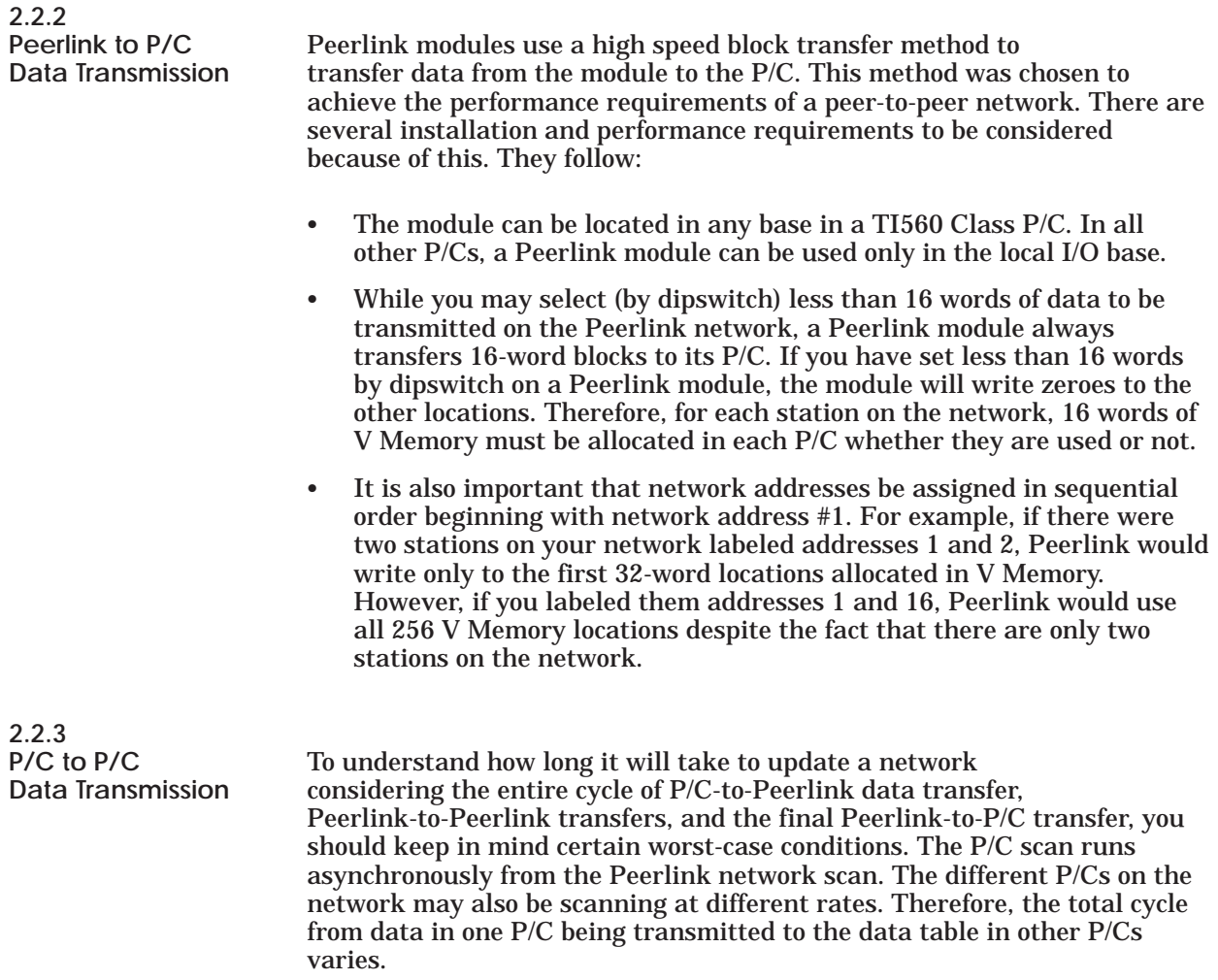

Typically, a transfer from the V Memory table in one P/C to the V Memory table in another P/C would take:

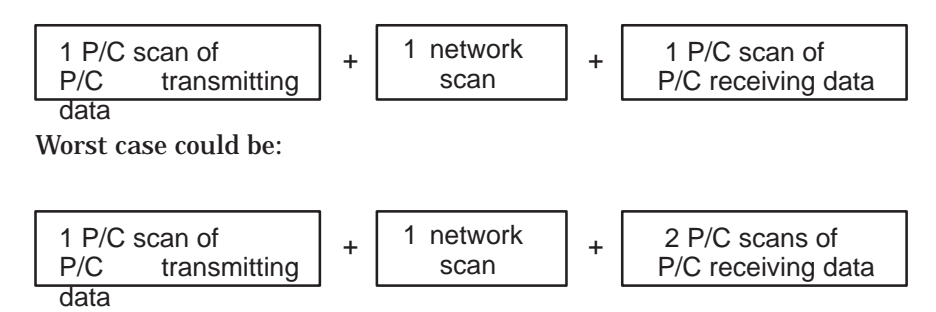

It is also possible for a slower P/C to "miss" an update cycle from a P/C which has a faster scan time.

To avoid the potential problem of missing data where one P/C runs faster than another, you may wish to implement some type of hand-shaking. An example of this is shown in the application example in Appendix D.

<span id="page-22-0"></span>i.

- Generally, any station on a Peerlink network can be designated as the active monitor.
- You should always assign network addresses consecutively, beginning with network address  $\overline{1}$ . Since you must allocate 16 words of  $\overline{V}$  Memory for each station on a Peerlink network, the higher the number of the last network address, the more memory space you will need to reserve in each P/C's V Memory. If you have 4 Peerlink stations in a network, and you number them 1, 2, 3, and 4, you will need to reserve only 64 (16 x 4) words of V Memory. If you skip numbers, for instance, numbering them 1, 6, 12, and 16, you will need to reserve 256 (16 x 16) words of V Memory.
- The passive monitor (in single communication channel mode only) is usually the next-highest network address from the active monitor. There are some exceptions to this:
	- 1. If one Peerlink station powers-up before another, the active monitor recognizes the first powered-up module with the next-highest network address as the passive monitor.
	- 2. When a Peerlink module which has been designated as the passive monitor fails or is reset, the active monitor will log it off the network temporarily and will designate the first module in the active list as the passive monitor. Reset occurs under three different conditions: (1) when the RESET button is pressed; (2) upon power-up; and (3) when the network is recovering from a fault condition (such as when a cable is re-connected).

 With Peerlink operating in single channel mode, the manner in which the passive monitor is assigned may be used to protect your operation if a cable breaks. If network addresses (N.A.) are assigned so that the active monitor is at one end of the physical network, and the passive monitor is at the other end, then in the event of a cable break on the trunk, both halves of the network can continue operating as shown below:

i.

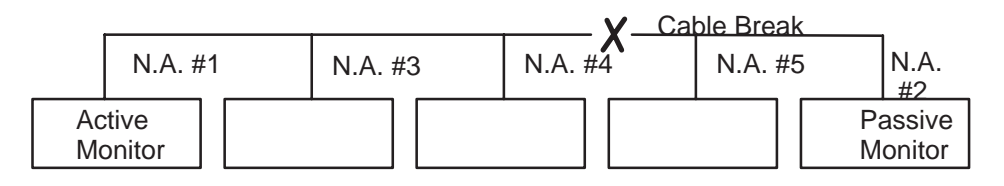

In the example above, the active monitor would assign a new passive monitor (station 3, since it is the next highest network address that the active monitor can hear). The station 2 passive monitor would take over the communications bus on that side of the cable break, and assign station 5 as the passive monitor. Since the two halves could not talk to each other, they would operate as two separate networks. The new network configuration would look like this:

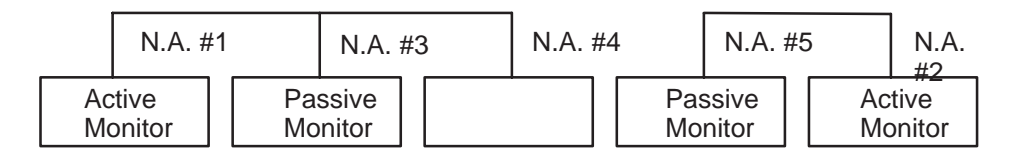

When the cable break is repaired, the network will automatically reconfigure. (Note that after the cable break is repaired, the location of the passive monitor might still be station 2, but might also be one of the other stations if station 2 were not the first to respond after the cable break is repaired.)

 Using normal I/O, you can obtain complete network status information and check the operation of the network using the Network Status Words WX1, WX2, and WX3.

<span id="page-24-0"></span>Once the network is connected, and the dipswitches set, the V Memory table in the P/C at which you wish the network data to appear must be specified. It should be a sequential block of V Memory which is not used for anything else.

The number of words allocated should equal 16 times the highest addressed station number on the network. The only thing that Peerlink requires is that you specify the starting address of this table through normal I/O. When you have done this, Peerlink will automatically begin logging in data. The first 16 words are designated for network address #1, the next 16 words for network address #2, and so on. The station designated as network address #1 would transmit in the first block of 16 words. It would receive data from the rest of the network in the remaining blocks. The station designated as network address #2 would transmit data in the second block of 16 words, and so on. A block diagram of this is shown in Figure 2-4.

The system configuration forms provided in Appendix A may make documenting your system easier.

**NOTE:** When you are doing a PROGRAM to RUN or a single scan in a P/C, the Peerlink station may momentarily go off-line. If it is the active or passive monitor, the network configuration may change (i.e., another station may take over as active or passive monitor). If it is an active monitor in a dual-channel network, the network operation may stop momentarily.

<span id="page-25-0"></span>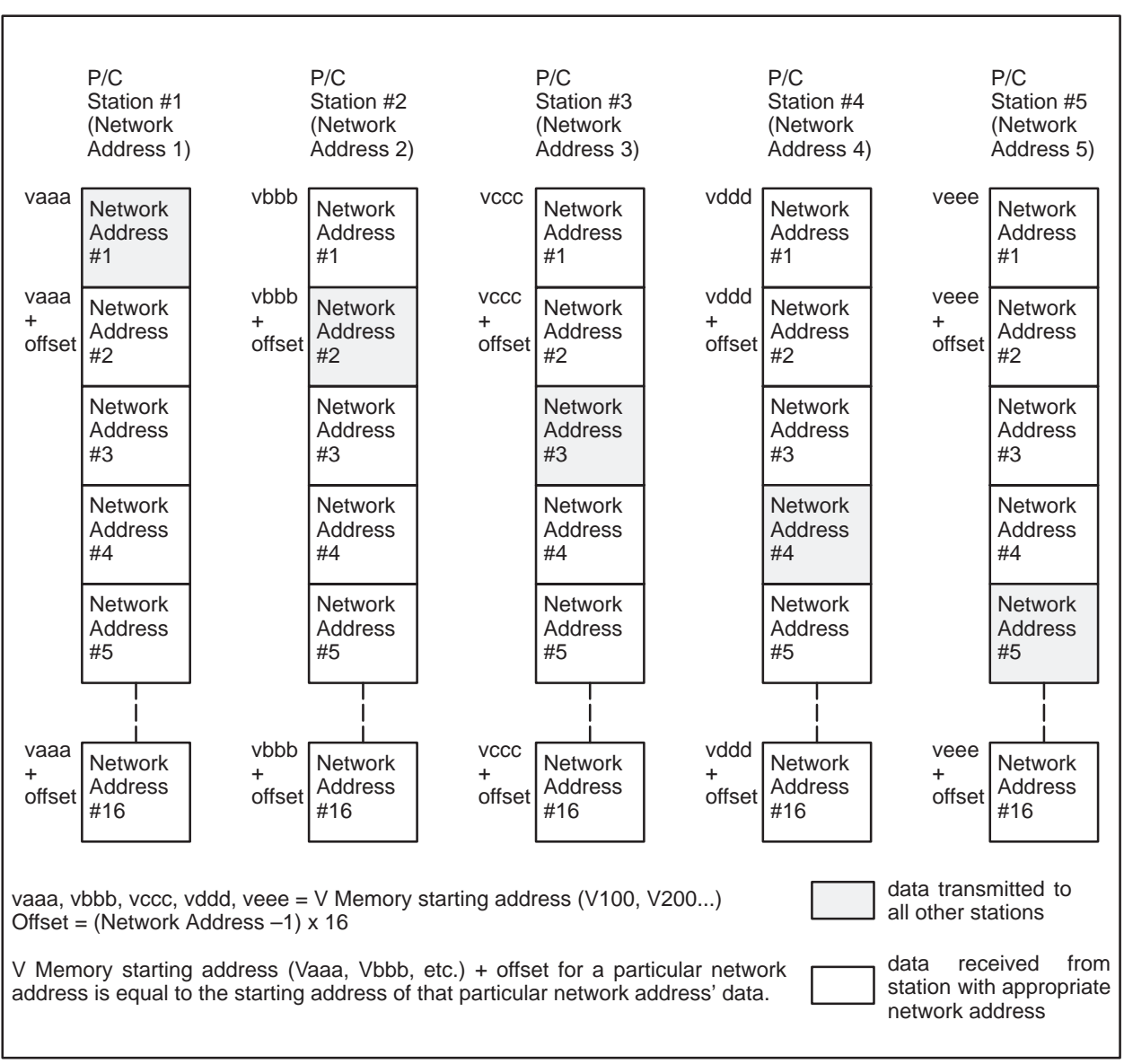

**Figure 2-4 P/C V Memory Tables Allocated for Peerlink Network Data**

# Chapter 3 Installing and Initializing the Peerlink Module

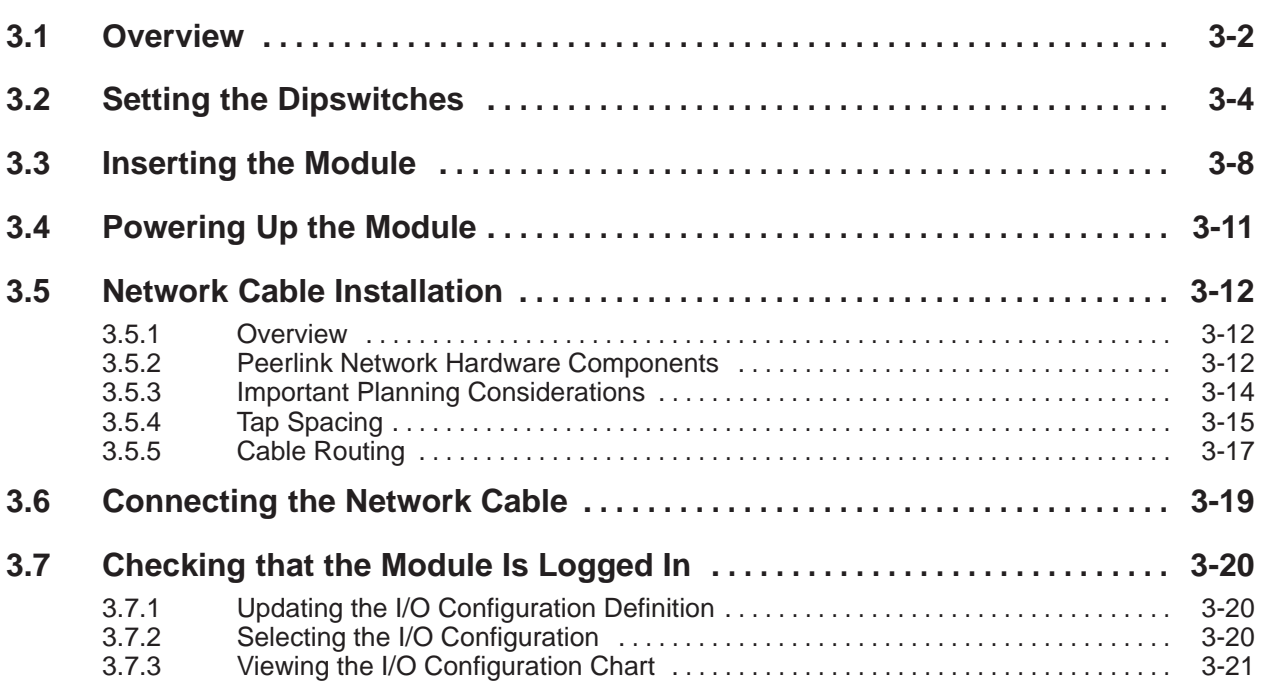

<span id="page-27-0"></span>This section describes how to mount the Peerlink module in the Series 500 and Series 505 I/O base, connect the communication cables to the Peerlink module, and initialize the system for operation. The Programmable Controller (P/C) and the programming device (such as a VPU200) are assumed to be in place before you install a Peerlink module.

Table 3-1 lists the software release levels required for using the Peerlink modules with the P/Cs listed.

| <b>P/C Model</b>      | Part No.     |  |
|-----------------------|--------------|--|
| TI520 Rel. 2.0        | 2461446-0003 |  |
| TI530 Rel. 2.0        | 2460607-0004 |  |
| <b>TI520C Rel 1.0</b> | 2491824-0001 |  |
| <b>TI530C Rel 1.0</b> | 2491816-0001 |  |
| <b>TI530T Rel 1.5</b> | 2491895-0006 |  |
| <b>TI560 Rel 1.0</b>  | 2493498-0001 |  |
| TI565 Rel 1.0         | 2493498-0001 |  |
| TI525 Rel 2.2         | 2586279-0004 |  |
| TI535 Rel 1.0         | 2591717-0001 |  |
|                       |              |  |

**Table 3-1 P/C Models with Peerlink Part Numbers**

Before you insert the Peerlink module, you should consider the power budget of the I/O base which you are planning to use. The power consumption for Peerlink modules is given in the specifications section at the back of this manual.

Before inserting the Peerlink module into a Series 505 I/O base, determine which slot the Peerlink module will occupy in the I/O base. In the Series 500 I/O base, determine which 2 adjacent slots the Peerlink module will occupy on the I/O base. Then clear output words (WYs) or force them to zeroes, and power-down the I/O base of the P/C. This is done to prevent erroneous network operation prior to actual initialization.

**WARNING To minimize the risk of potential electrical shock hazard, power to the P/C must be disconnected before you insert or remove Peerlink modules from the I/O base.**

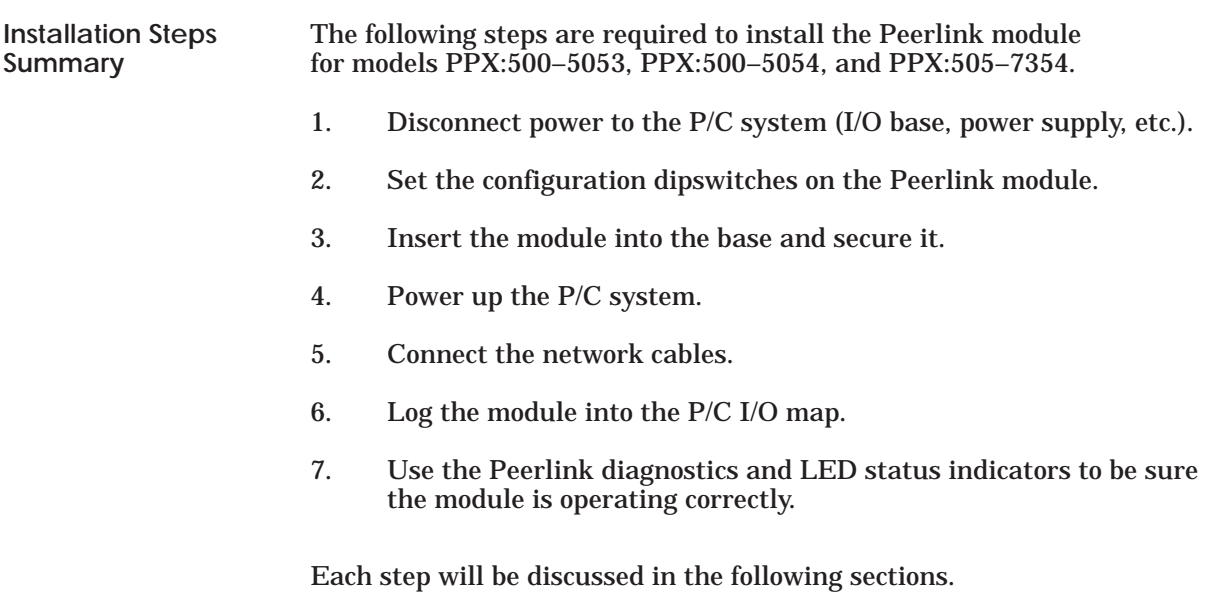

As Figure 3-1 and Figure 3-2 illustrates, there are two blocks of dipswitches on the Peerlink module. However, only the 10–switch block is used for configuring the module.

<span id="page-29-0"></span>**WARNING All Peerlink modules on the same network should be configured for the same media mode (single or redundant channels). Mixing modes may result in erratic network behavior, causing potential for personal injury or property damage.**

- 1. **Switch 10.** If you are working with Peerlink model PPX:500-5053, set dipswitch  $#10$  to 0, indicating that you are using a single communications channel. For Peerlink models PPX:500–5054 and PPX:505–7354, set the dipswitch to 1 for redundant media, or to 0 for single media.
- 2. **Switch 9.** Set dipswitch #9 to 1 if the Peerlink module will be an active monitor; otherwise set it to 0. Only one module in the network may be selected as the active monitor.
- 3. **Switches 8 through 5.** Select the number of 16-bit words to be sent in each transmission. You may select a different number of words to be transmitted for each module. Remember that you should select only the number of words actually needed in order to increase network throughput time. Table 3-2 illustrates dipswitch settings for the number of words to be transmitted.
- 4. **Switches 4 through 1.** Select the network address of the Peerlink module. You should assign network addresses in sequential order, beginning with 1. Since you must allocate 16 words of V memory for each P/C on a Peerlink network, the higher the number of the last network address, the more memory space you will need to reserve in each P/C's V memory. Table 3-3 shows the dipswitch settings for network addresses.

<span id="page-30-0"></span>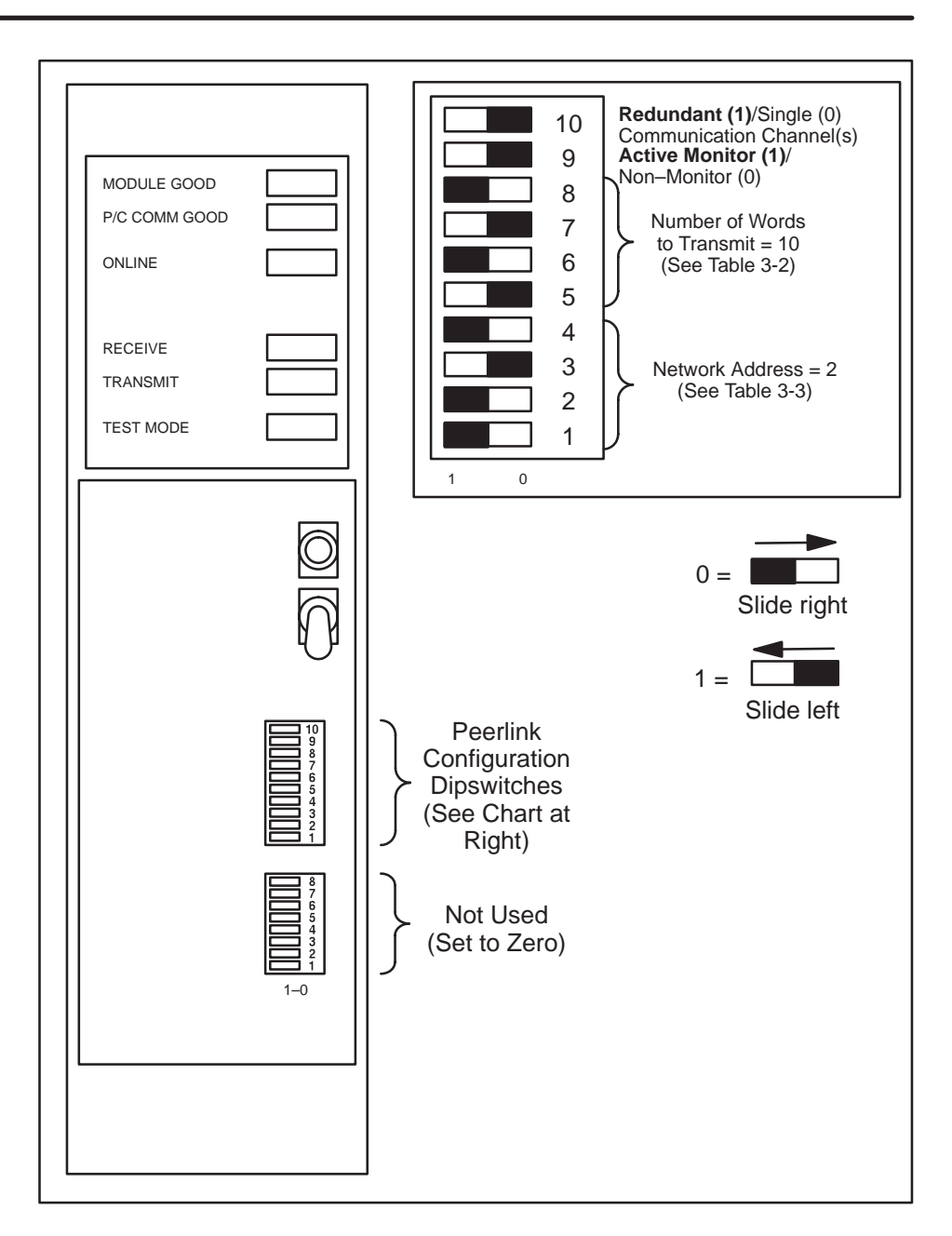

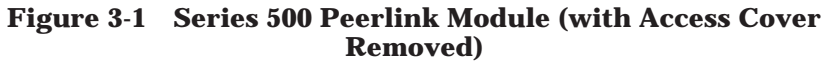

<span id="page-31-0"></span>

| for Number of Words to be Sent |   |   |  |   |  |  |
|--------------------------------|---|---|--|---|--|--|
| <b>No. of Words</b>            | 5 | 6 |  | x |  |  |
|                                |   |   |  |   |  |  |
|                                |   |   |  |   |  |  |
|                                |   |   |  |   |  |  |
|                                |   |   |  |   |  |  |
| ה:                             |   |   |  |   |  |  |
|                                |   |   |  |   |  |  |
|                                |   |   |  |   |  |  |
|                                |   |   |  |   |  |  |
| 9                              |   |   |  |   |  |  |
| 10                             |   |   |  |   |  |  |
| 11                             |   |   |  |   |  |  |
| 12                             |   |   |  |   |  |  |
| 13                             |   |   |  |   |  |  |
| 14                             |   |   |  |   |  |  |
| 15                             |   |   |  |   |  |  |
| 16                             |   |   |  |   |  |  |

**Table 3-2 Dipswitch Settings for Number of Words to be Sent**

**Table 3-3 Dipswitch Settings for Network Address Selection**

| <b>Network Address</b> | $\mathbf{2}$ |  |
|------------------------|--------------|--|
|                        |              |  |
| ດ                      |              |  |
|                        |              |  |
|                        |              |  |
|                        |              |  |
|                        |              |  |
|                        |              |  |
|                        |              |  |
|                        |              |  |
| 10                     |              |  |
| 11                     |              |  |
| 12                     |              |  |
| 13                     |              |  |
| 14                     |              |  |
| 15                     |              |  |
| 16                     |              |  |

<span id="page-32-0"></span>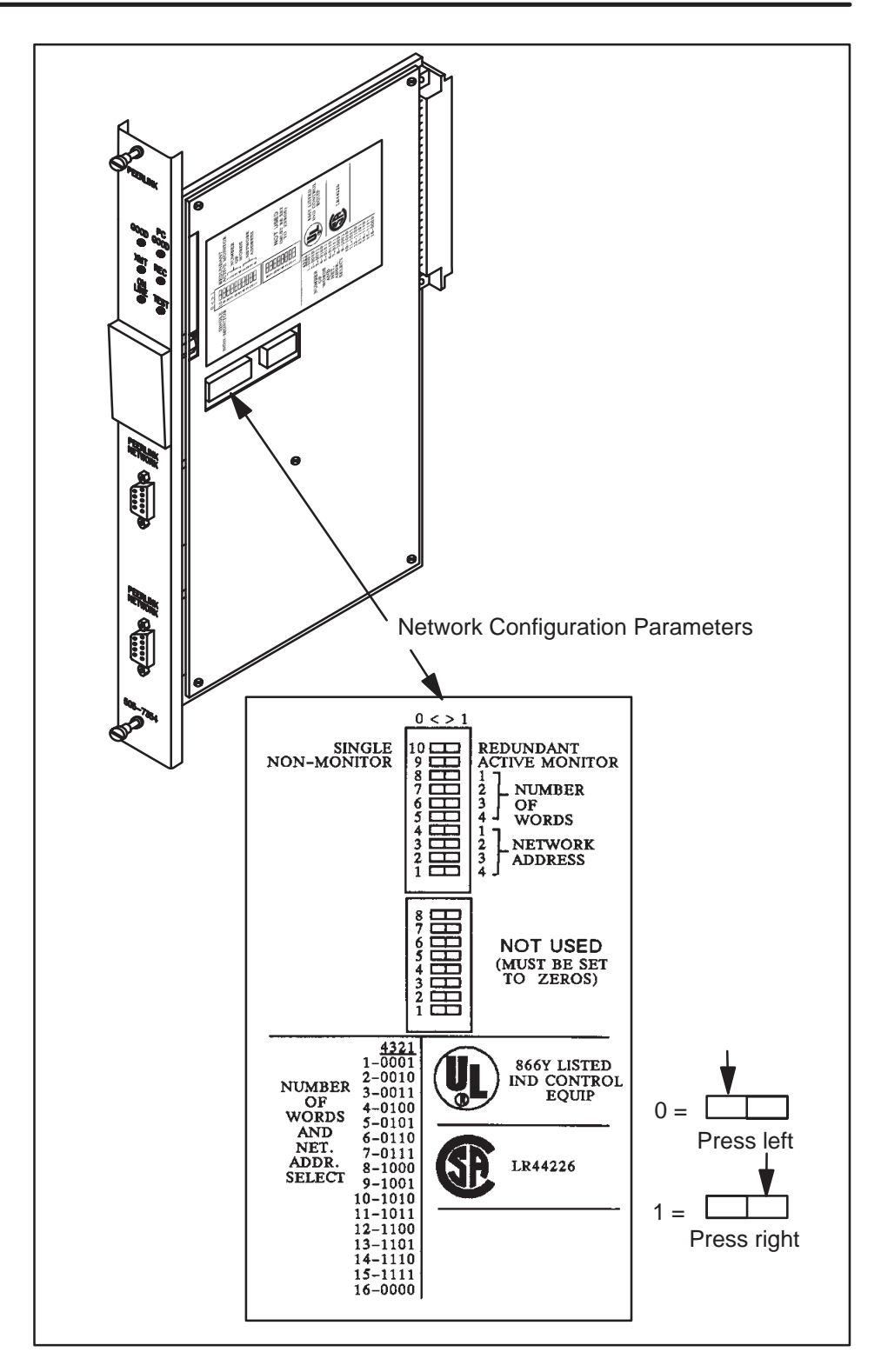

**Figure 3-2 Series 505 Peerlink Module Dipswitches**

<span id="page-33-0"></span>**NOTE:** The Peerlink module may be placed in any I/O base of the 560 Class P/Cs. In all other Series 500 and Series 505 P/Cs, the Peerlink module must be placed only in the local I/O base (bases 0 or 1).

Before inserting the Series 500 module, you should decide whether you want to protect it by "keying" the module's position in the I/O base. As shown in Figure 3-3, keying is accomplished by placing the three keys provided in the right-hand slot of the two slots occupied by the module so that they fit into the notches on the module edge card. This prevents another I/O module from being mistakenly inserted into the slots reserved for the Peerlink module.

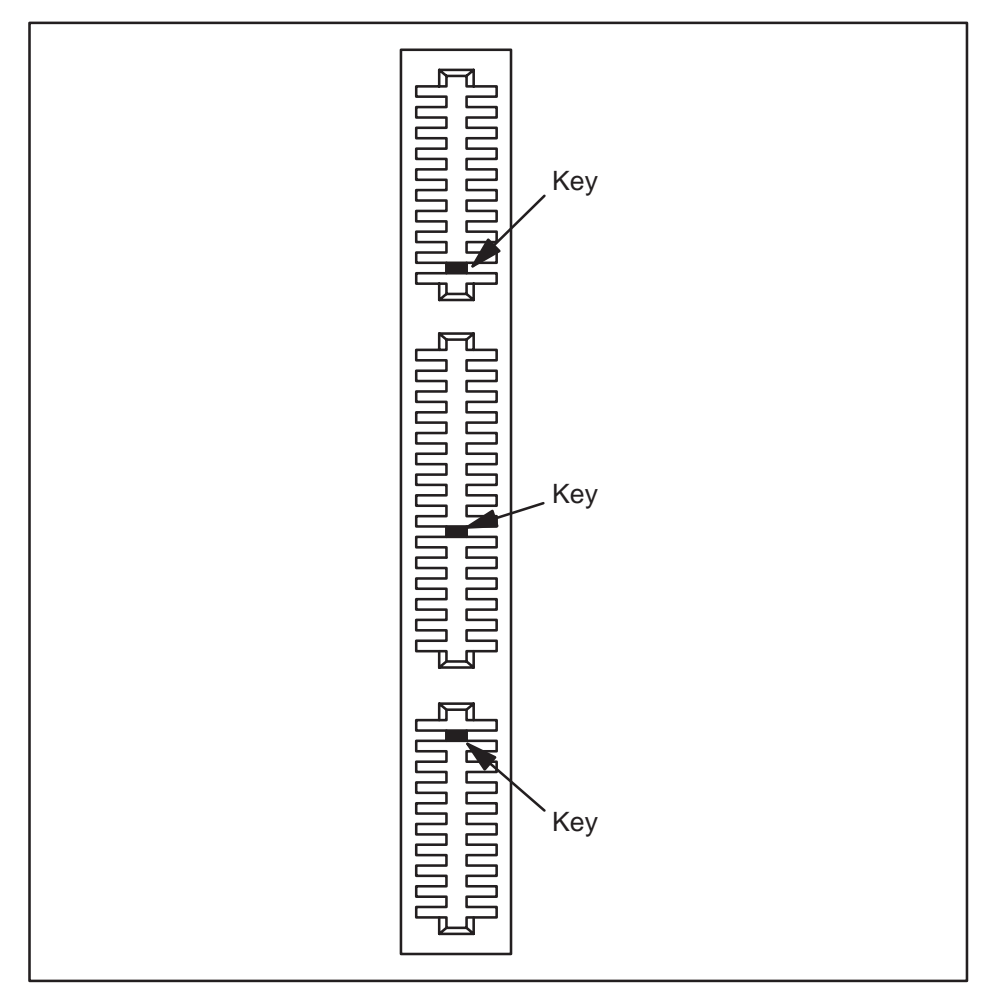

**Figure 3-3 Keying the Peerlink Module**

<span id="page-34-0"></span>Once the keys are in place (if you wish to key the module), you should orient the module so that the indicators are on the top half of the module and carefully push the module into the I/O base as shown in Figure 3-4. When the module is fully seated in the I/O base, tabs will hold the module in place. To take the module out, pull the tabs away from the module and take it out of the I/O base, being careful not to damage the edge card.

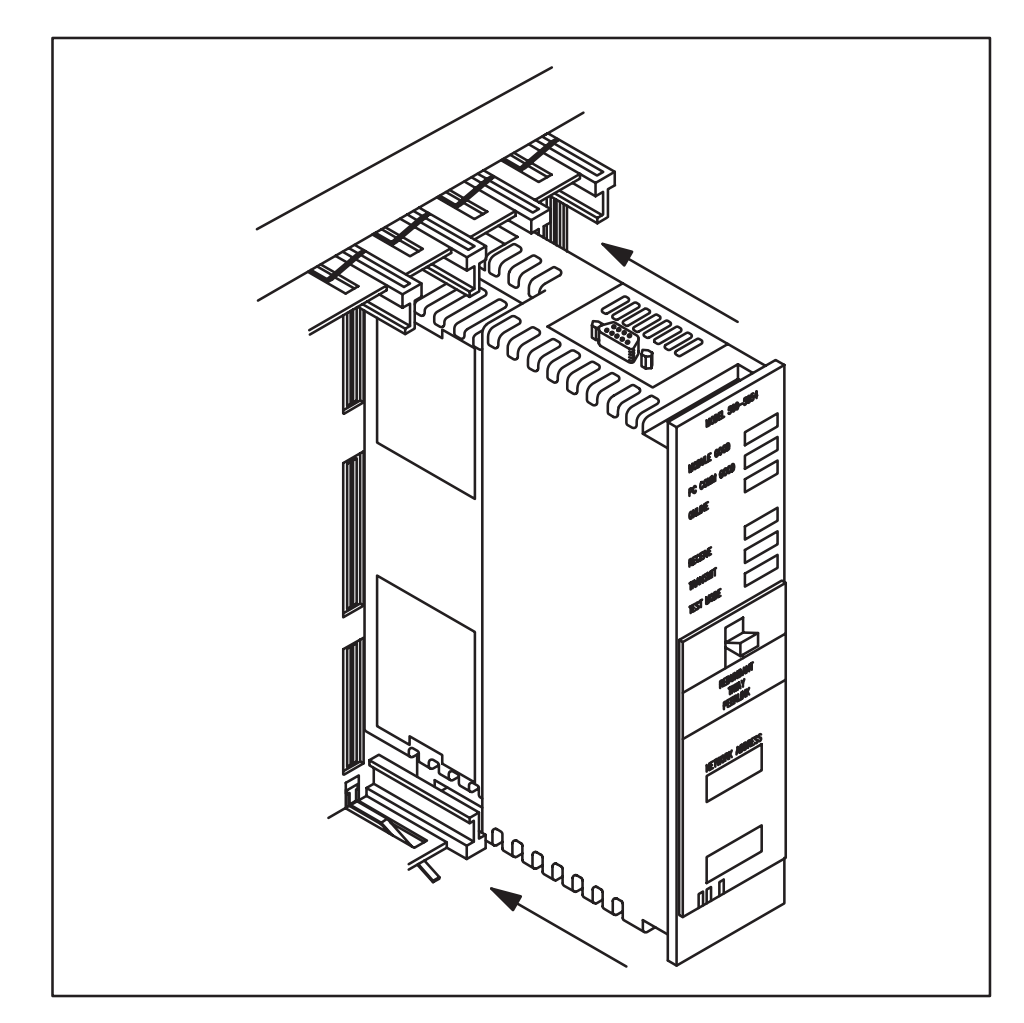

**Figure 3-4 Mounting the Peerlink Module (Series 500)**

<span id="page-35-0"></span>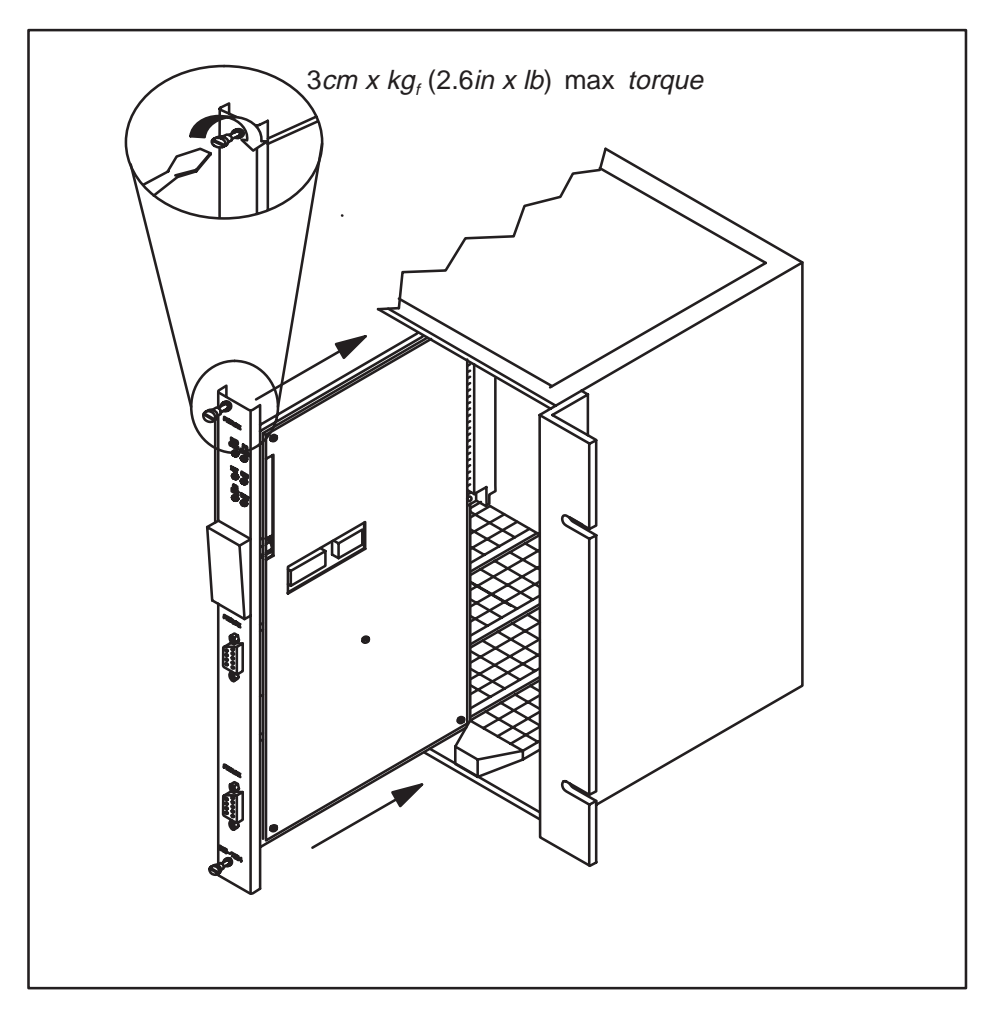

For the Series 505 Peerlink module, insert it into the I/O base as shown in Figure 3-5. Then secure it with the bezel screws.

**Figure 3-5 Mounting the Peerlink Module (Series 505)**

**WARNING Do not insert or remove Peerlink modules while power is applied to the P/C, since doing this may alter the P/C memory or cause a P/C fatal error resulting in possible personal injury or property damage.**
When the Peerlink module has been inserted into the I/O base, apply power to the Peerlink module by powering–up the P/C.

**WARNING Do not insert or remove Peerlink modules while power is applied to the P/C. Doing so can cause the P/C to alter memory, or may cause erratic network behavior, causing potential for personal injury or property damage.**

> As soon as power is applied to the module, it will go through a power-up diagnostics routine (See the "Diagnostics" section for a more detailed description of power-up diagnostics.) When the diagnostics routine is complete, only the MODULE GOOD indicator will light (P/C COMM GOOD may light if a valid V Memory starting address has been set). If this is not the case, please refer to the sections on "Troubleshooting" and "Technical Assistance."

In some installations when both Peerlink and PPX:505–49XX series of relay modules are used, noise errors may be induced when switching high voltage in the relay module, (voltage  $> 40$  V rms). This is the result of internal arcing of the relay contacts.

If you encounter this problem, place a snubber consisting of a 47 ohm 1/4 watt resistor and a  $0.022 \mu$ F capacitor across the relay contact terminals on the terminal block. Snubbers were not included in the relay modules in order to meet the need for lower current leakage in many applications.

**NOTE:** Snubber components must be UL component recognized and/or CSA Certified for use across the rated voltage being switched by the relay module.

### **3.5.1**

**Overview** After you have set the dipswitches on the Peerlink modules and inserted the modules into the I/O base, you need to connect the network cables to each Peerlink module on the network. This section discusses some general considerations for planning and installing a network cable system.

> The network cable is designed to operate with shielded twisted-pair cable which has a characteristic impedance of 124 ohms. The interface is a which has a characteristic impedance of male, 9-pin D-type receptacle with pin assignments as shown in Table 3-4 below. The connecting cable consists of a main cable or spine with droplines or taps for each Peerlink station.

| Pin | <b>Name</b> | <b>Description</b>             |
|-----|-------------|--------------------------------|
|     |             | No connection                  |
| 2   |             | No connection                  |
| 3   | Shield      | Cable shield and signal common |
| 4   |             | No connection                  |
| 5   |             | No connection                  |
|     | $I.I.M+$    | Positive biased signal line    |
| ~   |             | No connection                  |
| 8   |             | No connection                  |
| 9   | $LLM-$      | Negative biased signal line    |
|     |             |                                |

**Table 3-4 Pin Assignments for Network Cable Connector**

For consistency in installation, always connect the LLM+ (Pin 6 of the Local Line Connector) to the white strand of the twisted pair and to the terminal marked "W" in the tap housing. Connect the blue strand to the LLM– (Pin 9 of the Local Line Connector) and to the terminal marked "B" in the tap housing. The Cable Shield and Signal Common should be connected to Pin 3 of the Local Line Connector and to terminal "G" inside the tap housing.

**3.5.2 Components**

**Peerlink Network** The hardware components of a Peerlink network are explained **Hardware** in the sections below and consist of the following:

- TIWAY I Tap Housing (PPX:500-5606)  $\bullet$
- Twisted-pair cabling (customer-supplied)

**Tap Housing:** The tap housing, shown in Figure 3-6, is made by Siemens Industrial Automation, Inc. specifically for the TIWAY I network. The tap housing can be mounted rigidly to a NEMA panel or other enclosure. It can also be used to splice cables in a cable tray without being rigidly mounted. The tap housing not only provides an orderly connection to the TIWAY I network, but also contains terminating resistors, resists moisture, relieves strain, and provides noise isolation for attached cabling. One tap housing is provided with Peerlink model PPX:500-5053; two are provided with Peerlink model PPX:500-5054 and PPX:505–5374. Additional tap housings may be ordered from your Applications Engineering Distributor or from Siemens Industrial Automation, Inc. under part number PPX:500-5606.

The terminating resistors mentioned in the last paragraph are very important. They must be used to ensure that the main line cable is properly terminated and biased. Each tap housing is supplied with terminating resistors which should only be installed at each end of the main (trunk) cable. At each end, a terminating resistor must be connected between LLM+ and the cable shield and also between LLM- and the cable shield inside the tap housing.

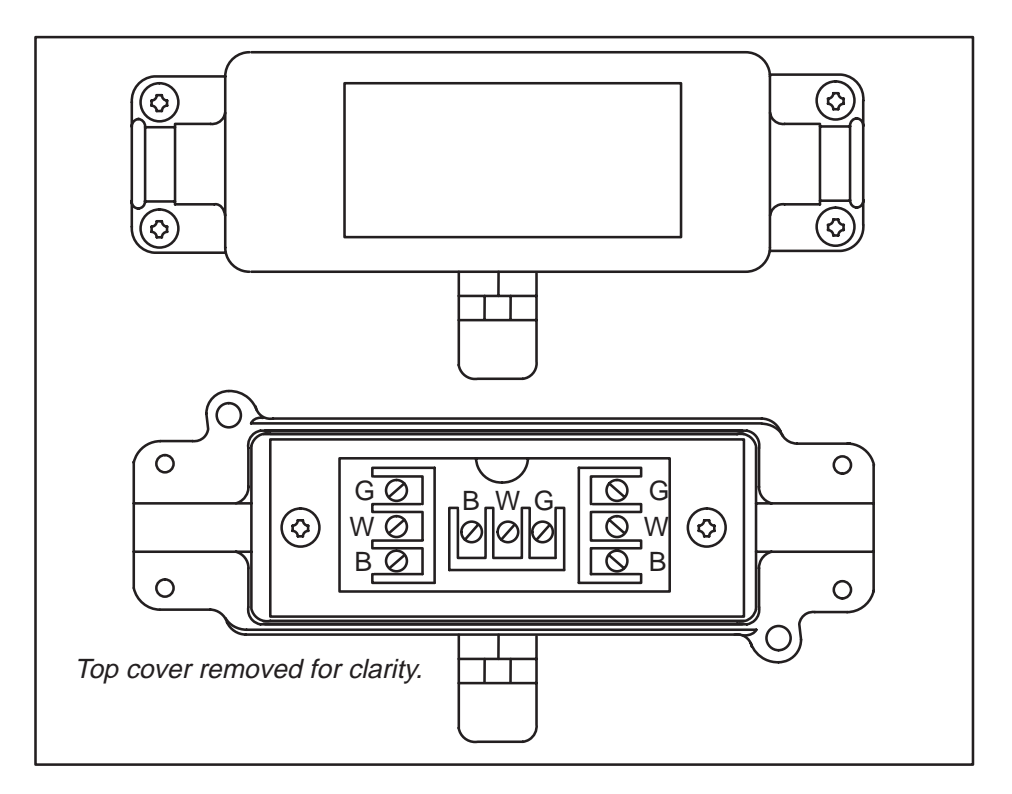

**Figure 3-6 TIWAY I Tap Housing**

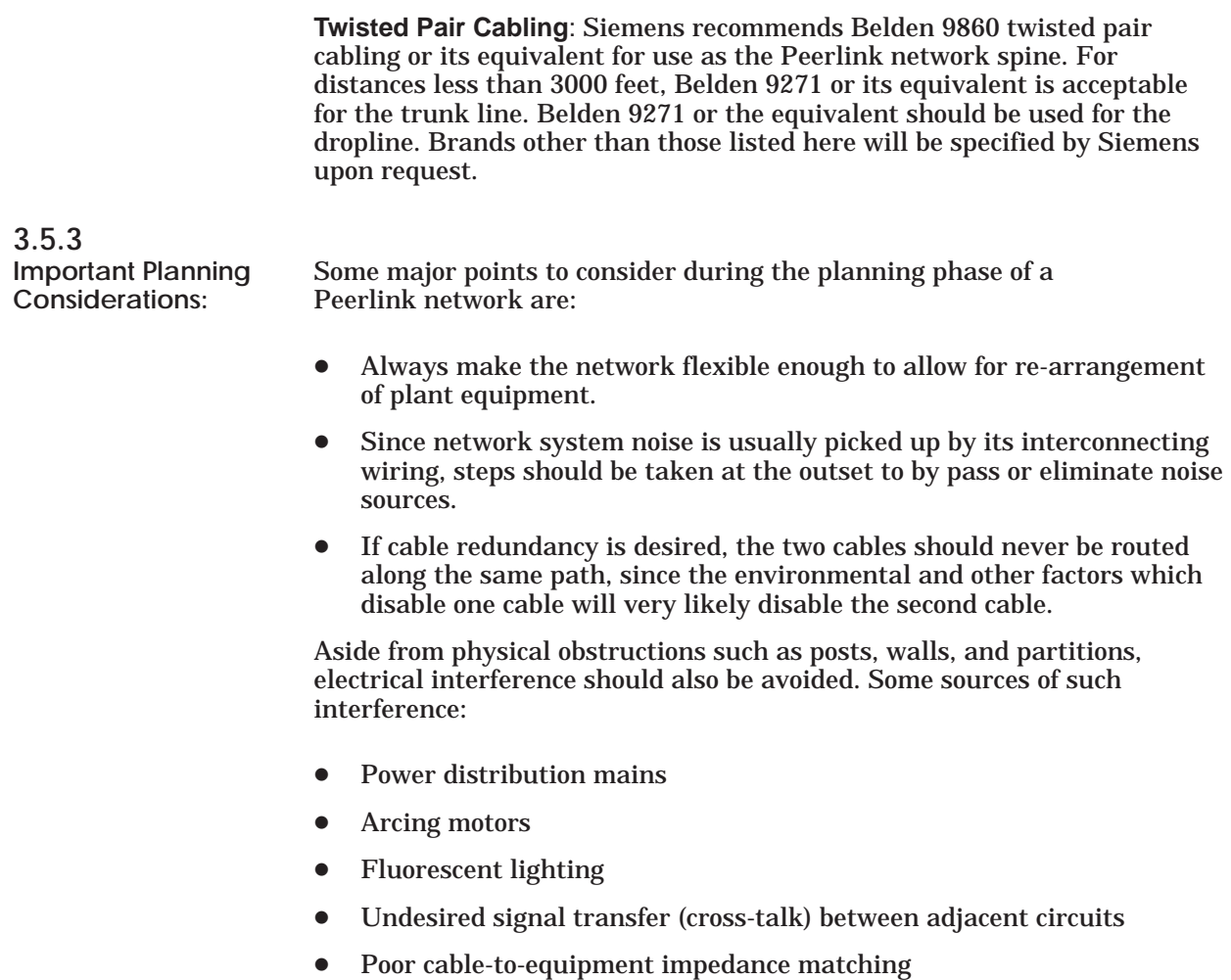

In general, network cabling should never come into direct contact with any electrical conductor, and if cabling is installed inside a conduit, the conduit should be grounded in accordance with applicable electrical codes. A minimum of three feet of distance should be kept between all network cabling and the following.

- Power lines  $\bullet$
- **Generators**  $\bullet$
- Electric motors  $\bullet$
- Electric welders  $\bullet$
- **Transformers**  $\bullet$
- Induction furnaces and heaters  $\bullet$
- Rectifiers  $\bullet$
- All sources of microwave radiation

### **3.5.4**

**Tap Spacing** Local Line signal characteristics require that the minimum distance between tap nodes be calculated using the length of the droplines at the last tap node. A tap node consists of either a single tap on the Peerlink trunk cable or a pair of taps separated by less than the minimum tap node separation distance. The minimum distance between a given tap node and the next tap node on the network is equal to one-half the length of the longest drop line at the given node.

> Example 1 of Figure 3-7 illustrates how this calculation is performed. For Example 1 of Figure 3-7 illustrates how this calculation is<br>the 100' taps, the next tap node cannot be closer than 50' or one-half the Example 1 of Figure 3-7 illustrates how this<br>the 100′ taps, the next tap node cannot be cl<br>tap length. Likewise, the next tap to the 60′ tap node cannot be closer than the<br>tap<br>30′  $30'(60 \div 2)$ .

No limit is placed upon the number of Peerlink modules that can be daisy-chained to form a drop line off the main trunk as long as the resulting drop length is no greater than 100 feet. Figure 3-7 illustrates three typical examples of tap spacing.

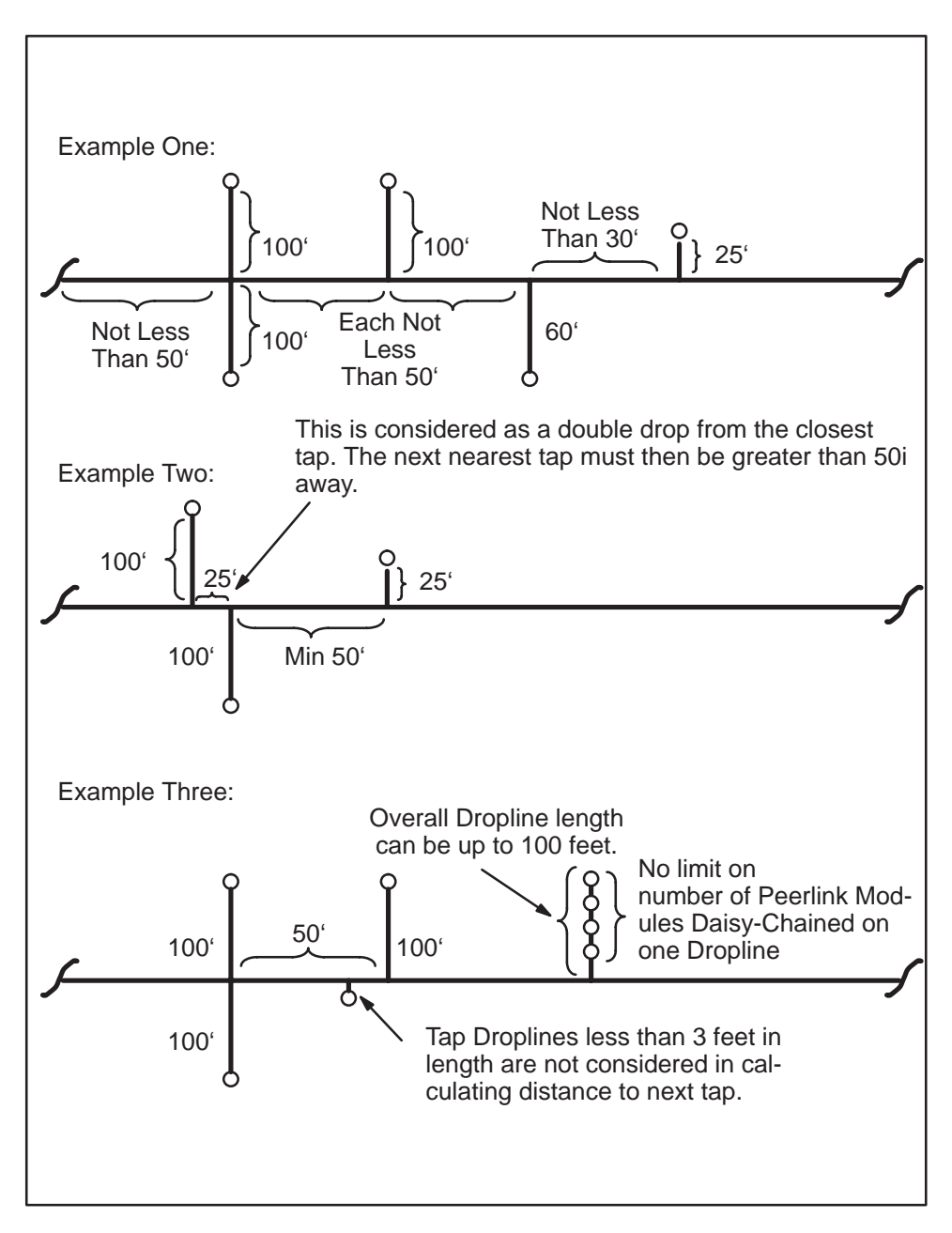

**Figure 3-7 Tap Spacing Examples**

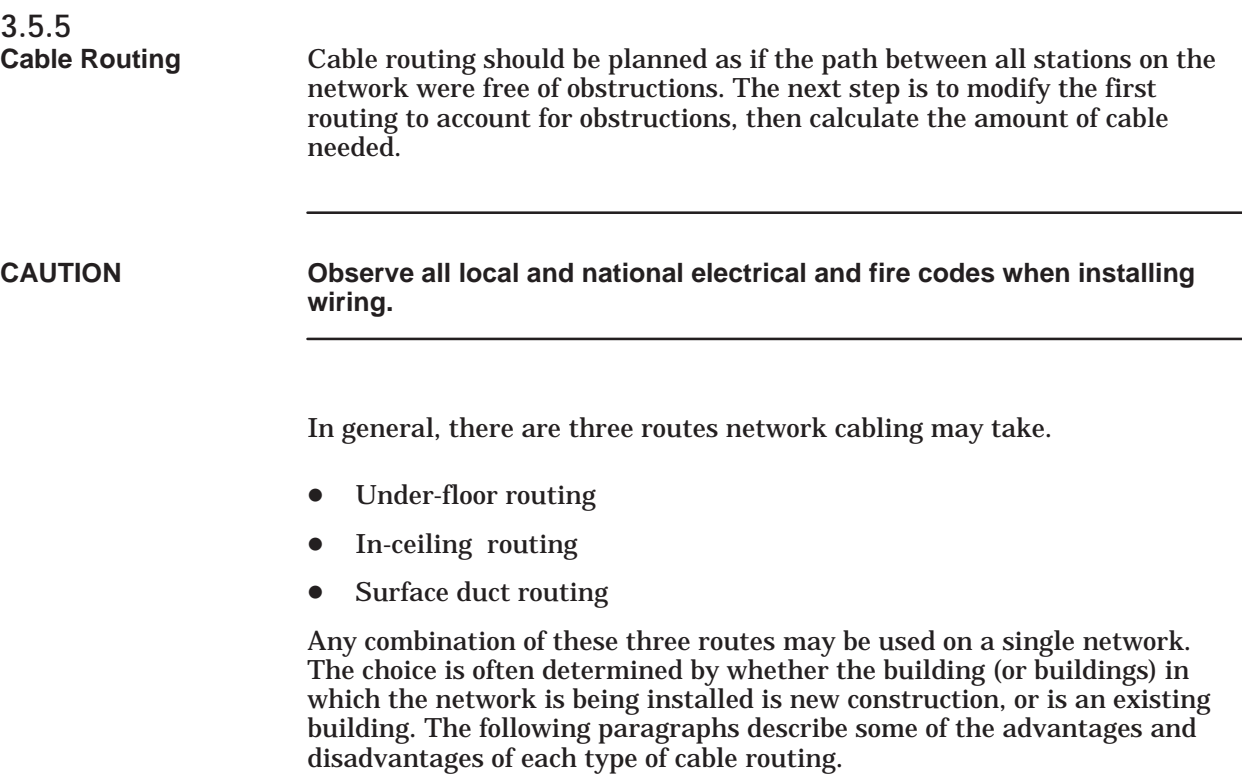

**Under-floor Routing:** For under-floor routing, the cable can be enclosed within ducts or, with raised flooring, in the "open air." Under-floor systems enclosed in ducts are usually expensive, and while they are better protected against unauthorized taps than are "open air" systems, they often make future expansion of the network more difficult and expensive.

"Open air" under-floor cabling systems usually provide good access, and allow maximum network expansion and flexibility.

**In-ceiling Routing:** For in-ceiling routing, network cables are usually supported in troughs or hooks and clamps every 10 or 15 feet. Some advantages of in-ceiling installation are that:

- It provides flexibility.  $\bullet$
- Installation can be made at low cost.  $\bullet$
- It ensures accessibility to cabling.

Some disadvantages are

- It is impractical for buildings without drop ceilings.  $\bullet$
- Working in high ceilings can be hazardous.  $\bullet$
- Ceilings often collect dust and other debris.

**Surface Duct Routing**: Surface ducting for network cabling is usually installed along the baseboards or is attached to walls at desktop height. While surface ducting ordinarily protects cables from both physical and EMI effects, it may also require that Peerlink station devices be positioned near a wall.

Figure 3-8 illustrates the Peerlink module and the location of the network ports. To connect the network cable, first remove the plastic dust cover(s) on the TIWAY Peerlink network port connectors. Next, carefully insert the cable connector into the port. Be sure to secure the cable by tightening the screws on either side of the connector.

Figure 3-8 provides a pin diagram for the Peerlink interface on the module.

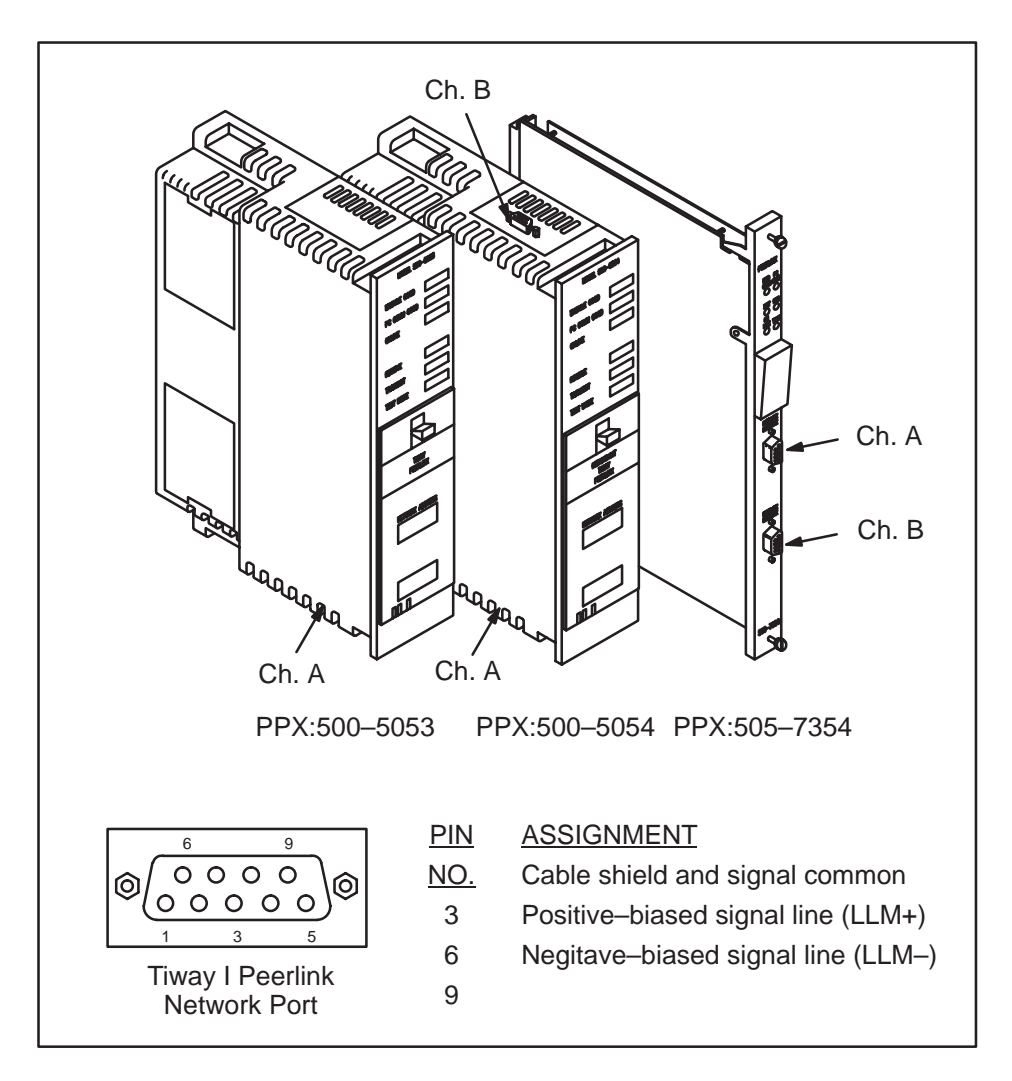

**Figure 3-8 Location and Pin Connections for TIWAY Peerlink Network Ports**

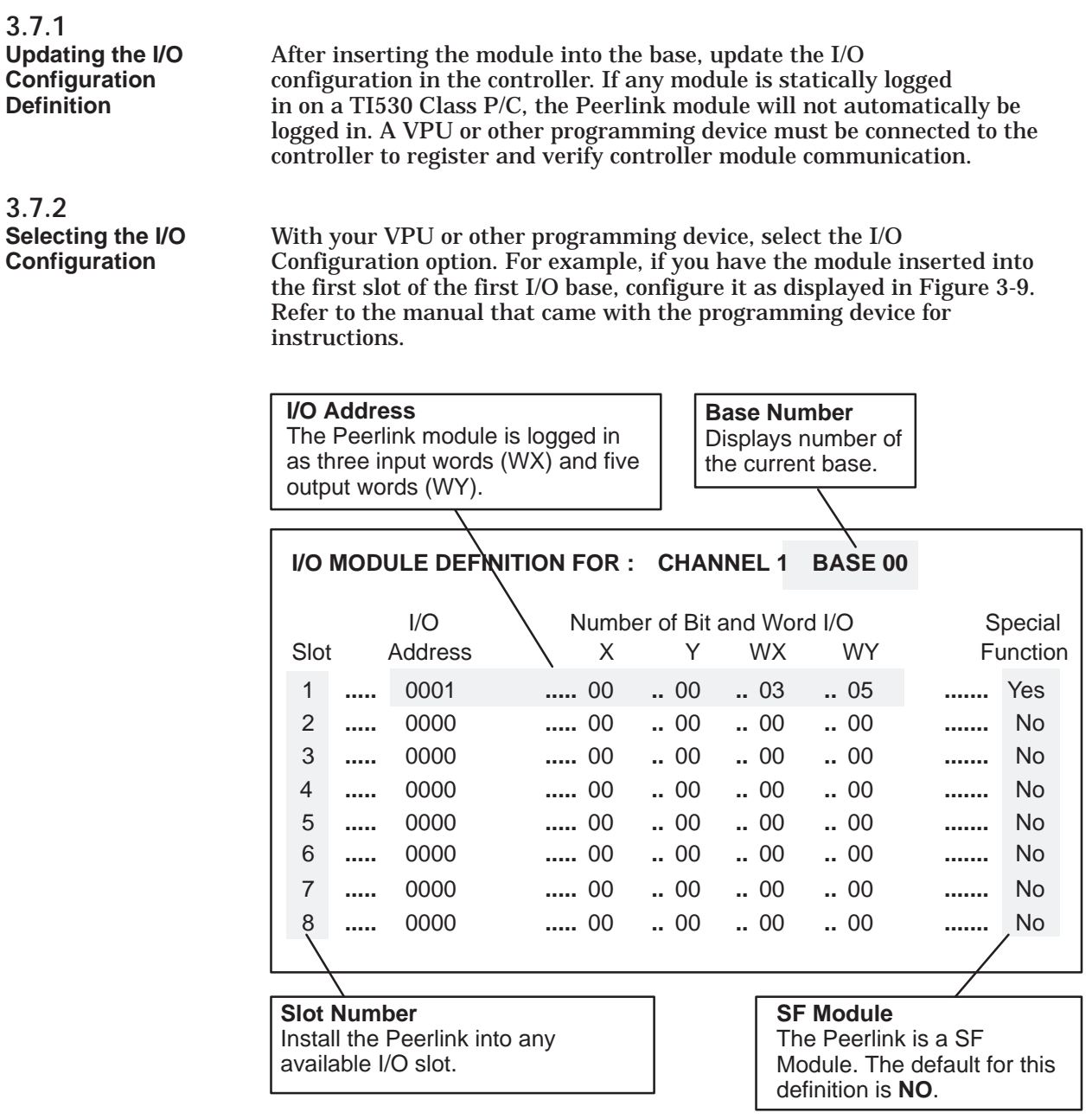

**Figure 3-9 Sample I/O Definition Chart**

## **3.7.3**

**Viewing the I/O** Use SHOW to view the I/O Configuration Chart. If the Peerlink **Configuration** module is installed in slot 1, for channel 1, base 00, the I/O **Chart** chart will appear as displayed in Figure 3-10.

| I/O CONFIGURATION CHART FOR : CHANNEL 1, BASE 00<br><b>I/O POINTS</b> |       |                                     |       |       |        |       |              |       |
|-----------------------------------------------------------------------|-------|-------------------------------------|-------|-------|--------|-------|--------------|-------|
| Slot 1                                                                |       | WX001 WX002 WX003 WY004 WY005 WY006 |       |       |        |       | WY007 WY008I |       |
| Slot 2                                                                | 00000 | 00000                               | 00000 | 00000 | .00000 | 00000 | 00000        | 00000 |
| Slot 3                                                                | 00000 | 00000                               | 00000 | 00000 | .00000 | 00000 | 00000        | 00000 |
| Slot 4                                                                | 00000 | 00000                               | 00000 | 00000 | 00000  | 00000 | 00000        | 00000 |
| Slot 5                                                                | 00000 | 00000                               | 00000 | 00000 | 00000  | 00000 | 00000        | 00000 |
| Slot 6                                                                | nnnnn | 00000                               | ററററ  | 00000 | 00000  | 00000 | 00000        | 00000 |

**Figure 3-10 I/O Configuration Chart**

### Chapter 4 Normal I/O

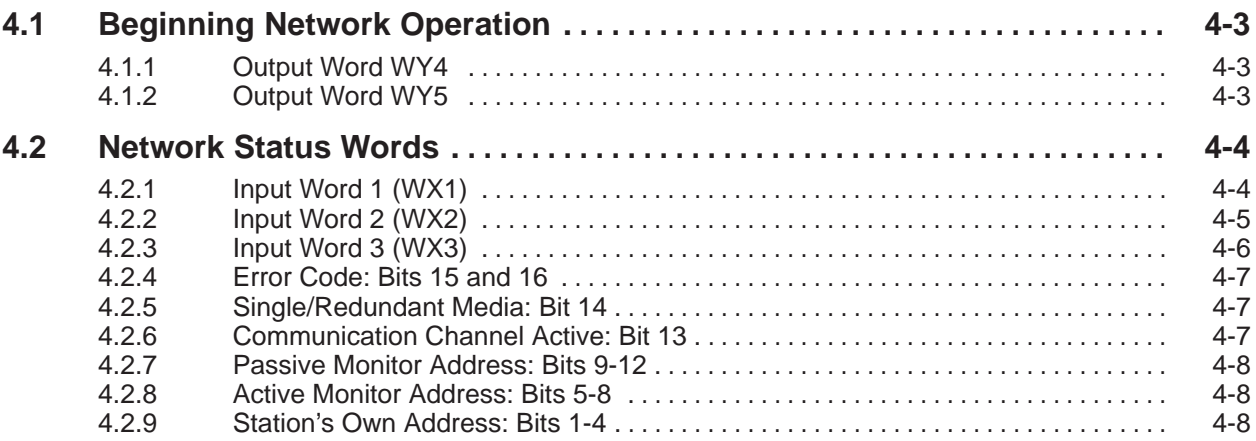

Once you have plugged in the Peerlink module and connected the cables, you will need to use a SIMATIC<sup>®</sup> VPU200<sup> $<sup>™</sup>$  or other programming device to</sup></sup> allocate V Memory and to set up any necessary network diagnostics.

#### **WARNING**

 **Be sure there is enough V Memory space allocated for the Peerlink data table in each P/C. Otherwise, Peerlink data in V Memory will write over existing data.**

Peerlink logs into normal I/O as three input words (WXs) and five output words (WYs). The three input words contain network status information. The first two output words describe the starting address of the V Memory table containing the network data. The last three output words are not used.

<span id="page-49-0"></span>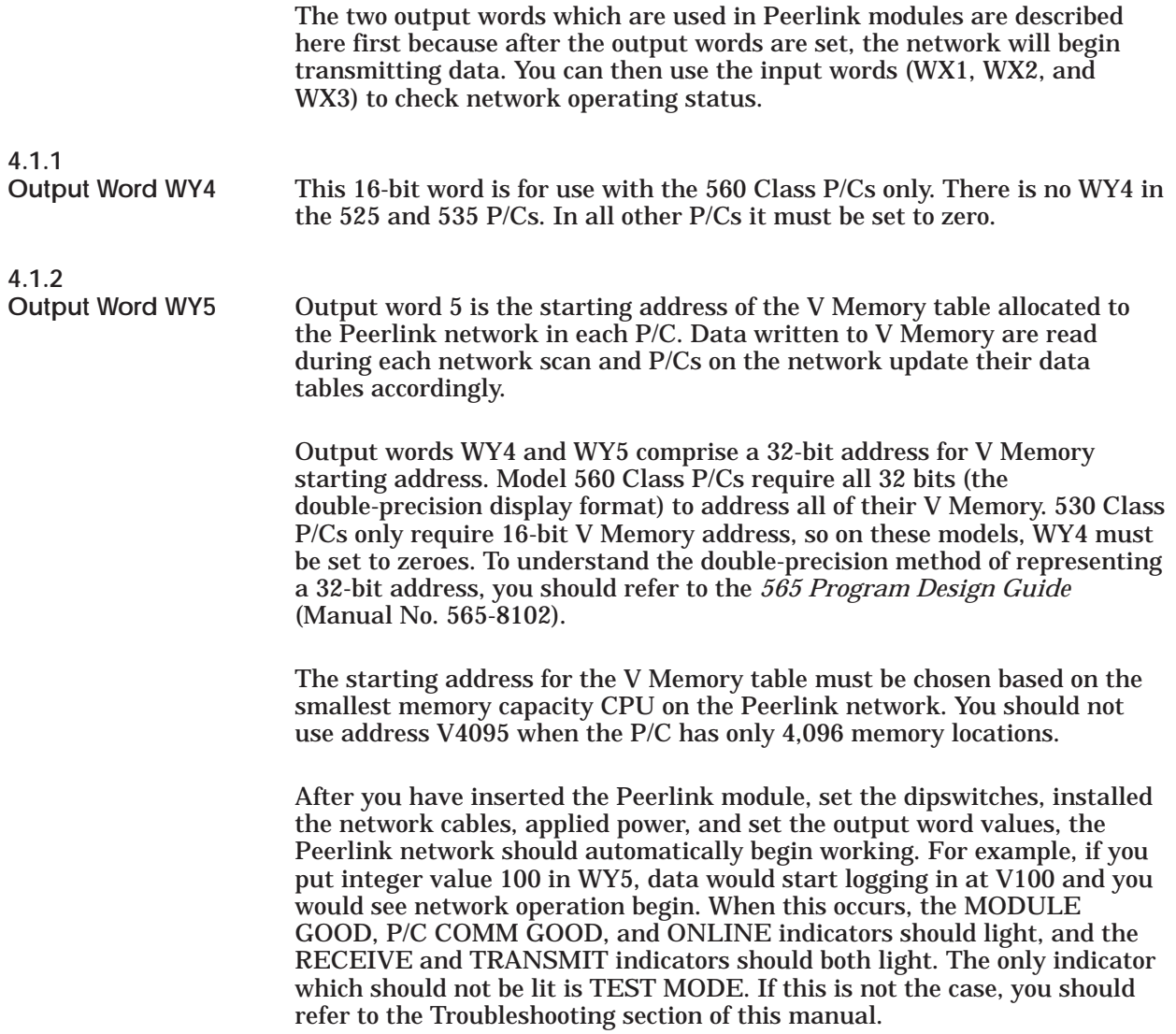

To check the operation of all the Peerlink modules on the network, you should use input words WX1, WX2, and WX3 (network status words) as described in the following sections and in the application examples in Appendices B and C.

<span id="page-50-0"></span>**4.2.1**

**Input Word 1** Input word 1 defines which stations are active on network<br>(WX1) communication channel A. Bit 1 corresponds to network ad **(WX1)** communication channel A. Bit 1 corresponds to network address 1, bit 2 to network address 2, and so on.

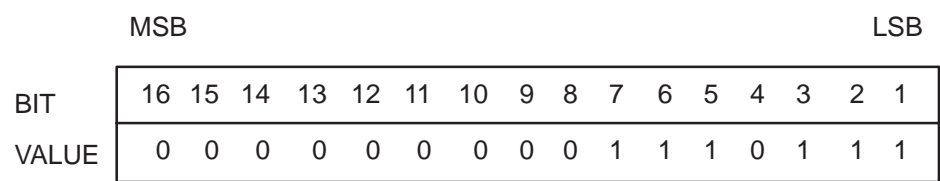

**Figure 4-1 WX1 Bit Addresses**

By looking at this input word, you would be able to tell the network addresses 1, 2, 3, 5, 6 and 7 are active on the network.

Each of these bits represents a corresponding network address which is operating on the network. Suppose that you have a network with 16 Peerlink modules installed and connected. All 16 bits in WX1 should be set to "1." If there are any zeroes, you should check to see which network addresses the zeroes correspond to, and make sure that those modules are correctly inserted and that the Peerlink network cables are connected securely. Then look at WX1 again to see if all 16 bits are set to "1."

<span id="page-51-0"></span>**4.2.2**

**Input Word 2** Input word 2 defines which units are active on network<br>(WX2) communication channel B. The only time you should see communication channel B. The only time you should see any "1"s for bits in WX2 is if you are using a Peerlink model PPX:500-5054 and PPX:505–7354 with dipswitch #10 set to "1" (for redundant media).

> If you have a four-station network operating normally with redundant media (Model PPX:500-5054 and PPX:505–7354), input words 1 and 2 will look the same:

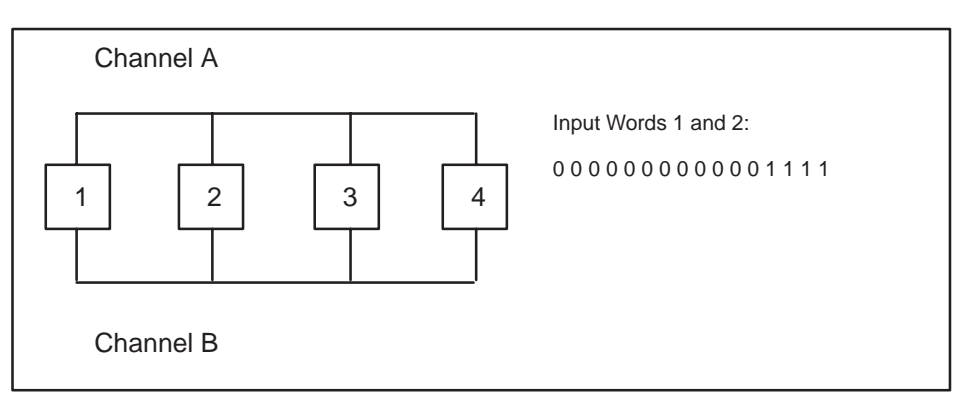

If a cable break were to occur between stations 2 and 3 on Channel A, only stations 1 and 2 would appear on Channel A; stations 3 and 4 would have dropped off that channel. All stations would communicate on Channel B. By checking bit 13 of input word 3, you could tell which channel is active.

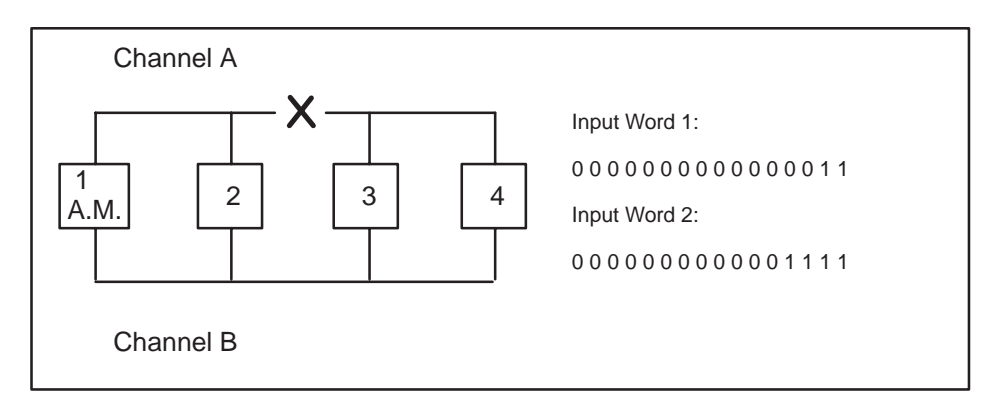

Note that with a redundant-media network, if operation is normal, communication will be on Channel A. If there is a cable break or a media failure on one of the channels, stations will run on the channel having the largest number of active stations.

<span id="page-52-0"></span>**4.2.3**

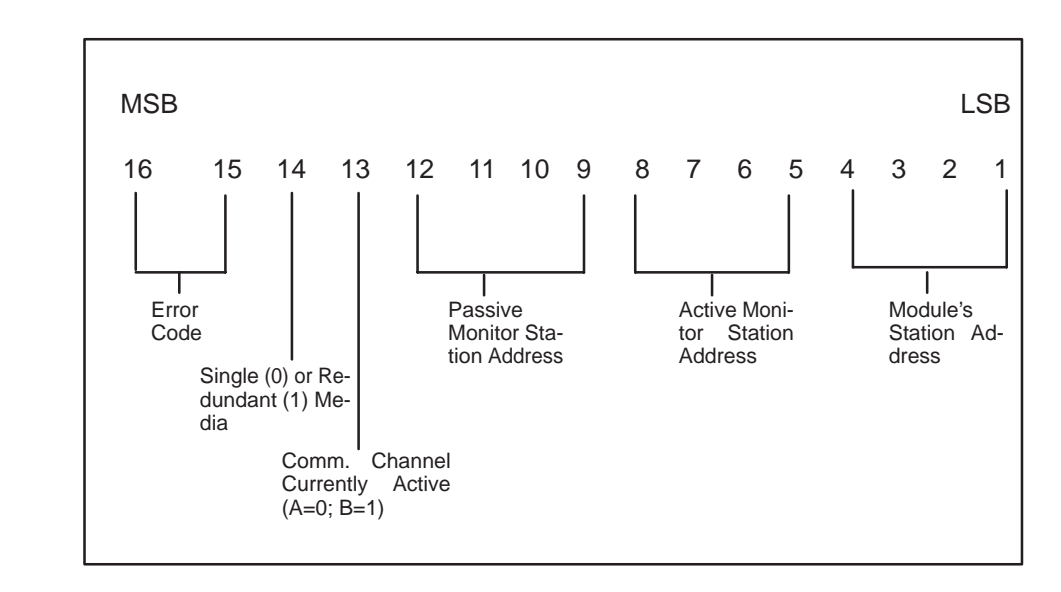

**Input Word 3** Input word 3 shows several pieces of information as shown in (WX3) Figure 4-2. **Figure 4-2.** 

**Figure 4-2 Input Word 3 (WX3)**

**NOTE:** The passive monitor may not always appear to be the next highest network address from the active monitor. The active monitor will designate as passive monitor the next ACTIVE station which has the next highest network address at the time of the assignment.

The following sections describe what each of the 16 bits of WX3 signifies and how to interpret the bit values.

<span id="page-53-0"></span>**4.2.4**

This is an indication from the Peerlink module to the P/C of an **Bits 15 and 16** incorrect V Memory table starting address. The error codes are defined below:

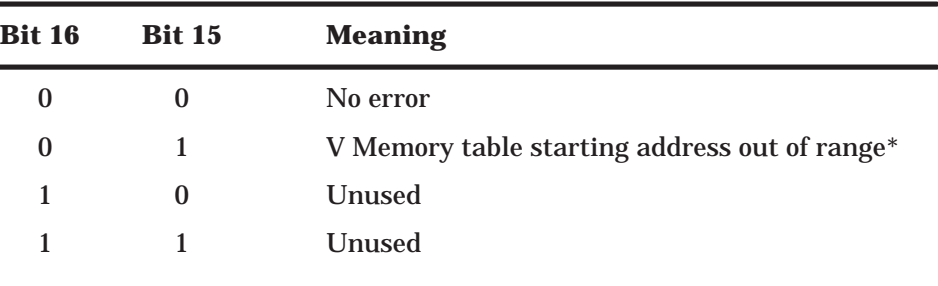

\*NOTE: Error 01 (V Memory table starting address out of range) may occur temporarily (for a few P/C scans) under the following conditions: (1) when the module is powered-up, (2) when RESET is pressed, or (3) when the module is recovering from a fault. Under these conditions, the error message should change to 00 (no error) within the next few P/C scans.

**4.2.5**

**Single/Redundant** This bit reflects the setting of dipswitch 10 on the Peerlink module. If the setting for redundant media is selected, this bit will be a "1"; if a single communication channel is used, the bit will be set to "0". For Model PPX:500-5053 the bit should always be set to "0". Model PPX:500-5054 and Model PPX:505-7354, however, can act with either single or dual communication channels, and bit 14 could be set to either "1" or  $\tilde{0}$ ".

> **NOTE:** You cannot mix single and redundant media Peerlink modules on the same network.

**4.2.6**

**Communication** This bit shows which channel is currently being used for **Channel Active:** communication. The bit will be set to "0" if Channel A is being **Bit 13** used, and it will be set to "1" if Channel B is being used. If bit 14 (single/redundant media) is "0", then bit 13 will also be "0".

<span id="page-54-0"></span>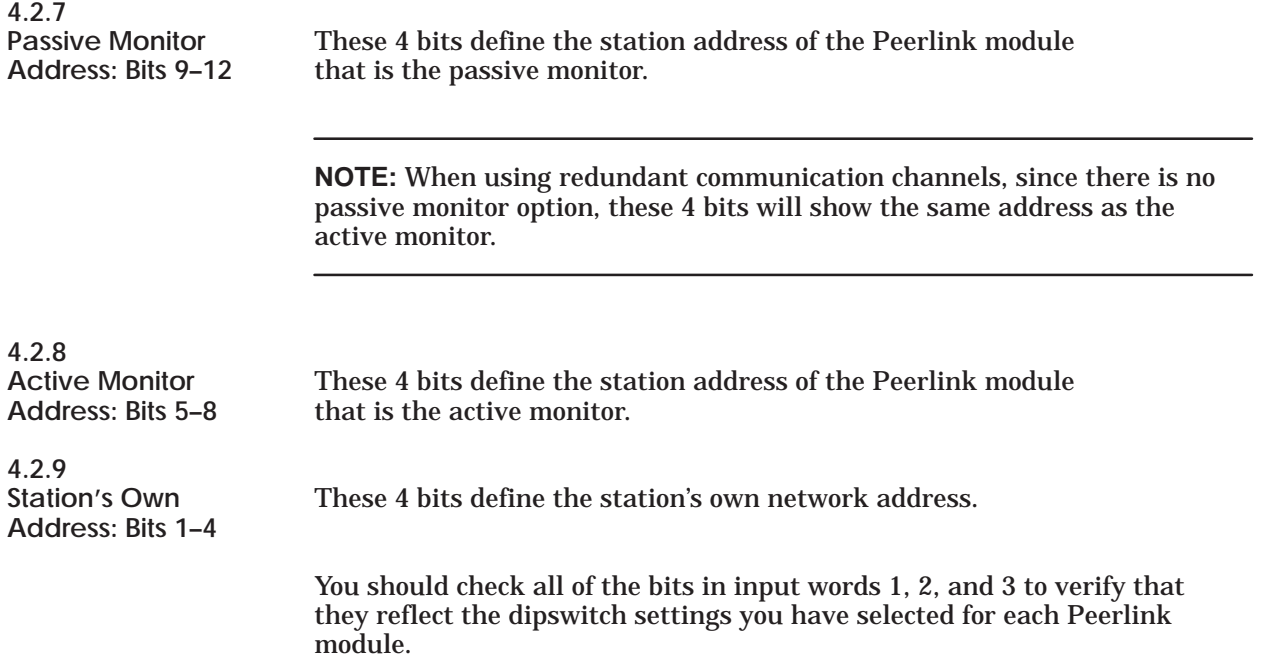

### Chapter 5 Diagnostic Tests and Troubleshooting

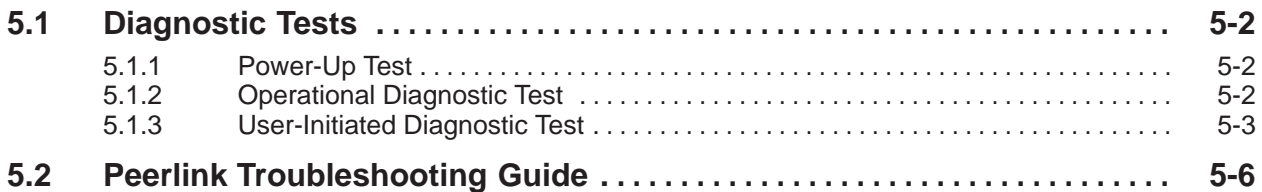

There are several test modes built into the Peerlink module software.

- Power-up/reset  $\bullet$
- Continuous (run-time)  $\bullet$
- User-selected.

The following sections describe each test mode.

<span id="page-56-0"></span>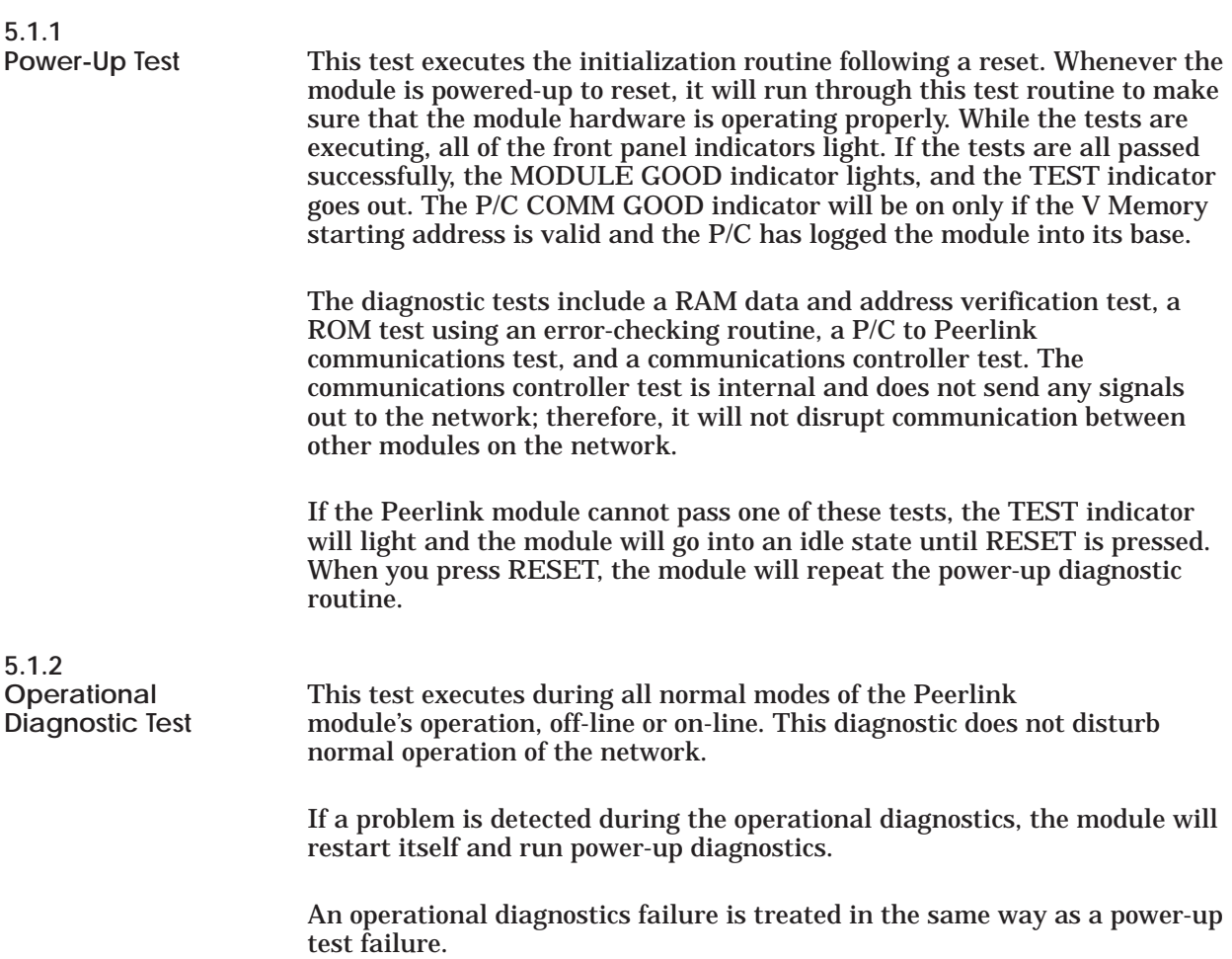

<span id="page-57-0"></span>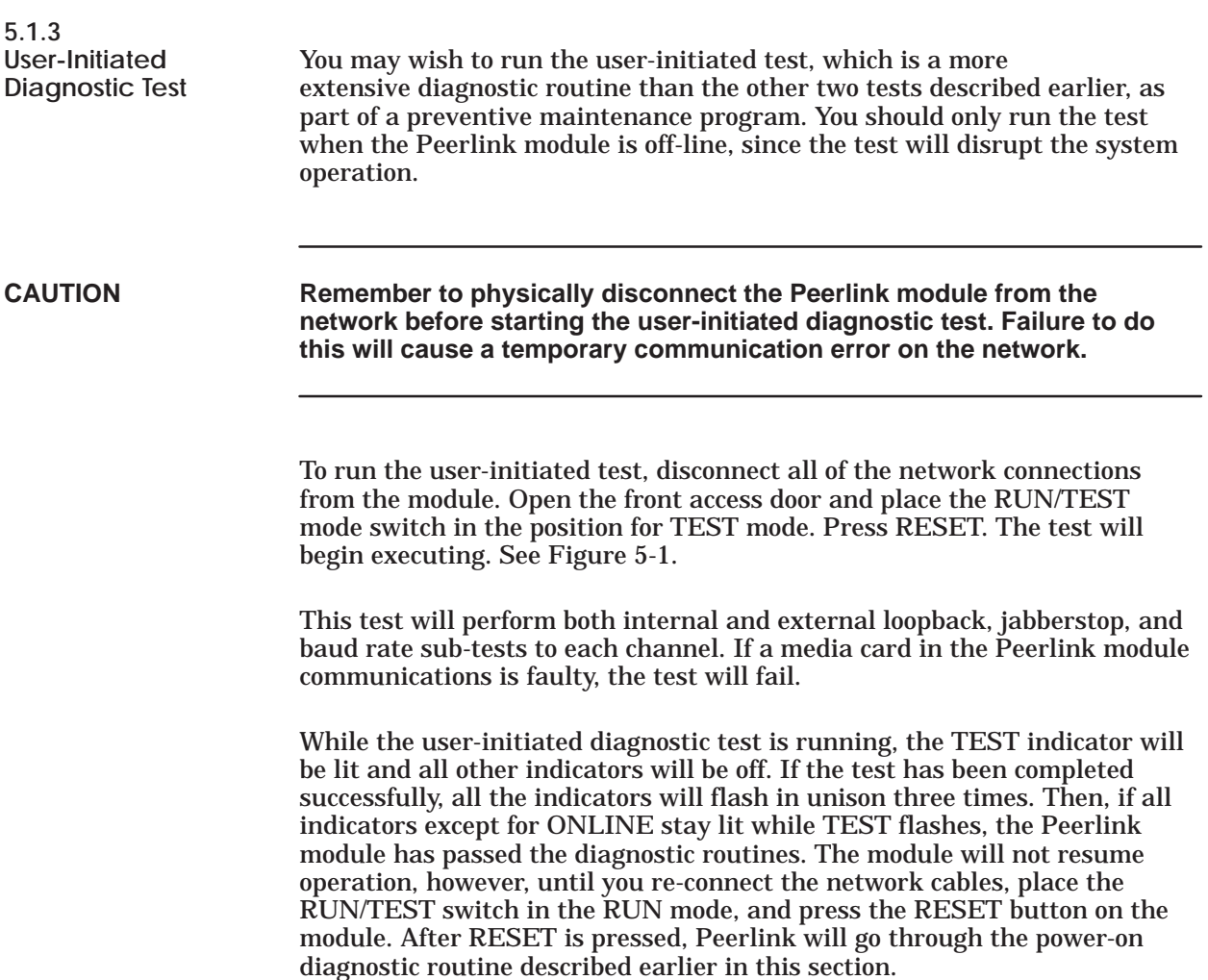

### **Diagnostic Tests (continued)**

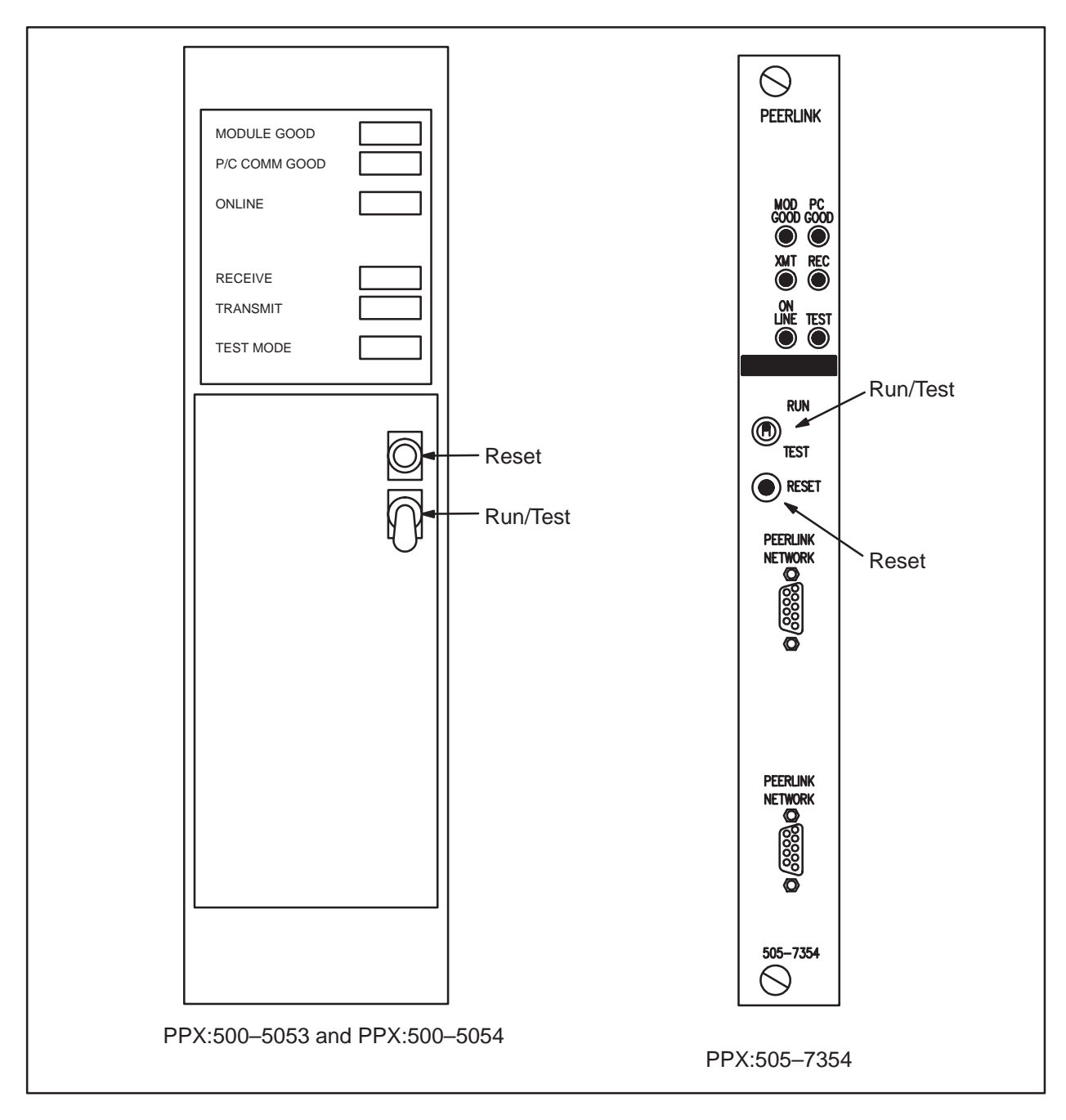

**Figure 5-1 Peerlink Diagnostic Test Switches**

If the Peerlink module fails one of the user-initiated diagnostic tests routines, the front panel indicators will light as described in the following.

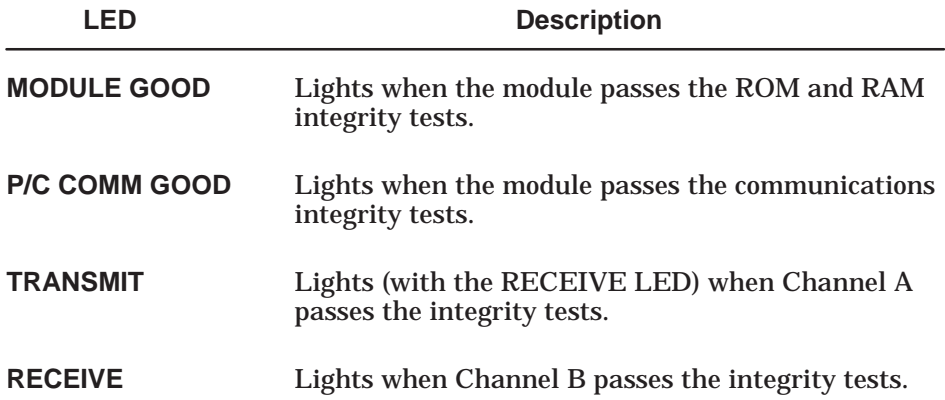

When the TEST indicator begins flashing, the user-initiated diagnostic routing is complete. If the Peerlink module fails more than one test, more than one indicator will be off.

In the power-up diagnostic routine, the user-initiated test, and the operational test, the outcome of the P/C COMM test depends upon the status of the P/C. If the P/C is in a fatal error mode, the Peerlink module interprets this as a P/C COMM test failure. If the P/C COMM indicator is off at the end of the test, before assuming that there is really a P/C COMM error, you should make sure that:

- V Memory starting address is valid  $\bullet$
- P/C is not in a fatal error mode  $\bullet$
- Connection between the module and the P/C is secure (Check that any keys used are in the proper slot in the base, and that the module is firmly seated and latched in place)

<span id="page-60-0"></span>The tools used in troubleshooting with the Peerlink module are the six indicator lights, the three normal I/O input words (WXs) sent to the P/C, and P/C auxiliary functions. By checking the network status bits (WXs) when you first set up the Peerlink network, you may be able to detect and solve configuration problems quickly.

Before attempting to use a Peerlink network, you should check that the following things have been done:

- All Peerlink modules should match in their settings for either single or redundant communication channels; all stations should be set up the same way.
- Communication cables should be set up so that all Channel A ports are connected only to other Peerlink Channel A ports; Channel B ports to Channel B ports. Do not crosswire the channels.
- Each module should have a unique network address.  $\bullet$
- There should be only one active monitor on any Peerlink network.

Table 5-1 below lists some problems which you might encounter, with possible remedies.

| <b>Symptom</b>                                                                                                    | <b>Possible Problem</b>                                                                                                    | <b>Solution</b>                                                                                                    |
|----------------------------------------------------------------------------------------------------|----------------------------------------------------------------------------------------------------|----------------------------------------------------------------------------------------------------|
| <b>Module passes</b><br>power-up test;<br><b>MODULE</b><br>GOOD light<br>is on, but P/C<br><b>COMM GOOD</b><br>is off. | V Memory offset words<br>(WYs to the module)<br>have not been<br>initialized or are<br>set to an invalid<br>value (zeroes, for<br>example). | Determine the<br>block of V Memory<br>where the Peerlink<br>module should write,<br>and set the output<br>words (WYs) so that<br>they reflect the<br>starting address of<br>the data table. See<br>page 4-3 of this manual. |

**Table 5-1 Peerlink Troubleshooting Chart**

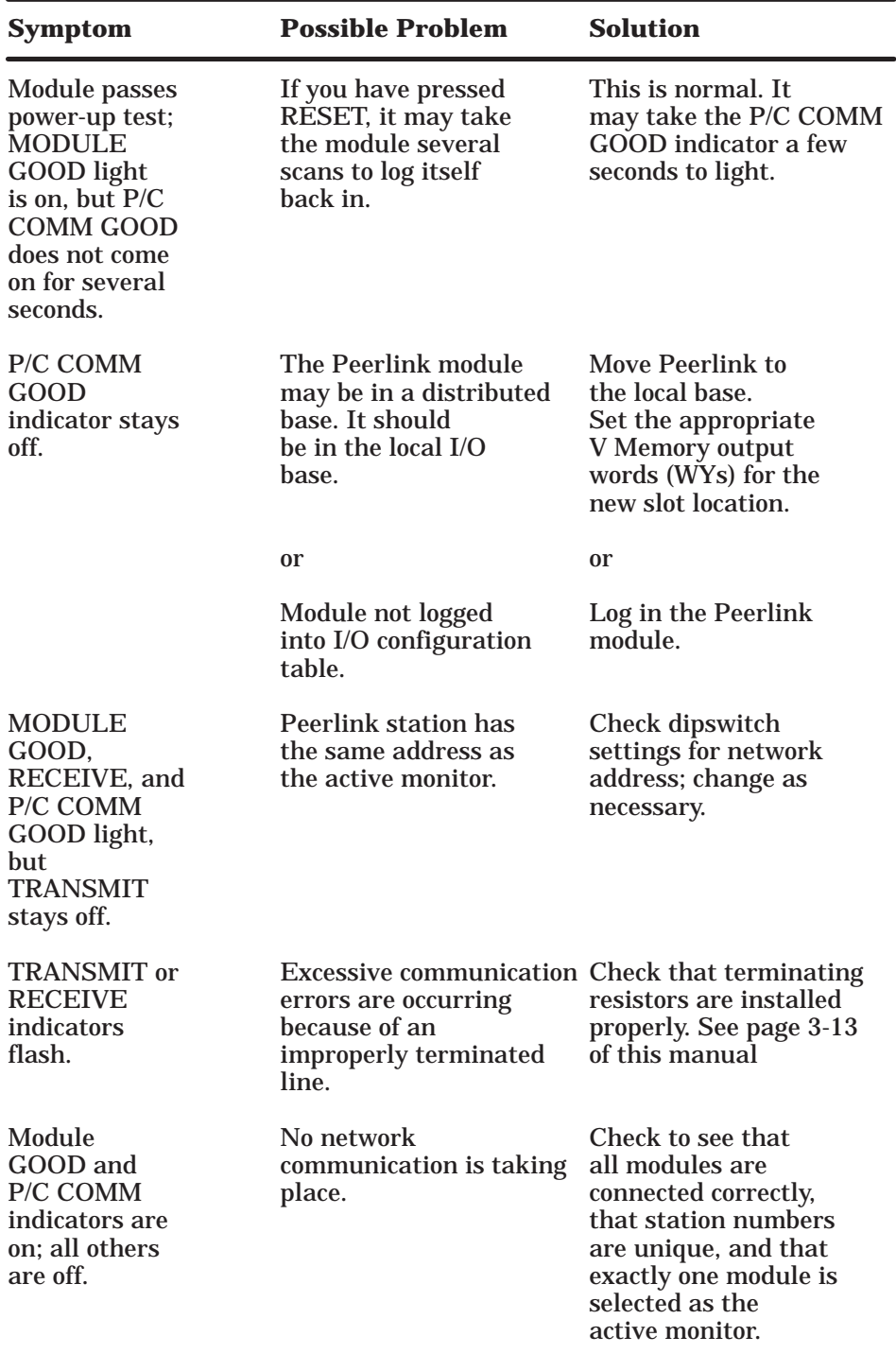

#### **Table 5-1 Peerlink Troubleshooting Chart (Continued)**

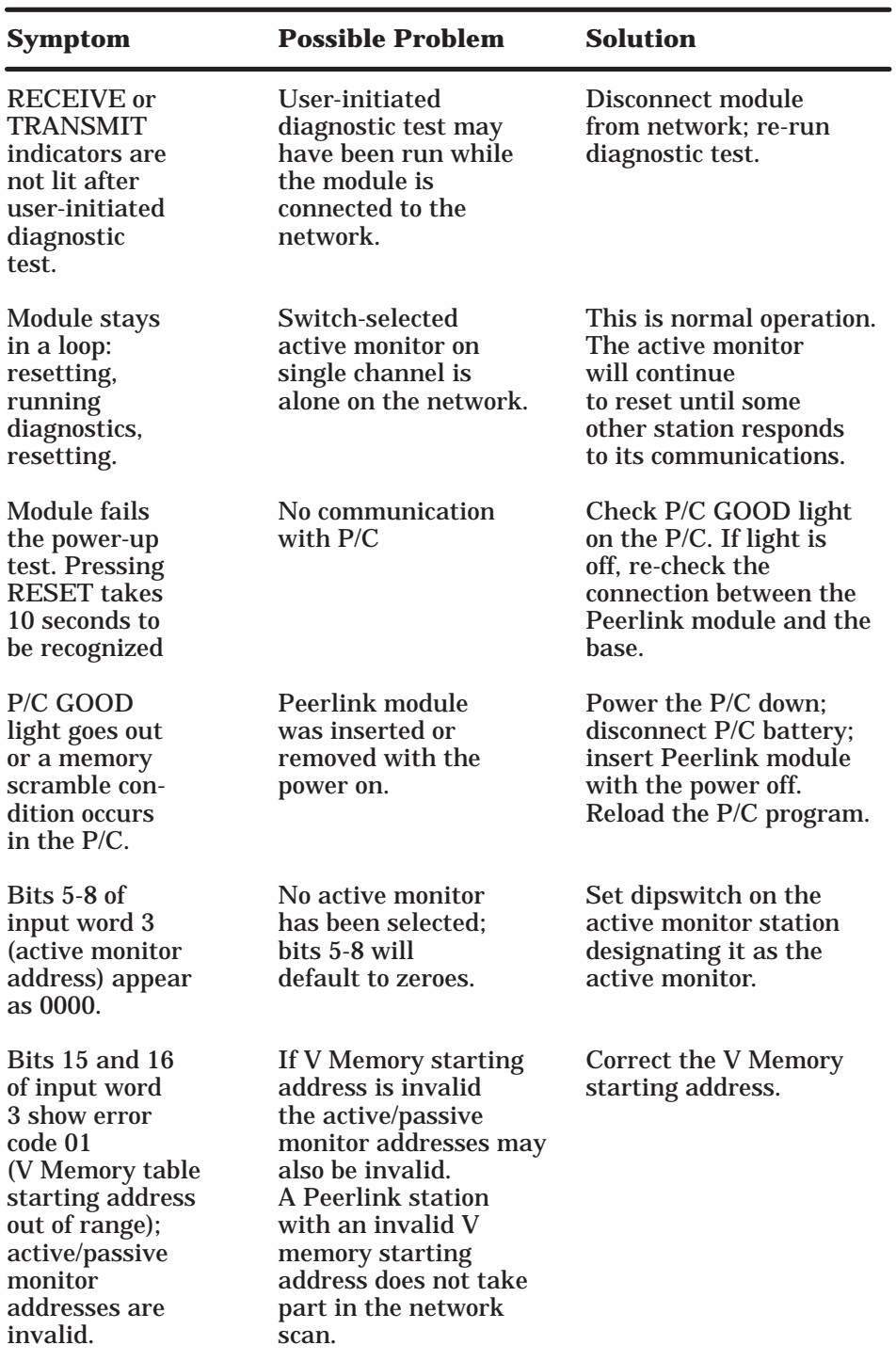

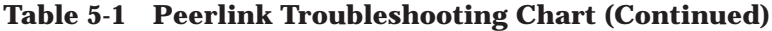

| <b>Symptom</b>                                                                                           | <b>Possible Problem</b>                                                                  | <b>Solution</b>                                                                                            |  |  |
|----------------------------------------------------------------------------------------------------|------------------------------------------------------------------------------------------|----------------------------------------------------------------------------------------------------|--|--|
| All indicators<br>and normal I/O<br>words appear<br>normal, but no<br>data appears to<br>be transmitted. | You may be trying<br>to write data to<br>an address<br>which is "receive"<br>only.<br>0r | Check your data table<br>and transmit data<br>only in the 16-word<br>block associated<br>with your module. |  |  |
|                                                                                                    | You may have two                                                                         | Verify the address                                                                                         |  |  |
| settings                                                                                                 | stations set to the same on each Peerlink.<br>address.                                   |                                                                                                    |  |  |
|                                                                                                    | 0r                                                                                       |                                                                                                    |  |  |
|                                                                                                    | You may have the<br>dipswitches set<br>incorrectly.                                      | Verify the dipswitch<br>settings.                                                                          |  |  |

**Table 5-1 Peerlink Troubleshooting Chart (Continued)**

### Chapter 6 Technical Assistance

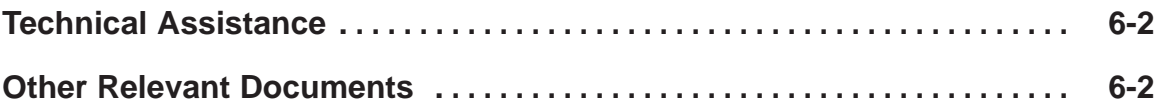

<span id="page-65-0"></span>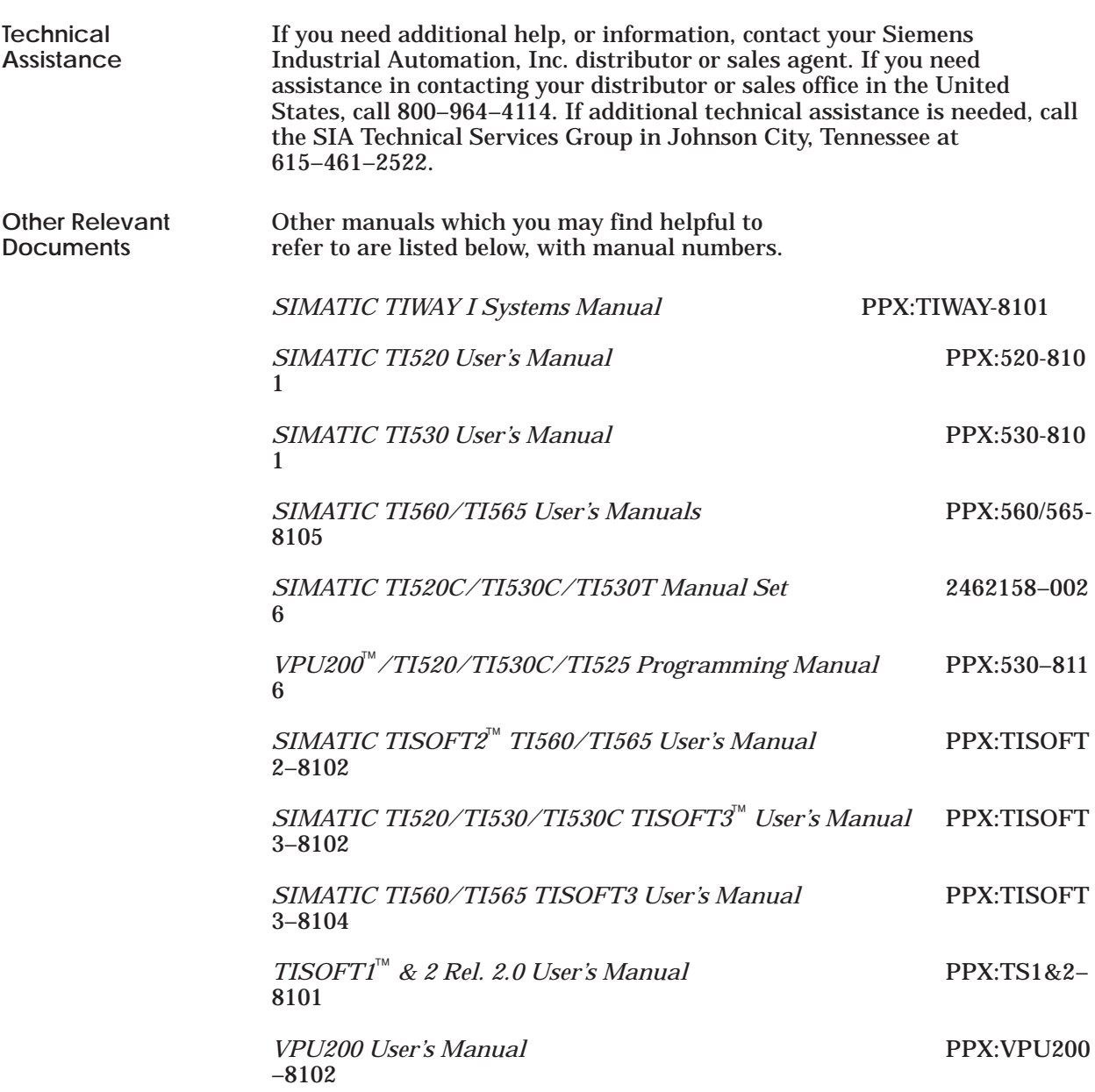

### Appendix A Systems Configuration Forms for TIWAY Peerlink Network

It is important to keep complete, up-to-date records on system configuration. Below are some sample record-keeping forms for use with a TIWAY Peerlink Network. These may be photocopied.

Type of Peerlink Used (Redundant or Non-redundant Media):\_\_\_\_\_\_\_\_\_\_\_\_\_\_\_\_\_\_\_\_\_\_\_\_

| P/C Type or<br>Reference | Peerlink Base/<br>Slot No. | ${\hbox{Network}}$<br>Address | $\#$ of Words<br>Transmitted | Active/<br>Non-Monitor |
|--------------------------|----------------------------|-------------------------------|------------------------------|------------------------|
|                          |                            |                               |                              |                        |
|                          |                            |                               |                              |                        |
|                          |                            |                               |                              |                        |
|                          |                            |                               |                              |                        |
|                          |                            |                               |                              |                        |
|                          |                            |                               |                              |                        |
|                          |                            |                               |                              |                        |
|                          |                            |                               |                              |                        |
|                          |                            |                               |                              |                        |
|                          |                            |                               |                              |                        |
|                          |                            |                               |                              |                        |
|                          |                            |                               |                              |                        |
|                          |                            |                               |                              |                        |
|                          |                            |                               |                              |                        |
|                          |                            |                               |                              |                        |
|                          |                            |                               |                              |                        |

**Table A-1 System Configuration**

#### **Table A-2 V Memory Table Allocation**

Network Address: \_\_\_\_\_\_\_\_\_\_\_\_\_\_\_\_\_\_\_\_\_\_\_\_\_\_\_\_\_\_\_\_\_\_\_\_\_\_\_\_\_\_\_\_\_\_\_\_\_\_ V-memory Table Starting Address:\_\_\_\_\_\_\_\_\_\_\_\_\_\_\_\_\_\_\_\_\_\_\_\_\_\_\_\_\_\_\_\_\_

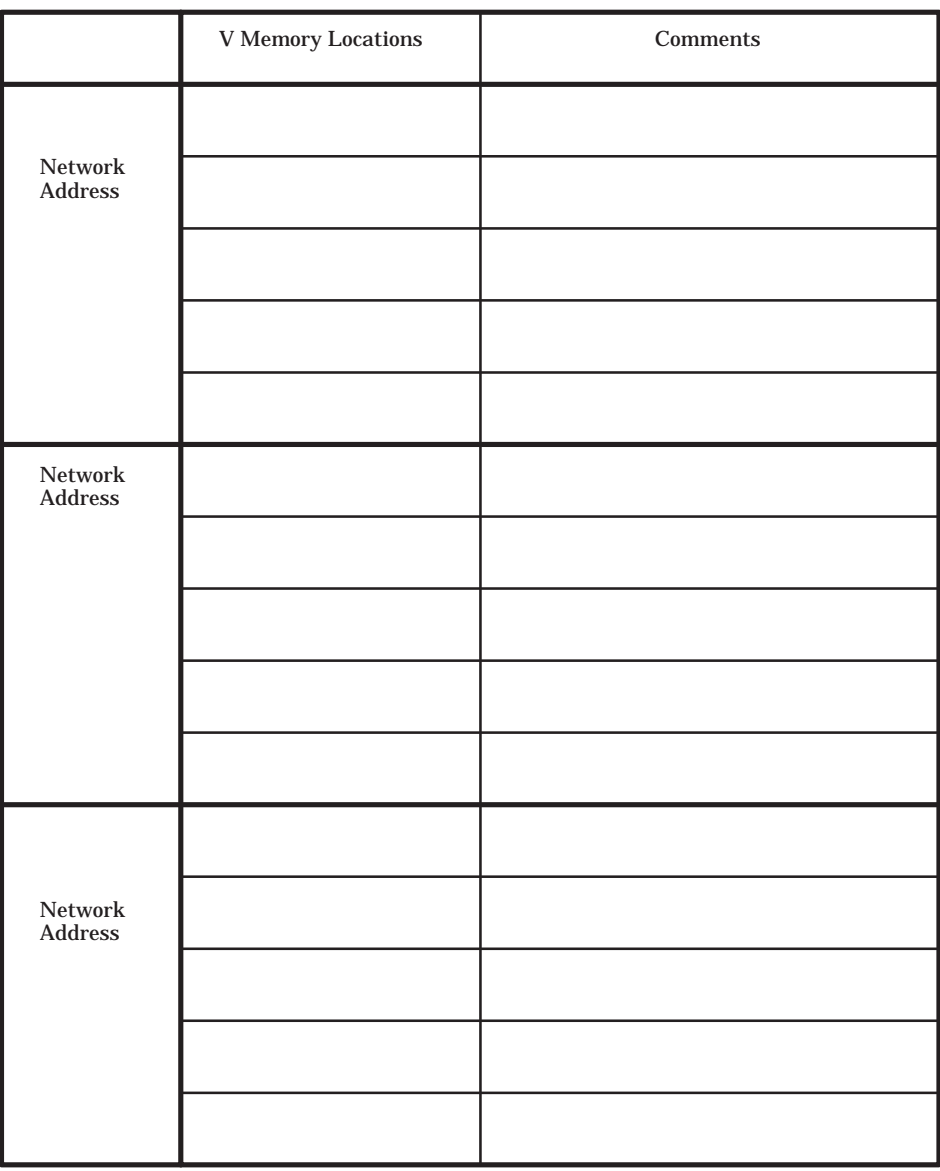

## Appendix B Network Set-Up Example

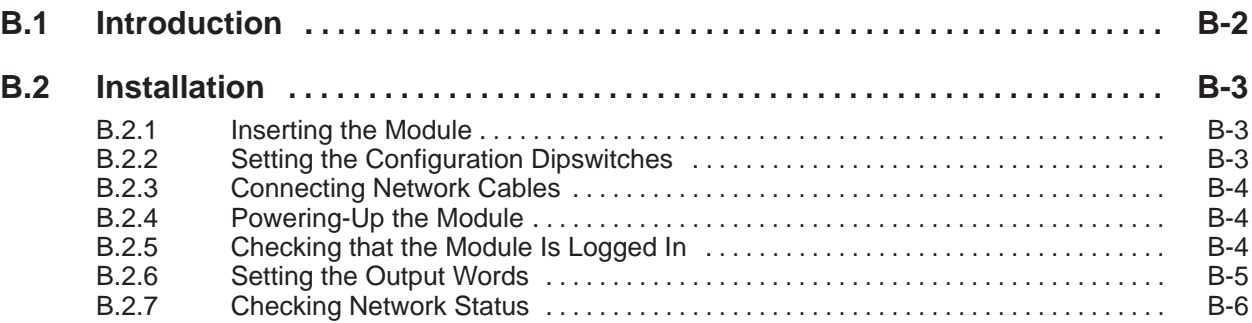

### <span id="page-70-0"></span>**B.1 Introduction**

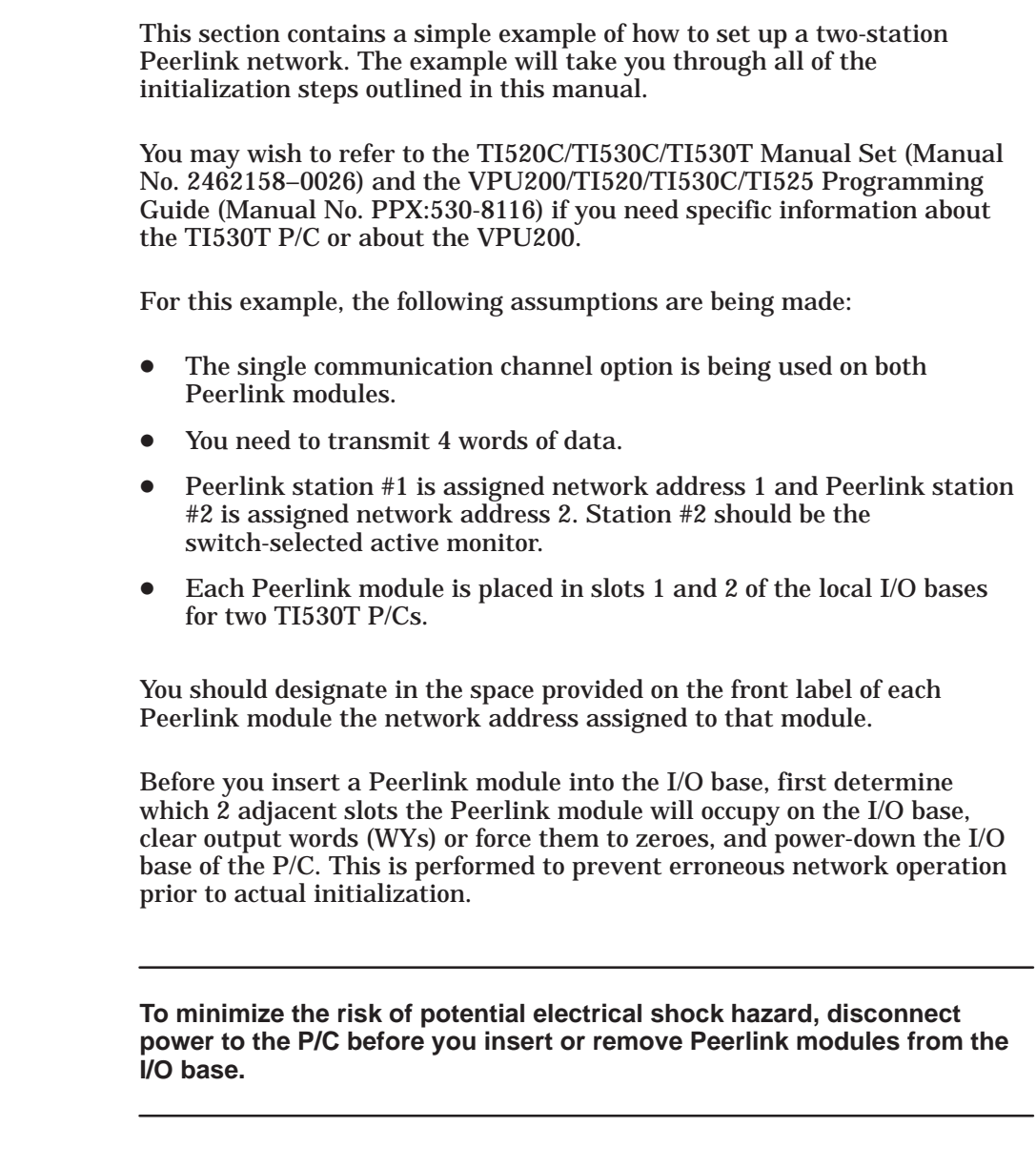

 $\overline{\phantom{0}}$ 

**WARNING** 

**B.2.1**

<span id="page-71-0"></span>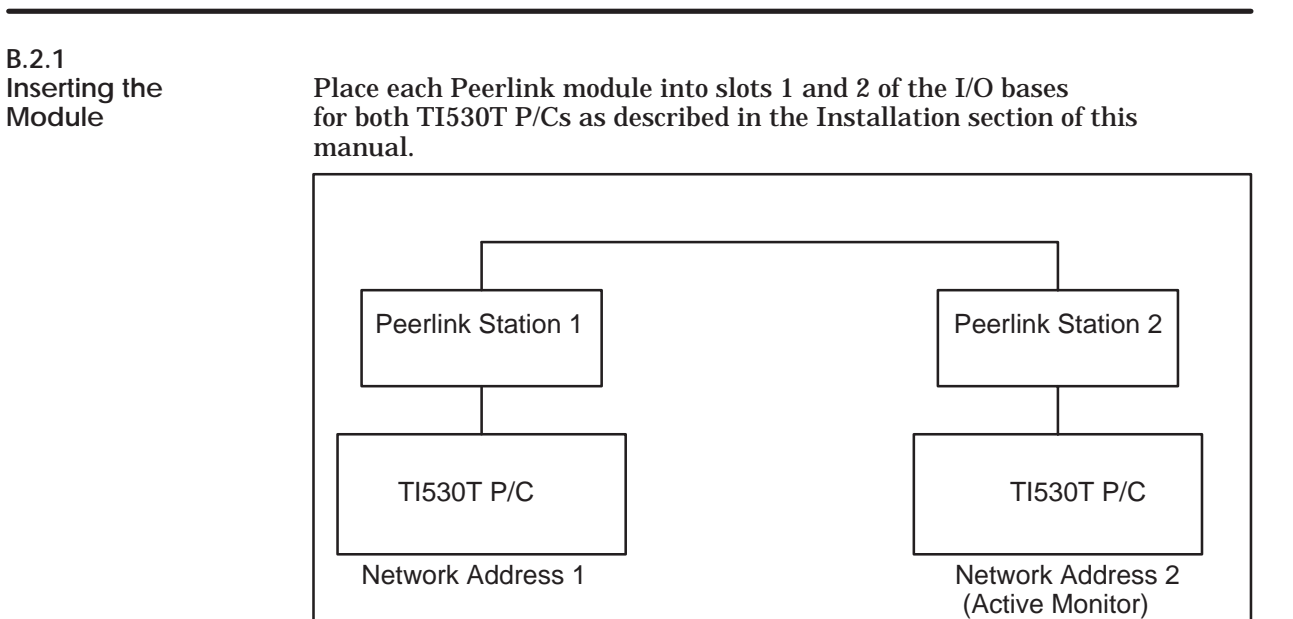

# **B.2.2**

Setting the Since this network is using the single communication channel<br>Configuration option, and network address #2 has been designated as the **Configuration** option, and network address #2 has been designated as the Dipswitches active monitor, you would set the configuration dipswitches **Dipswitches** active monitor, you would set the configuration dipswitches as shown below:

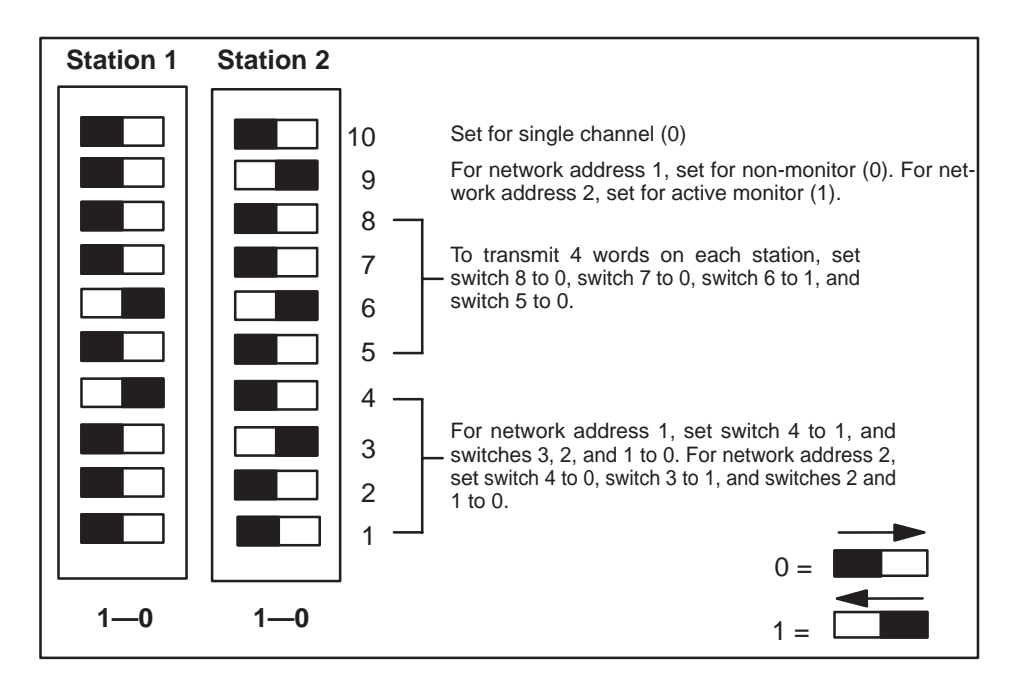
#### <span id="page-72-0"></span>**Installation (continued)**

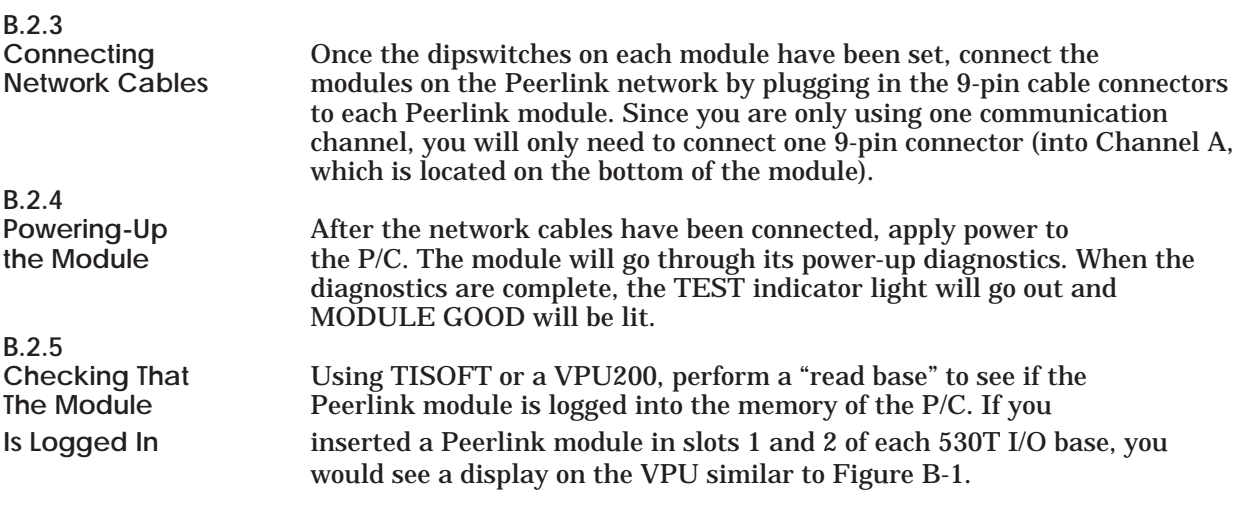

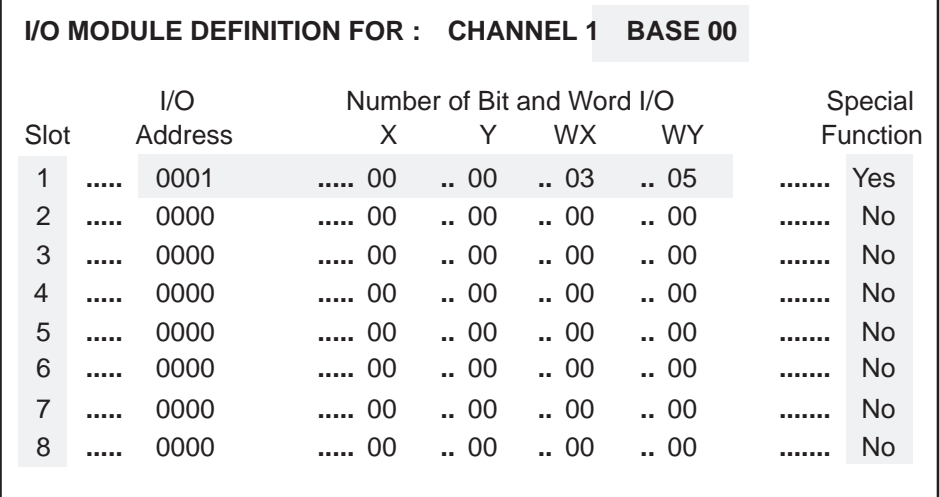

#### **Figure B-1 Logging the Peerlink Module**

Peerlink modules log into normal I/O as three input words (WXs) and five output words (WYs). You can access the WXs to obtain network status information. Before you read the WXs, however, you should set up WY4 and WY5 (the output words) and the V memory data table.

<span id="page-73-0"></span>**B.2.6**

Setting the The output words WY4 and WY5 are used to define the starting<br>
Output Words address of the V memory table allocated to the Peerlink network address of the V memory table allocated to the Peerlink network in each P/C. For TI530Ts, only WY5 is used; WY4 should be set to zeroes. For each P/C on the network, you need to specify a sequential block of V memory words equal to 16 times the highest network address. For this example, in which the highest network address is 2, you need to allocate 32 words of V memory in each TI530T. If you defined the V memory table starting address for station 1 as V150 by forcing WY5 to 150 in P/C #1, and for station 2 as V250 by forcing WY5 to 250 in P/C #2, the chart below would illustrate the organization of the V memory tables. For example, if you wrote the value 333 to V150 in P/C #1, you would see 333 appear in V250 in P/C #2. If you wrote the value 777 to V266 in P/C #2, you would see 777 appear in V166 in P/C #1.

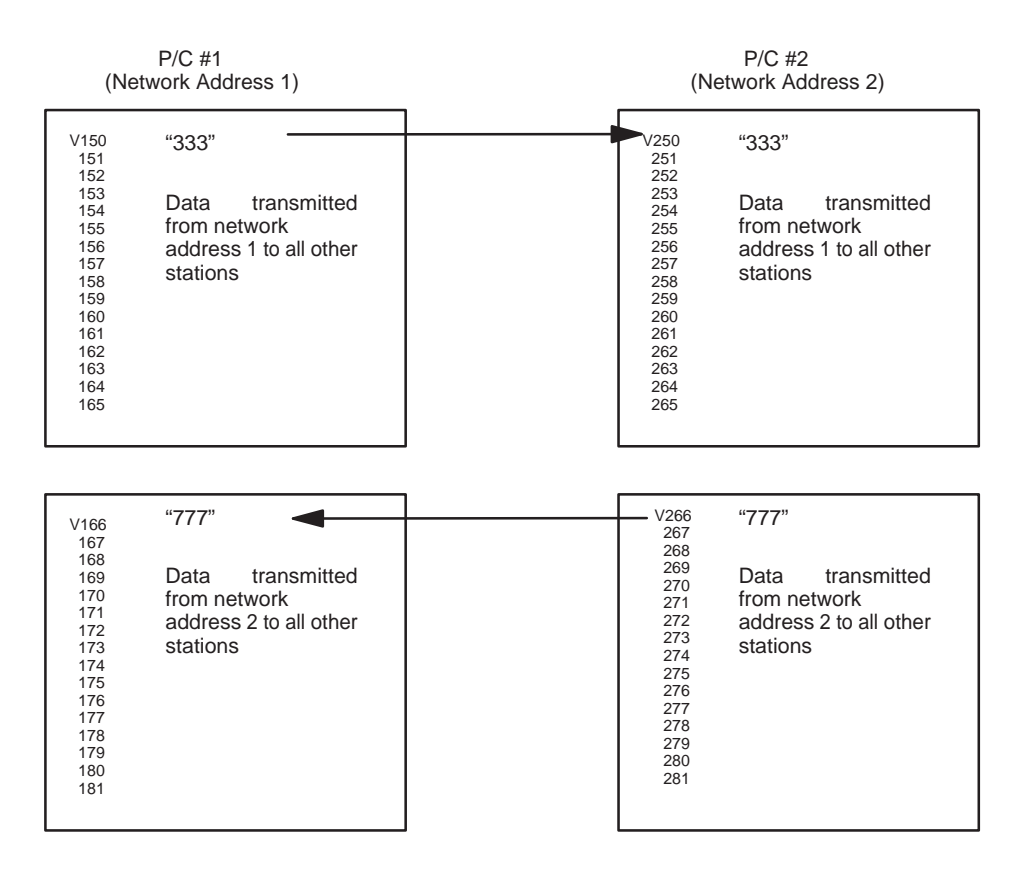

As soon as the output words are set, Peerlink modules begin transmitting data on the network. You should see all indicators except for TEST MODE illuminated.

**Checking** You should now be able to use the three input words to check<br>Network Status the status of the network and the module. Input words 1 and the status of the network and the module. Input words 1 and 2 (WX1, WX2) show which units are active on network communication channels A and B, respectively. WX3 gives all address information (for the active and passive monitors, and for the Peerlink module itself), identifies which communication channel is currently being used by a particular Peerlink module, shows whether the single or redundant media option is being used, and shows any error codes.

> For example, for the two-station network described earlier, WX1 would look like this (only the values of the bits will appear on the VPU screen):

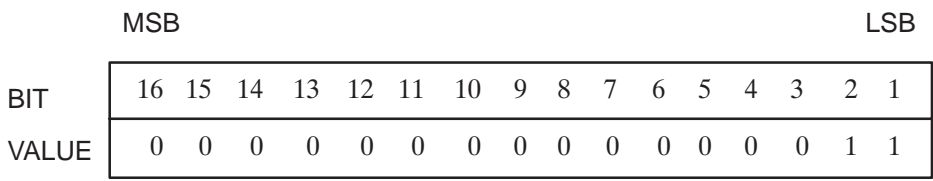

Since stations 1 and 2 are both active on Channel A, and the single communications channel option is being used, the only 1s which would appear on the screen would be for bits  $\tilde{1}$  and 2. WX2 would be all zeroes, since there is no communication on Channel B.

For station 1, WX3 would look like this:

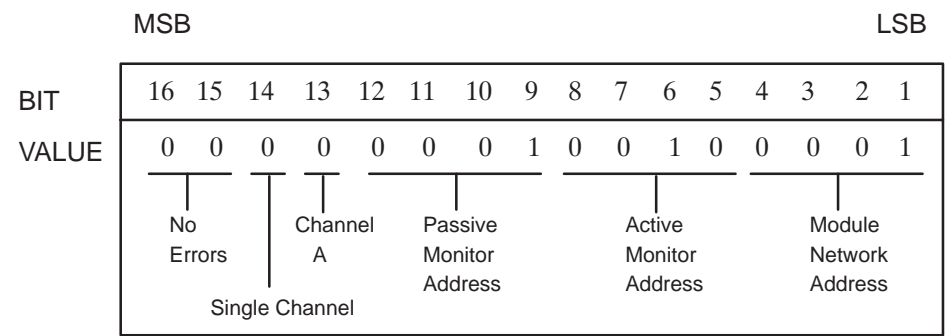

<span id="page-74-0"></span>**B.2.7**

For station 2, WX3 would look like this:

<span id="page-75-0"></span>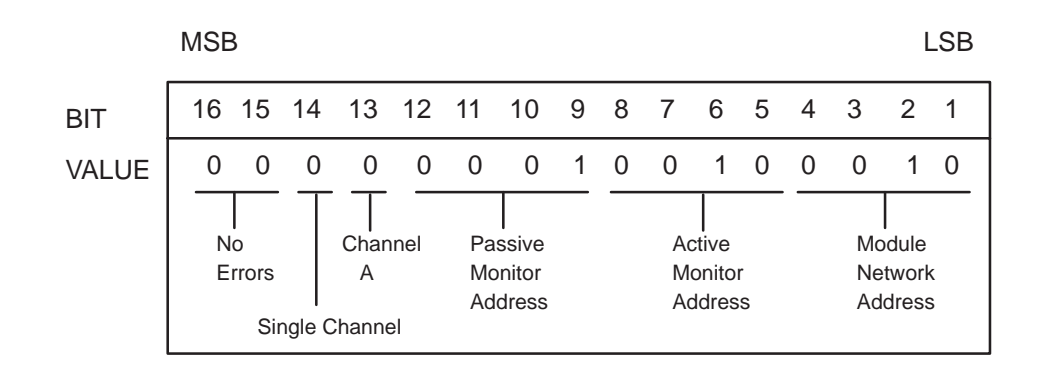

In this example, since station 2 was designated as the active monitor, station 1 then became the passive monitor. If station 2 were to fail for any reason, station 1 would take over the role of active monitor until station 2 recovered.

# Appendix C Programming Examples with Dual or Single Communication Channels

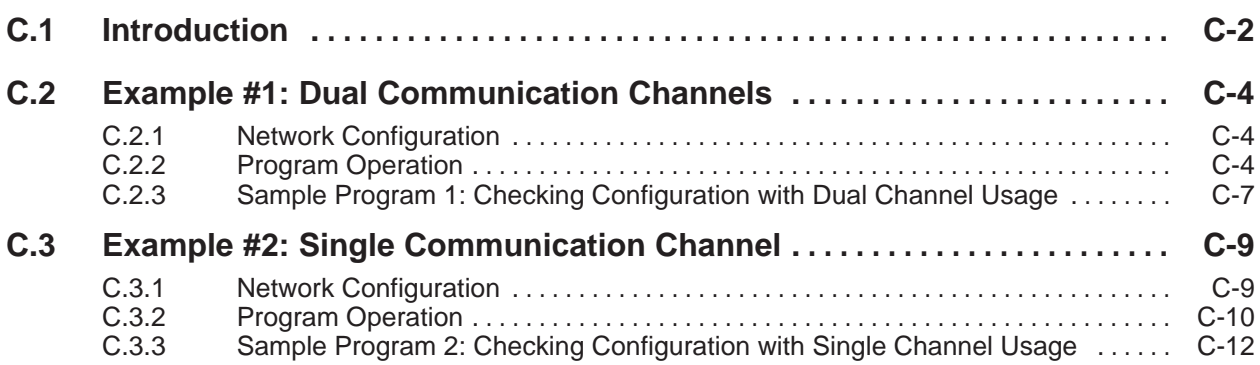

This section contains two programming examples which illustrate how to use Peerlink network diagnostics using the three normal I/O status words. The first programming example is designed for a Peerlink system with dual communication channels; the second is designed for a system using a single communication channel.

<span id="page-77-0"></span>**Status Words** There are three words of module and network status information reported to the P/C from the Peerlink module. These are normal I/O words 1, 2, and 3 which are described in this manual beginning on page 4-4. You can use these status words as valuable diagnostic tools. For instance, you can use them when debugging your system (to locate such things as configuration or cable problems). You can also use them during normal operation to ensure that all stations are active and working properly. They can indicate a station which is down or help pinpoint a cable break, and allow your system to act on this information accordingly.

> Once the Peerlink network has been installed and is running, it will continue to run with little intervention from either the ladder logic or the operator. In many applications no checking need be done by the ladder program. In some applications, the program designer may wish to incorporate checks in the ladder logic program to give an indication of the network status. The following sample programs illustrate how these status words might be used to verify the operation of the module, the status of the network, and the status of each Peerlink module on the network.

The format of the three normal I/O words is repeated here for reference:

|            | MSB |  |  |  |  |  |  |  |  | I SB |  |  |                                        |
|------------|-----|--|--|--|--|--|--|--|--|------|--|--|----------------------------------------|
| <b>BIT</b> |     |  |  |  |  |  |  |  |  |      |  |  | 16 15 14 13 12 11 10 9 8 7 6 5 4 3 2 1 |
| VALUE      |     |  |  |  |  |  |  |  |  |      |  |  |                                        |

**Figure C-1 Input Word 1 (WX1)**

Each of these bits represents a corresponding network address which is active on the network on Channel A. This example shows network addresses 1, 2, 3, 4, 5, 6, 7 and 8 active on the network on Channel A.

<span id="page-78-0"></span>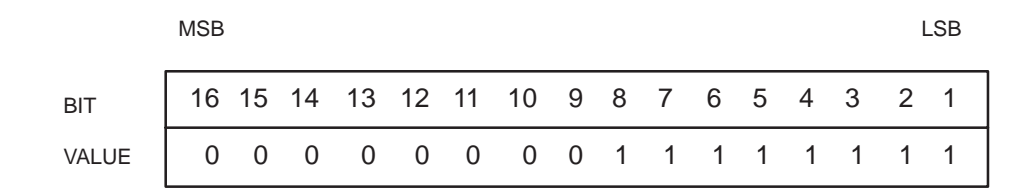

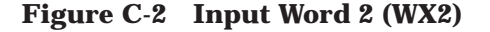

Each of these bits represents a corresponding network address which is active on the network on Channel B. If you are using single media, then all zeroes should appear in this word. If everything is operating normally and you are using redundant media, Input Word 1 should look exactly like Input Word 2. A difference in these two words would indicate a cable break or a station which is down.

|              | <b>MSB</b> |        |                              |          |   |                                  |   |   |   |                              |                |          |          |                                     | <b>LSB</b> |
|--------------|------------|--------|------------------------------|----------|---|----------------------------------|---|---|---|------------------------------|----------------|----------|----------|-------------------------------------|------------|
| <b>BIT</b>   |            |        |                              |          |   | 16 15 14 13 12 11 10 9 8 7 6 5 4 |   |   |   |                              |                |          | - 3      | 2                                   |            |
| <b>VALUE</b> | 0          | 0      | 0                            | $\Omega$ | 0 | 0                                | 1 | 0 | 0 | 0                            | $\overline{1}$ | $\Omega$ | $\Omega$ |                                     | 0          |
|              | No         | Errors | Channel<br>A<br>Dual Channel |          |   | Passive<br>Monitor<br>Address    |   |   |   | Active<br>Monitor<br>Address |                |          |          | Module<br><b>Network</b><br>Address |            |

**Figure C-3 Input Word 3 (WX3)**

<span id="page-79-0"></span>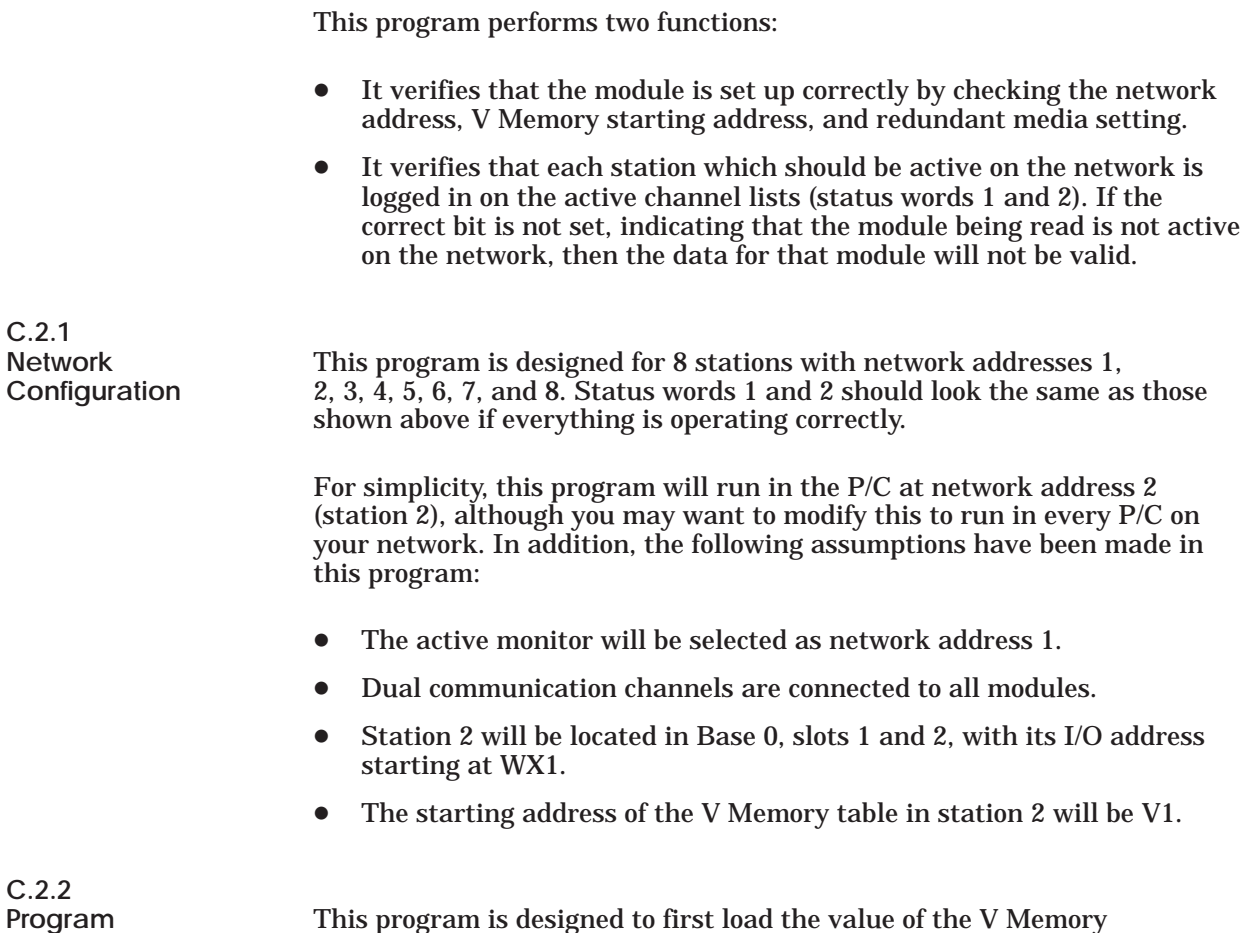

**Operation** starting address (V1) into WY4 and WY5. With 8 active stations this will allocate a block of 128 V Memory locations in station 2 (V1-V128).

The next step will be to ensure that the module (station 2) has been set up correctly by checking for proper network address, V Memory starting address and redundant media setting. The way to do this is by using status word 3 (WX3), and by masking off the bits which are not important for information at the moment – bits 5-13. The result of WX3 after the unused bits are cleared is then compared with the expected WX3 value. C1 is turned on if the module configuration is correct; therefore, it can be used as an indicator that the module has not been configured correctly.

If the module configuration is correct, WX1 (network active list for Channel A) is compared against the expected active list (V304). If this is correct, C3 is turned on. If C3 is off, this indicates that at least one Peerlink module has logged off Channel A.

In using redundant media, WX2 should also be checked, therefore the next step is to compare the expected active list against WX2. C4 will turn on if this is correct. If C4 is off, this indicates that at least one Peerlink module has logged off Channel B.

While C3 and C4 can be indicators that a station has dropped off the network, it is necessary to determine exactly which station has logged-off or if a faulty or broken connection is causing communication to switch from Channel A to B. The following steps demonstrate this.

Since the network will be running on the channel with the most active stations, it is necessary to check WX3 for operation on Channel A or B. If Channel A is active, the value of WX1 will be loaded into V303 for later comparison. If Channel B is active, the value of WX2 will be loaded into V303. C2 will be turned on if Channel B is active. Since redundant media will normally operate on Channel A this probably indicates a cable problem or partial module failure on Channel A. C2 can therefore be used to indicate a problem on Channel A. A counter may also be included here to record the number of times the network is active on Channel B.

The last step may be skipped (using a JMP statement) if C3 and C4 are on. These last steps are implemented in order to determine exactly which stations are down. They also provide the P/C with the knowledge that it should not use data from the particular station being checked if it is determined not to be active. After determining which channel is active, each station is checked by making sure that the appropriate bit is set in the network active list (**BITP** instruction).

**NOTE:** The manner in which the TI530 Class P/C reads data is the reverse from Peerlink. For example, in Peerlink, status word 1 looks like this:

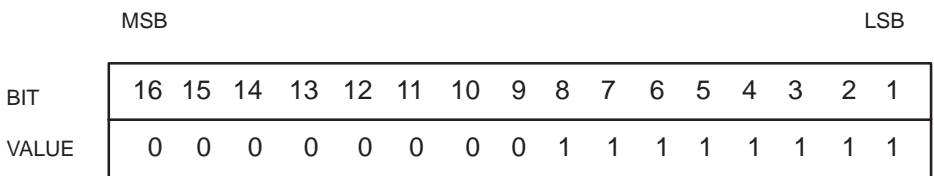

In using the BITP instruction, bit 1 in Peerlink would be bit 16 for the TI530 Class P/C.

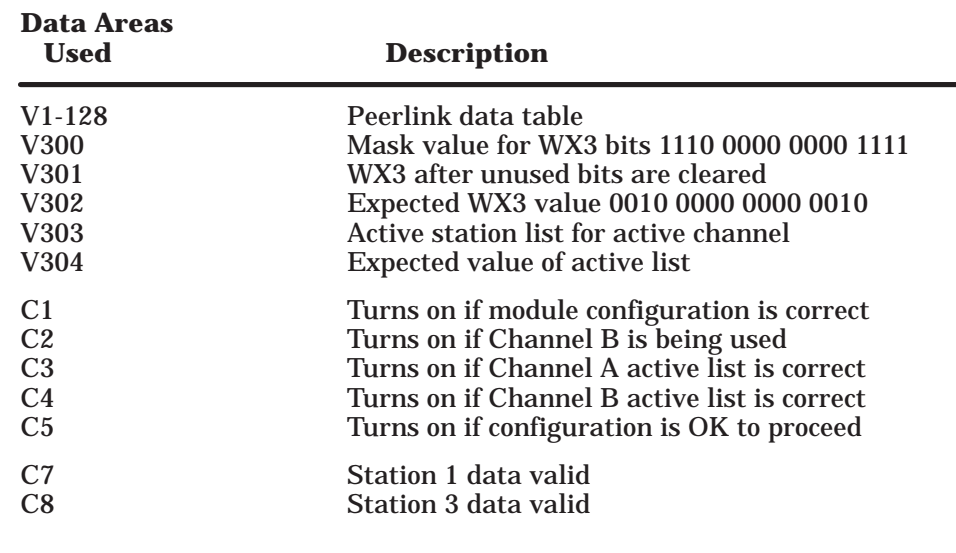

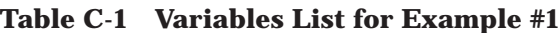

<span id="page-82-0"></span>**C.2.3 Sample Program 1: Checking Configuration with Dual Channel Usage**

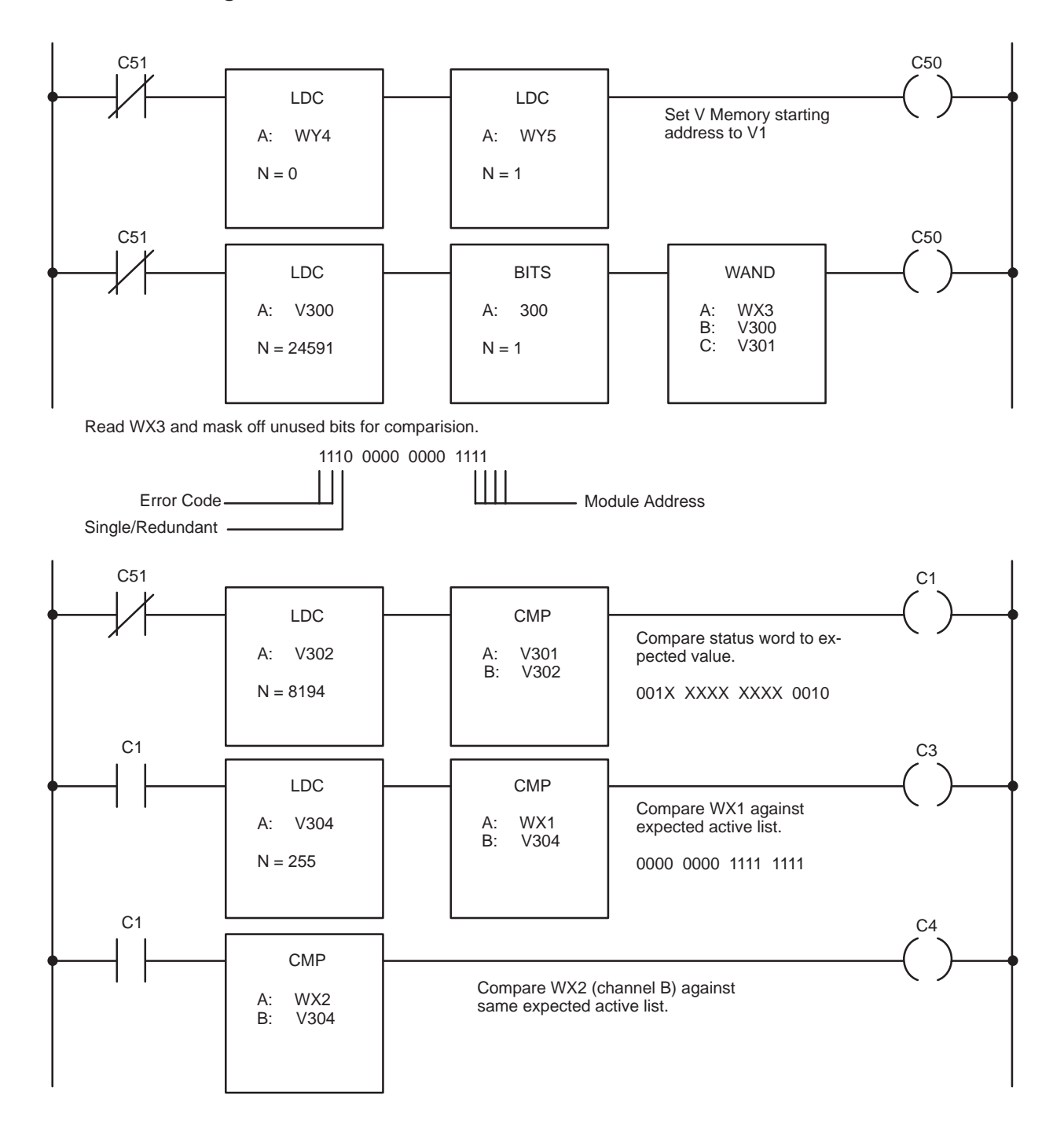

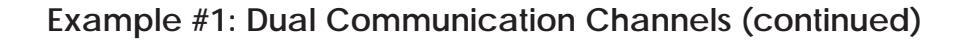

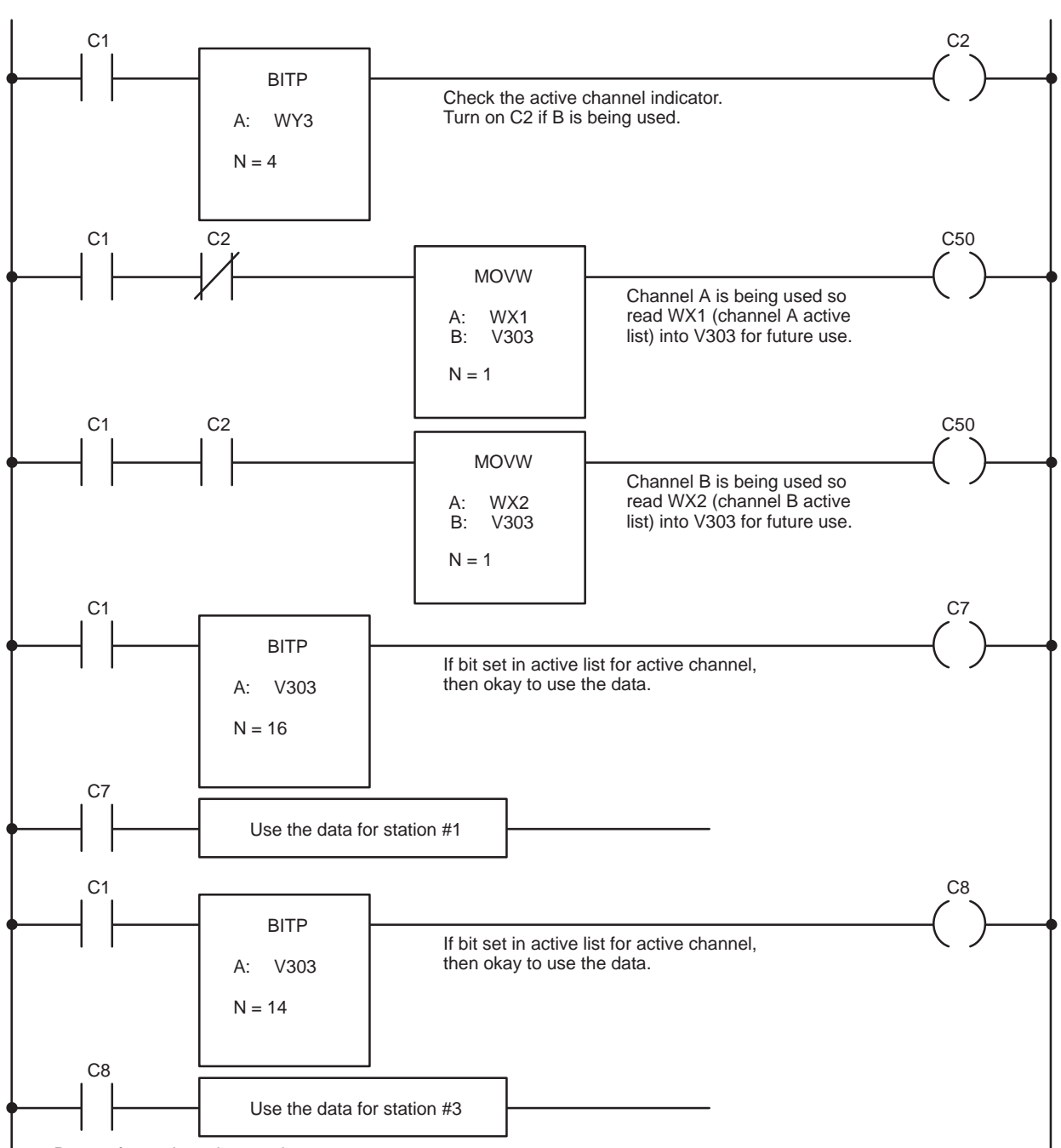

Repeat for each station used.

<span id="page-84-0"></span>This program performs the following functions:

- It verifies that the module is set up correctly by checking the network address, V Memory starting address, and single media setting.
- It checks the active channel bit, since single media should always be running on Channel A.
- It verifies that each station which should be active on the network is logged in on the active channel list (status word 1). If the correct bit for a particular station is not set, then the data for that module will not be valid. This indicates that a station is down or that there is a cable break.

**C.3.1**

Network **This program is designed for 4 stations with network addresses**<br>Configuration 1, 2, 3, and 4. Status word 1 should read: **Configuration** 1, 2, 3, and 4. Status word 1 should read:

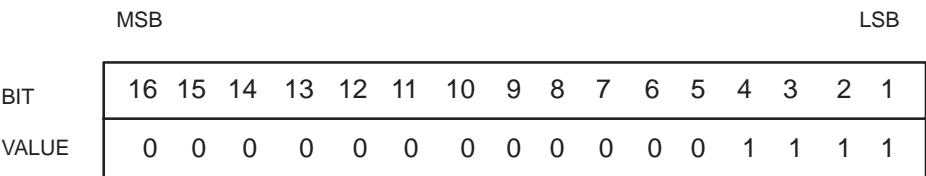

For simplicity, this program will run in the P/C at network address 4 (station 4), although you may want to modify this to run in every P/C on your network. In addition, the following assumptions have been made in this program:

- The active monitor will be selected as network address 1.  $\bullet$
- Single communication channels are connected to all modules.  $\bullet$
- Station 4 will be located in Base 1, slots 7 and 8 with its I/O address starting at WX113.
- The starting address of the V Memory table in station 4 will be V500.

#### <span id="page-85-0"></span>**Example #2: Single Communication Channel (continued)**

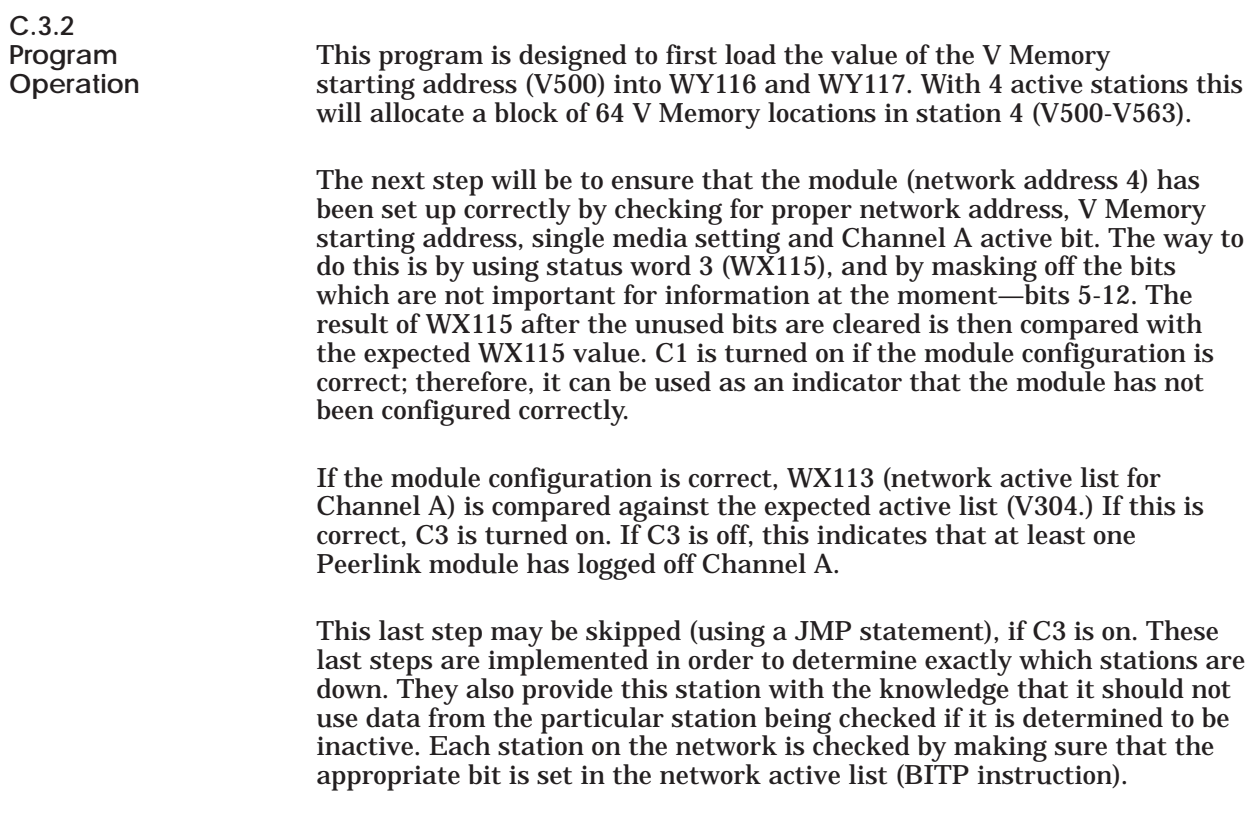

**NOTE:** The manner in which the TI530 Class P/C reads data is the reverse from Peerlink. For example, in Peerlink, status word 1 looks like this:

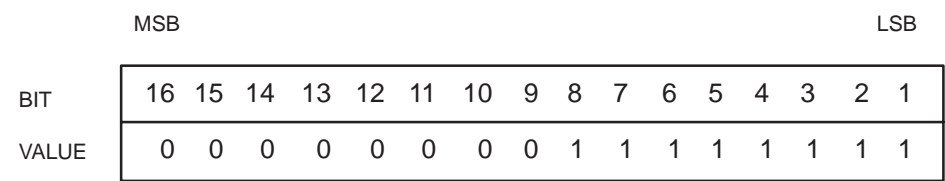

In using the BITP instruction, bit 1 in Peerlink would be bit 16 for the TI530 Class P/C.

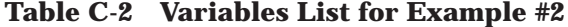

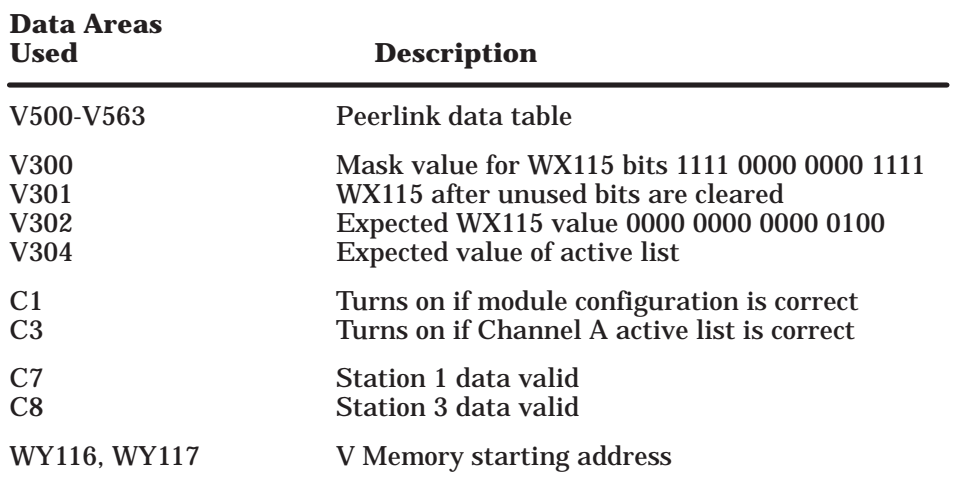

#### <span id="page-87-0"></span>**Example #2: Single Communication Channel (continued)**

**C.3.3 Sample Program 2: Checking Configuration With Single Channel Usage**

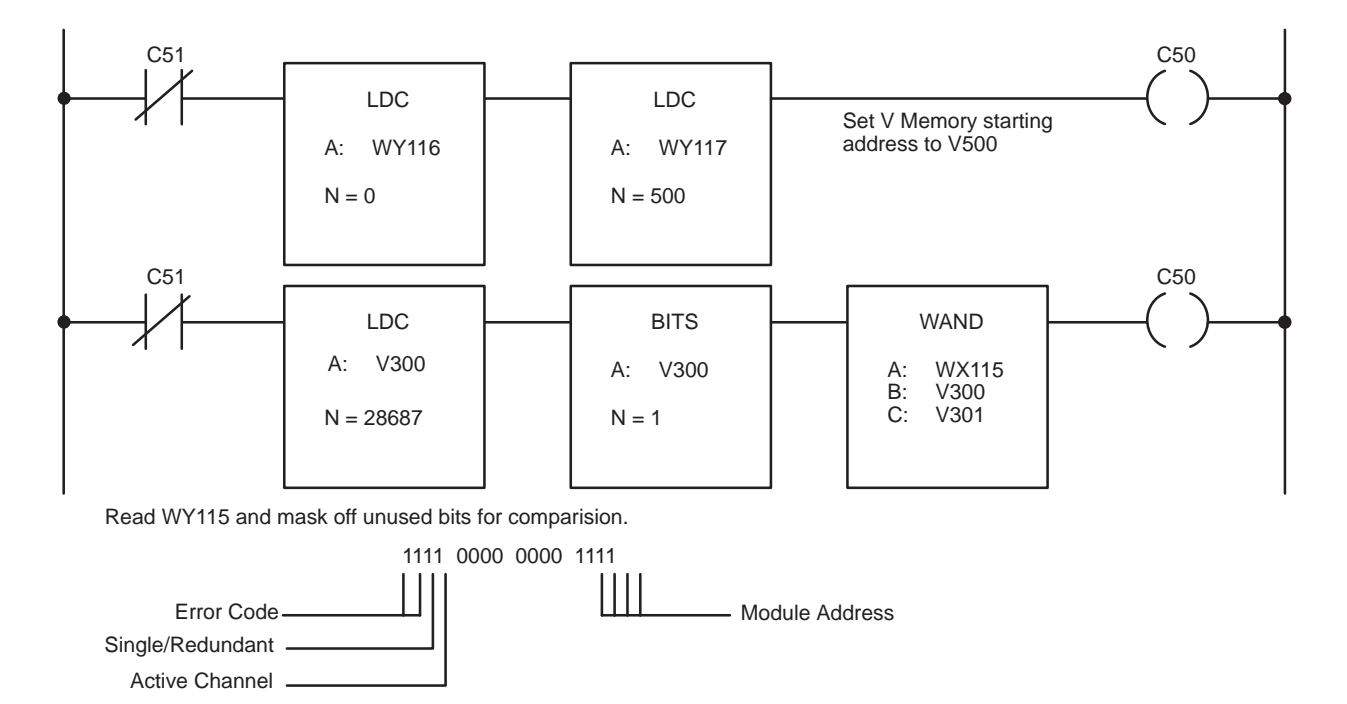

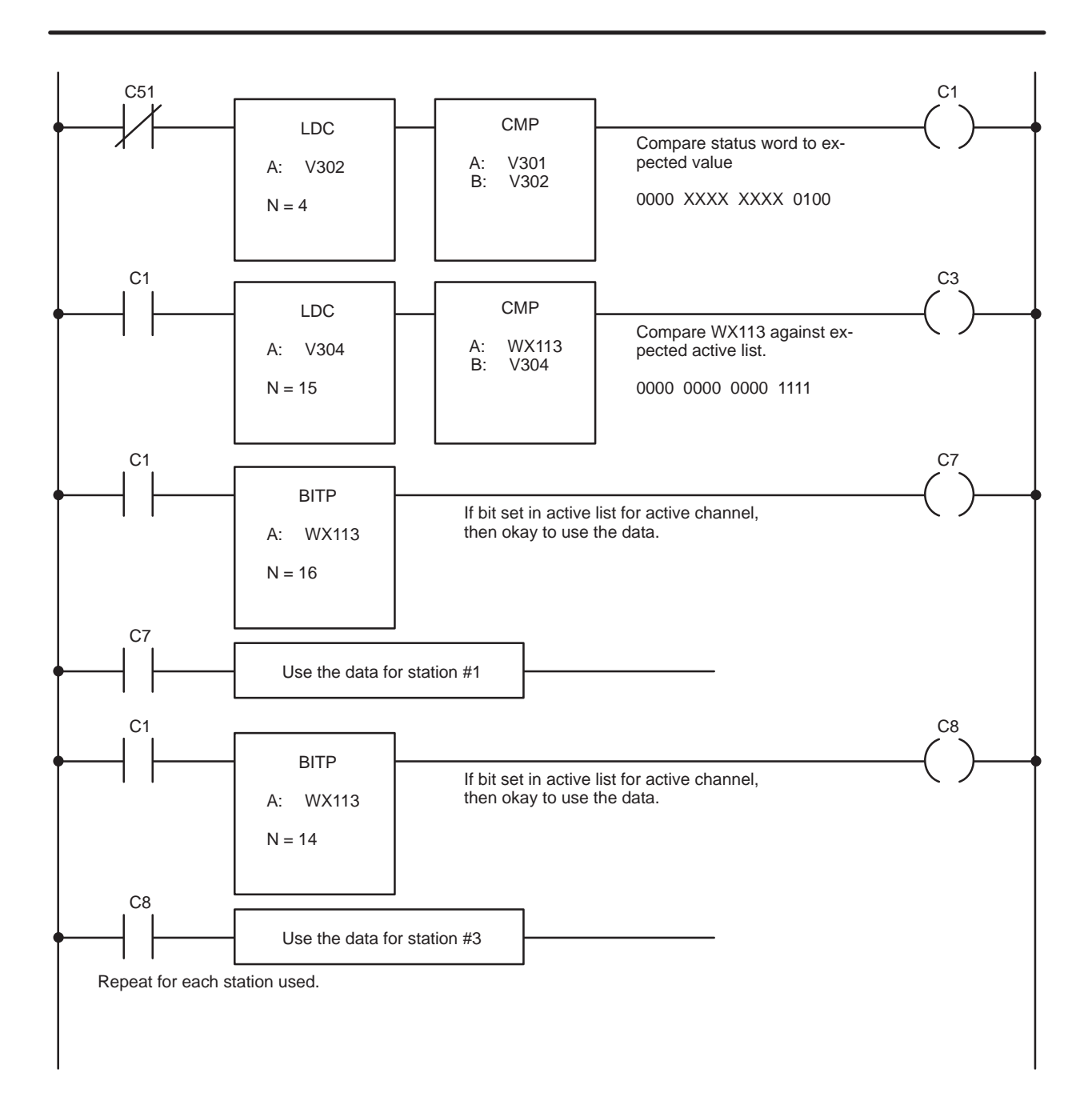

# Appendix D System Performance Examples

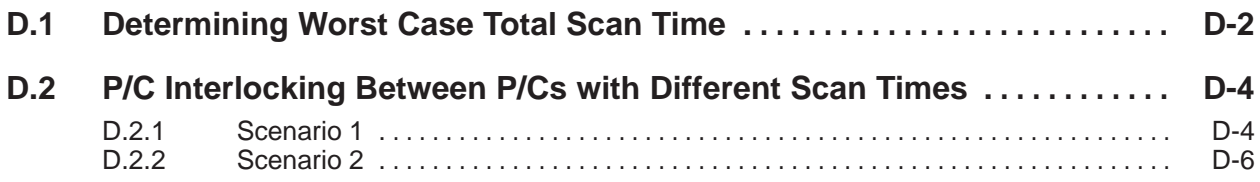

In the simple transfer line application shown in Figure D-1, data is continuously being sent from P/C 1 down the line to other P/Cs. Data is also being sent up the line as feedback information.

<span id="page-90-0"></span>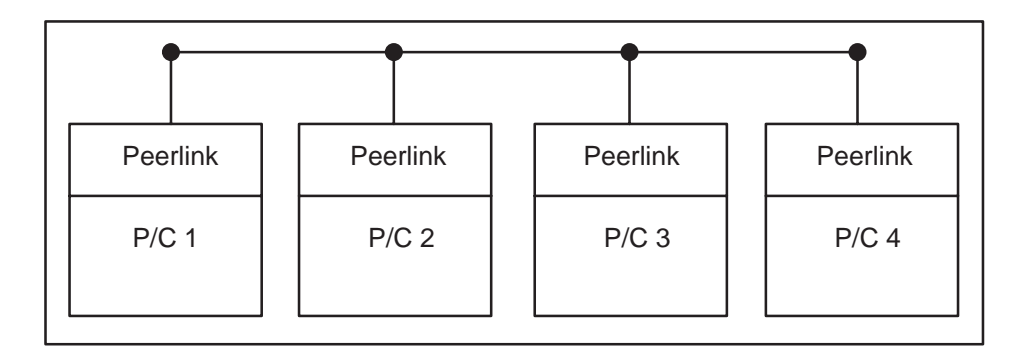

**Figure D-1 Simple Transfer Line Application**

Assume that this application requires that no more than 150 milliseconds pass from the time that P/C 4 receives some status condition information to the time that information must arrive at all of the other P/Cs. The reason for this is that each P/C may need to act on that information immediately to allow the line to run more efficiently, or to prevent unnecessary waste in case of a fault condition.

The Peerlink network will use 4 stations with 4 words being transmitted from each station. A single communications channel is being used.

The scan time for P/C 4 is 25 milliseconds. The scan time for each of the other P/Cs is 40 milliseconds or less. Referring to the scan time chart in Figure D-2, you can see that 4 stations sending 4 words each yields a network scan of 13 milliseconds.

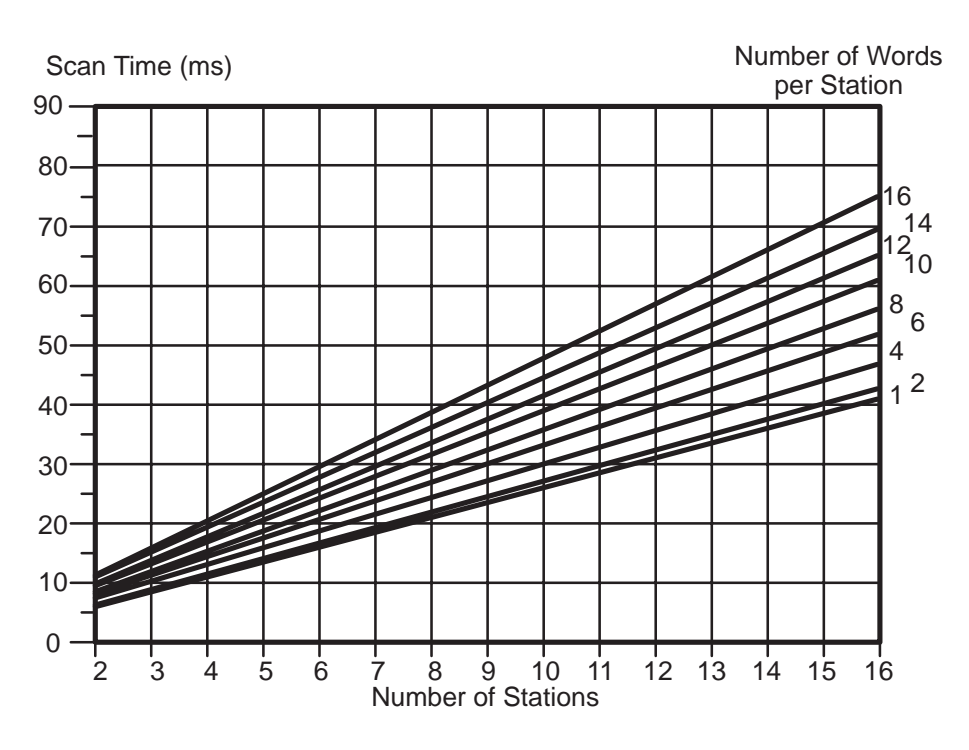

**Figure D-2 Single Media Network Scan Time**

Total P/C to P/C scan is the time it takes data to be transmitted from P/C to P/C using the Peerlink network as the medium. The formula for calculating this is

Total Scan = 
$$
\frac{1 \text{ P/C scan of P/C}}{\text{transmitting data}} + \frac{1 \text{ network}}{\text{scan}} + \frac{2 \text{ P/C scans of P/C}}{\text{receiving data}}
$$

Therefore, for this application, total P/C to P/C scan is:

*Total Scan = (25 ms) + (13 ms) + (2x40 ms) = 118 ms*

This would give you a 21% margin over the worst case timing requirement.

<span id="page-92-0"></span>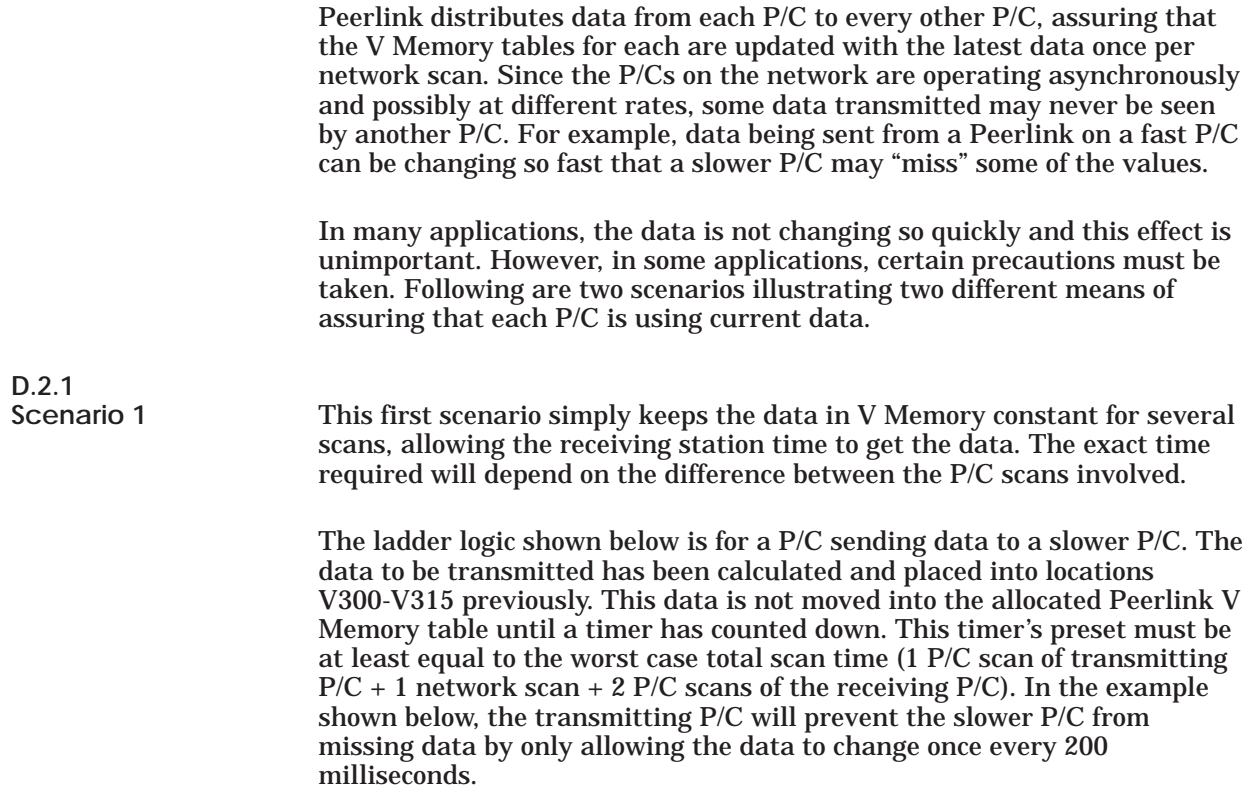

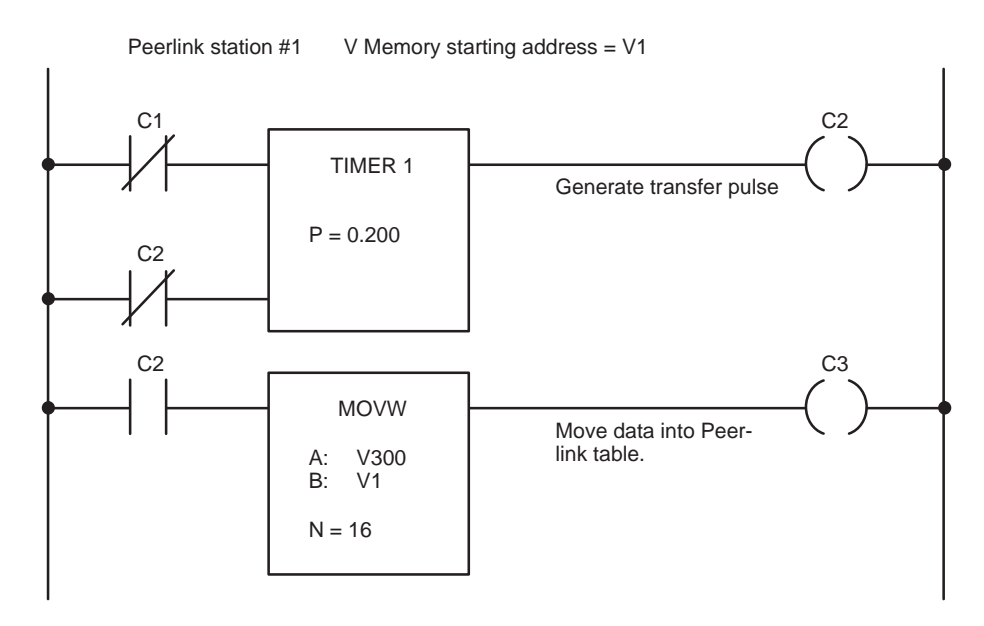

**Figure D-3 P/C Interlocking—Scenario 1**

# <span id="page-94-0"></span>**D.2.2**

This next example may be used in applications where handshaking is required between P/Cs to acknowledge data sent or received. In this case, a transmitting P/C would send its data words with one word designated as a "command code". This command code or sequence number could then be interpreted by the receiving P/C when it receives the data. The receiving P/C would then respond by sending a "response" code to the transmitting P/C to inform it that it may now send the next set of data and use the received data.

COMMAND CODE Data to be transmitted from Network Address 1 Data received from Network Address 2 RESPONSE CODE P/C Transmitting Data Network Address 1 V Memory starting address V100 V116 COMMAND CODE Data received from Network Address 1 Data to be transmitted from Network Address 2 RESPONSE CODE P/C Receiving Data Network Address 2 V Memory starting address V200 V216

The following data structures are used in this example:

**Table D-1 Variables List**

| Data Areas<br><b>Used</b> | <b>Description</b>                      |  |  |  |  |  |  |
|---------------------------|-----------------------------------------|--|--|--|--|--|--|
| $V51-V65$                 | Data to be transmitted work area        |  |  |  |  |  |  |
| V100-V131                 | V-memory Peerlink data table            |  |  |  |  |  |  |
| V <sub>115</sub>          | Command code                            |  |  |  |  |  |  |
| V <sub>131</sub>          | Response code                           |  |  |  |  |  |  |
| V <sub>1</sub>            | Constant to be loaded into Command Code |  |  |  |  |  |  |

Figure D-4 is a ladder logic program that illustrates one method of implementing the handshaking routine. This sample program has been implemented in P/C Network Address 1. In this example, the data to be transmitted is collected or calculated in V Memory from V51 to V65. This is a temporary storage area. When the data is ready to be sent, it is moved to V100 (the V Memory starting address) for transfer onto the network. The 16th word will contain the command code or sequence number which serves as a unique identifier of this set of data. The data will be moved into the Peerlink V Memory table only once by using a one-shot. This occurs only once since you would not want to load another set of data until the correct response sequence is received from the other P/Cs.

The program will now wait for the correct sequence number or response code to appear in the appropriate V Memory locations allocated for each P/C. When the response code arrives it is compared against the expected value and if it is correct the received data is moved into a location to be used by the P/C and new data is transmitted.

The major timing concern here corresponds to data transfer to and from both P/Cs. This transfer represents a transmit/receive pair. The worst case timing sequence described in the "Data Transmission" section of this manual must be applied twice to determine the delay for the total cycle.

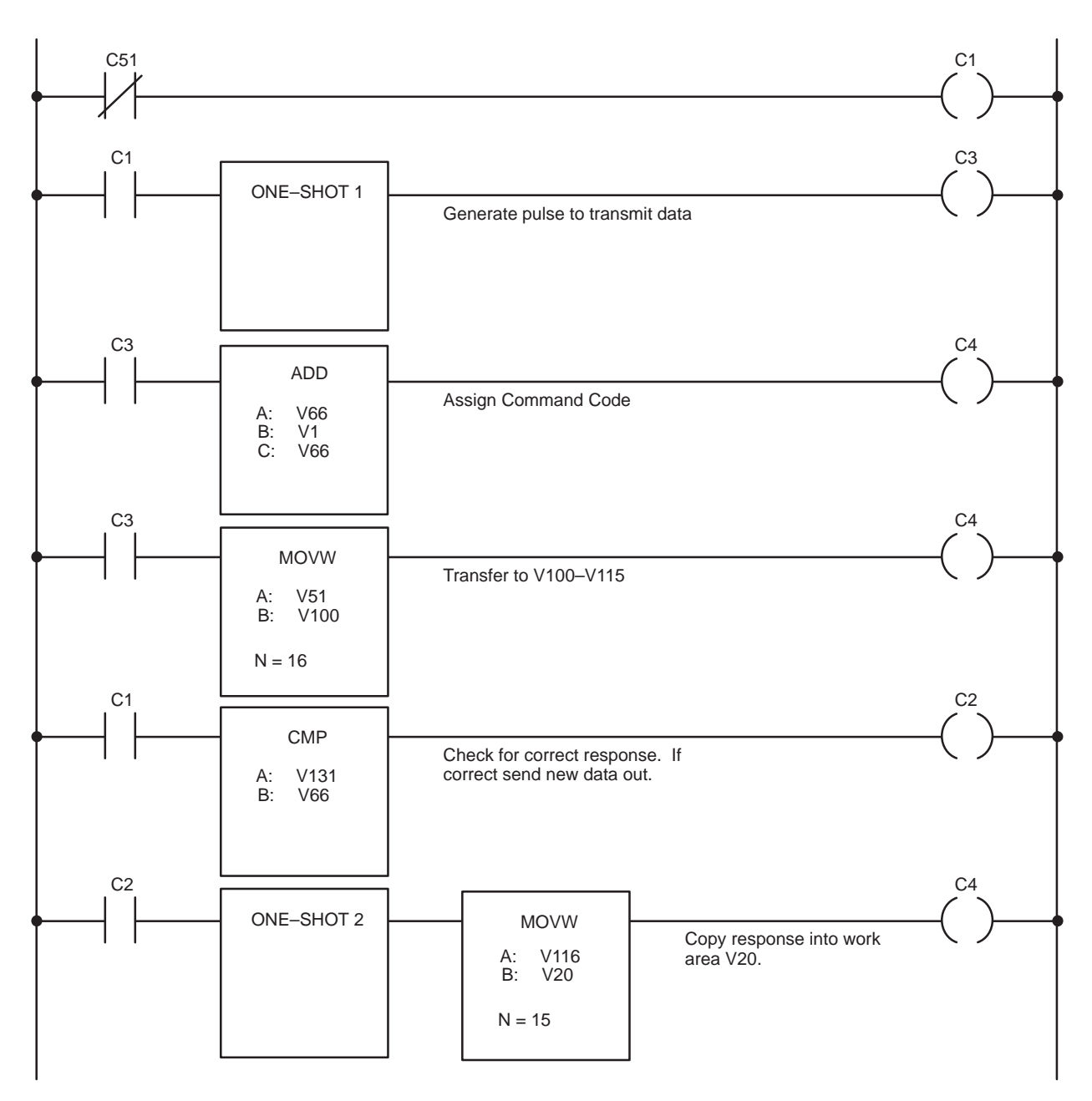

#### **P/C Interlocking Between P/Cs with Different Scan Times (continued)**

**Figure D-4 Sample Handshaking Program**

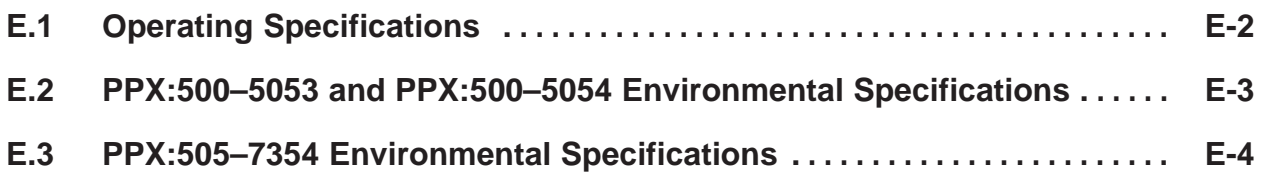

<span id="page-98-0"></span>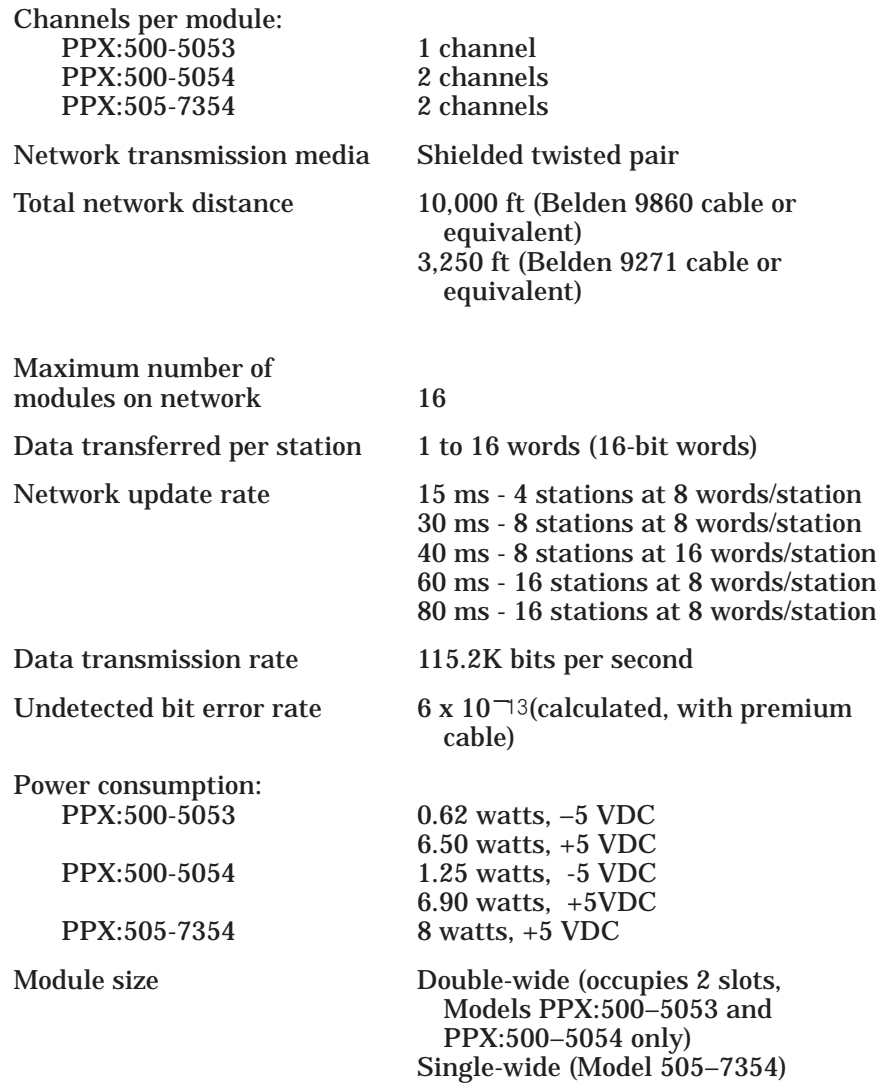

## <span id="page-99-0"></span>**E.2 PPX:500–5053 and PPX:500–5054 Environmental Specifications**

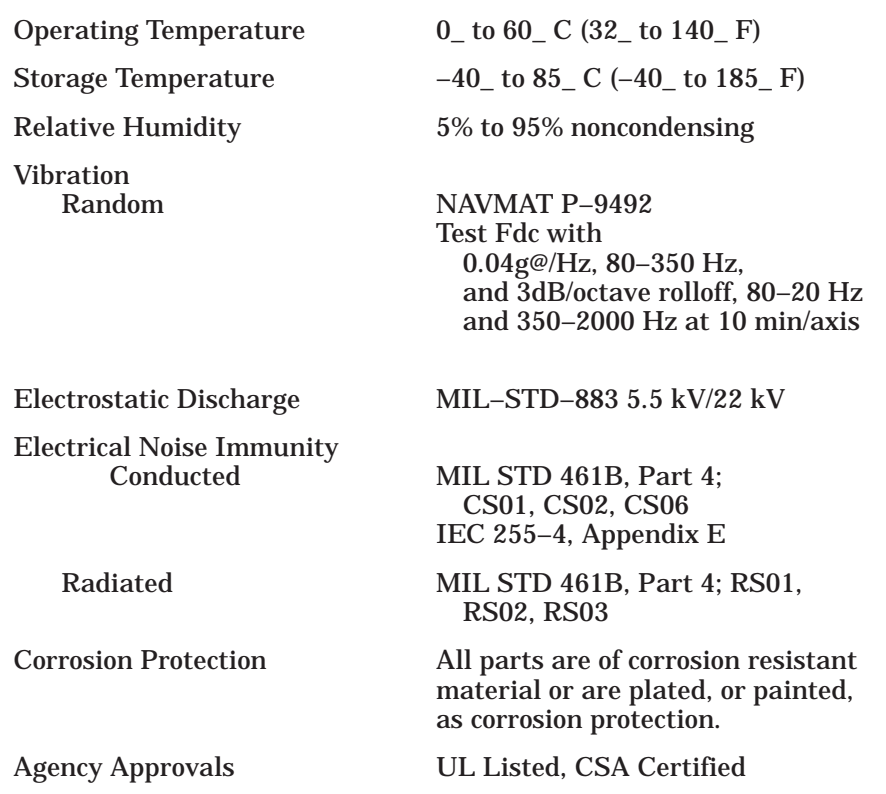

#### <span id="page-100-0"></span>**E.3 PPX:505–7354 Environmental Specifications**

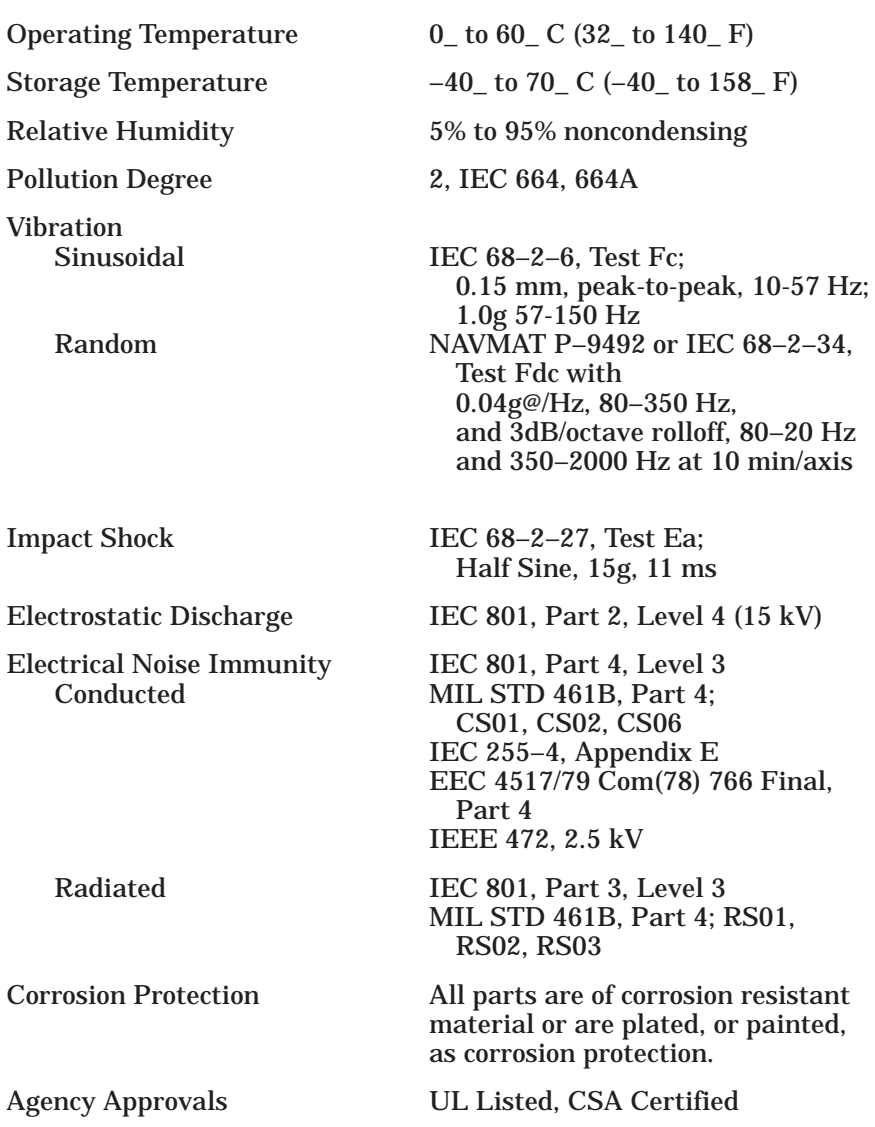

## **A**

<span id="page-101-0"></span>active monitor, [1-5,](#page-13-0) [1-6,](#page-14-0) [2-2,](#page-16-0) [2-8,](#page-22-0) [2-9,](#page-23-0) [2-10,](#page-24-0) [3-4,](#page-29-0) [4-6,](#page-52-0) [5-8](#page-62-0) active monitor address, [4-6,](#page-52-0) [4-8](#page-54-0) active stations, determining the, [4-4,](#page-50-0) [4-5](#page-51-0) address, setting the network, [3-4,](#page-29-0) [3-6](#page-31-0) addresses active monitor, [4-6,](#page-52-0) [4-8,](#page-54-0) [5-8](#page-62-0) for this module, [4-6,](#page-52-0) [4-8](#page-54-0) passive monitor, [4-6,](#page-52-0) [4-8,](#page-54-0) [5-8](#page-62-0) stations, [5-9](#page-63-0) assistance, technical, [6-2](#page-65-0)

## **B**

base inserting the module into the, [3-9,](#page-34-0) [3-10](#page-35-0) installation requirements, [2-6](#page-20-0) bases distributed, [5-7](#page-61-0) local, [5-7](#page-61-0) bias, Local Line, [3-13](#page-38-0) block transfer, [2-6](#page-20-0)

## **C**

Configuration selecting, [3-20](#page-45-0) updating, [3-20](#page-45-0) cables connecting to the module, [3-19](#page-44-0) length limits, [2-3,](#page-17-0) [E-2](#page-98-0) redundant, [3-14](#page-39-0) routing, [3-17](#page-42-0) tap spacing, [3-15](#page-40-0) twisted pair, [3-14](#page-39-0)

channel, determining the active, [4-7](#page-53-0)

channels, number of communication, [1-2](#page-9-0) compatible controllers, [1-4](#page-101-0)

### **D**

diagnostics, power-up, [3-11](#page-36-0) dipswitches Model 505–7354, [3-7](#page-32-0) Models 500–5053 and 500–5054, [3-5](#page-30-0) setting the, [3-4](#page-29-0) documents, related, [6-2](#page-65-0) drop lines, [3-15](#page-40-0) dual channel communication, 1-6

#### **E**

Environmental specifications, [E-4](#page-100-0) error code, [4-7,](#page-53-0) [5-8](#page-62-0)

## **I**

 $I/O$ address, [3-20](#page-45-0) configuration chart, [3-21](#page-46-0) definition chart, [3-20](#page-45-0)

installation I/O configuration[, 3-20](#page-45-0) into the base, [3-9,](#page-34-0) [3-10](#page-35-0) logging the module into the controller, [3-20](#page-45-0) power budget, [3-2](#page-27-0) power requirements, [E-2](#page-98-0) requirements, [2-6](#page-20-0) setting the dipswitches, [3-4](#page-29-0) setup considerations, [2-8](#page-22-0) single/dual channel selection, [3-4](#page-29-0) software release compatibility, [3-2](#page-27-0) station addresses, [2-8](#page-22-0) tap housing wiring[, 3-12](#page-37-0)

## **L**

Local Line, [2-4,](#page-18-0) [3-12](#page-37-0) Logging module into controller, [3-20](#page-45-0)

#### **M**

MODULE GOOD light, [3-11,](#page-36-0) [4-3,](#page-49-0) [5-2,](#page-56-0) [5-5](#page-59-0) manuals, related, [6-2](#page-65-0) multidrop line, [2-3](#page-17-0)

## **N**

network active monitor, [2-9,](#page-23-0) [2-10,](#page-24-0) [3-4,](#page-29-0) [4-6,](#page-52-0) [5-8](#page-62-0) addresses, [3-4,](#page-29-0) [3-6](#page-31-0) baud rate, [2-4](#page-18-0) cable installation, [3-12](#page-37-0) cable pin assignments, [3-12](#page-37-0) cables connecting to the module, [3-19](#page-44-0) length limits, [2-3,](#page-17-0) [E-2](#page-98-0) recommended types, [2-3,](#page-17-0) [3-14](#page-39-0) routing, [3-17](#page-42-0) components, [3-12](#page-37-0) determining the active stations, [4-4,](#page-50-0) [4-5](#page-51-0) passive monitor, [2-8,](#page-22-0) [2-9,](#page-23-0) [2-10,](#page-24-0) [3-4,](#page-29-0) [4-6](#page-52-0) planning considerations, [3-14](#page-39-0) ports on the module, [3-19](#page-44-0) redundant media status, [4-7](#page-53-0) scan time, [2-4,](#page-18-0) [D-2](#page-90-0) station addresses, [2-6,](#page-20-0) [2-8](#page-22-0) status words, [2-9,](#page-23-0) [4-2,](#page-48-0) [4-4,](#page-50-0) [B-6,](#page-74-0) [C-2](#page-77-0) tap spacing, [3-15](#page-40-0) transfer method, [2-6](#page-20-0) update time, [2-4](#page-18-0) network protocol, [2-2](#page-16-0)

## **O**

ONLINE light, [4-3,](#page-49-0) [5-3](#page-57-0)

#### **P**

P/C COMM GOOD light[, 3-11,](#page-36-0) [4-3,](#page-49-0) [5-2,](#page-56-0) [5-5](#page-59-0)

passive monitor, [1-5,](#page-13-0) [1-6,](#page-14-0) [2-2,](#page-16-0) [2-8,](#page-22-0) [2-9,](#page-23-0) [2-10,](#page-24-0) [3-4,](#page-29-0) [4-6,](#page-52-0) [5-8](#page-62-0) passive monitor address, [4-6,](#page-52-0) [4-8](#page-54-0) power budget, [3-2,](#page-27-0) [E-2](#page-98-0) protocol, HDLC, [2-2](#page-16-0)

## **R**

RECEIVE light, [4-3,](#page-49-0) [5-5](#page-59-0) redundant media status, [4-7](#page-53-0) resetting the module, [2-8,](#page-22-0) [5-3,](#page-57-0) [5-4](#page-58-0) resistors, terminating, [3-13](#page-38-0)

#### **S**

Series 500, module size, [1-2,](#page-9-0) [E-2](#page-98-0) Series 505, module size, [1-2,](#page-9-0) [E-2](#page-98-0) single channel communication, [1-5,](#page-13-0) [2-9](#page-23-0) snubber, installing a, [3-11](#page-36-0) station, [1-4,](#page-101-0) [2-2,](#page-16-0) [2-4](#page-18-0) station address, [4-6](#page-52-0) stations, addresses, [5-9](#page-63-0) status determining redundant media, [4-7](#page-53-0) determining the active channel, [4-7](#page-53-0) status words, [2-9](#page-23-0) switches Reset, [5-3,](#page-57-0) [5-4](#page-58-0) Test, [5-3,](#page-57-0) [5-4](#page-58-0)

## **T**

TEST light, [4-3,](#page-49-0) [5-2,](#page-56-0) [5-3](#page-57-0) TIWAY I, [2-4](#page-18-0) TRANSMIT light, [4-3,](#page-49-0) [5-5](#page-59-0) tap housing, [3-12,](#page-37-0) [3-13](#page-38-0) technical assistance, [6-2](#page-65-0) terminating resistors, [3-13](#page-38-0) TI530 class controller, [1-4](#page-101-0) TI560 class controller, [1-4](#page-101-0)

## **U**

user manuals, related, [6-2](#page-65-0)

#### **V**

V Memory allocation requirements, [2-10](#page-24-0) requirements for, [2-3](#page-17-0) starting address, [4-2,](#page-48-0) [4-3,](#page-49-0) [5-5,](#page-59-0) [5-8](#page-62-0)

### **W**

WX1, [2-9,](#page-23-0) [4-4,](#page-50-0) [B-6,](#page-74-0) [C-2](#page-77-0) WX2, [2-9,](#page-23-0) [4-5,](#page-51-0) [B-6,](#page-74-0) [C-3](#page-78-0) WX3, [2-9,](#page-23-0) [4-6,](#page-52-0) [B-6,](#page-74-0) [B-7,](#page-75-0) [C-3](#page-78-0) WY4, [4-3,](#page-49-0) [B-4,](#page-72-0) [B-5,](#page-73-0) [C-4](#page-79-0) WY5, [4-3,](#page-49-0) [B-4,](#page-72-0) [B-5,](#page-73-0) [C-4](#page-79-0)

SIMATIC is a trademark of Siemens AG.

Peerlink, TIWAY, TISOFT1, TISOFT2, TISOFT3, VPU200, Series 500 and Series 505 are trademarks of Siemens Industrial Automation, Inc.

TI560, TI565, TI560T, TI530, TI520, TI520C, TI530C, TI530T, TI525, TI535 are trademarks of Texas Instruments.

Belden is a registered trademark of Cooper Industries.

UL is a registered trademark of United Laboratories.

CSA is a registered trademark of Canadian Standards Association.

# Customer Registration

We would like to know what you think about our user manuals so that we can serve you better. How would you rate the quality of our manuals?

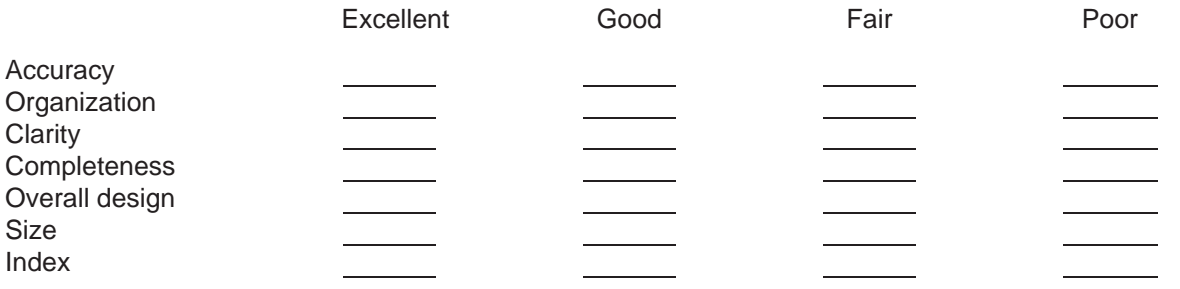

Would you be interested in giving us more detailed comments about our manuals?

**T** Yes! Please send me a questionnaire.

**No.** Thanks anyway.

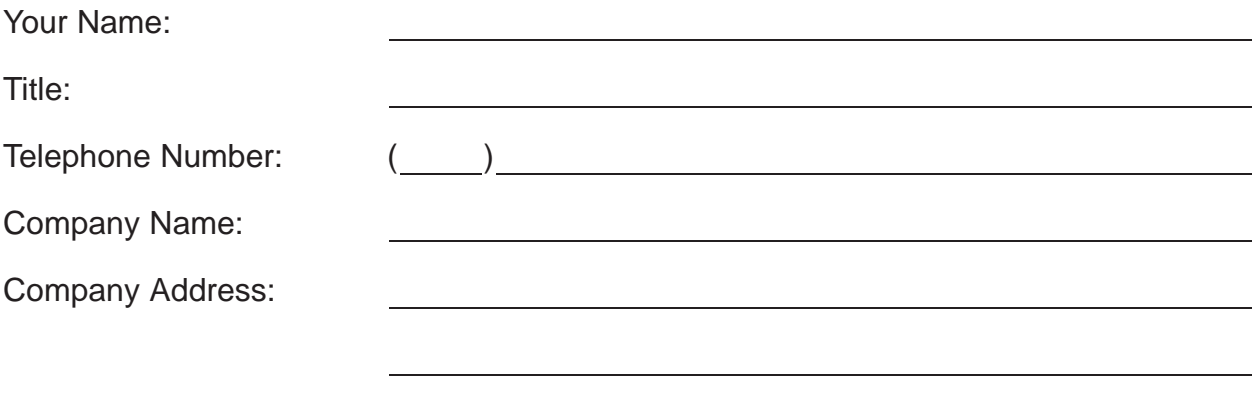

**Manual Name:** SIMATIC TIWAY 1 Peerlink User's Manual **Edition:** Second **Assembly No.:** 2587871-0062 **Date:** 04/94 **Order Number:** PPX: TIWAY–8127–2

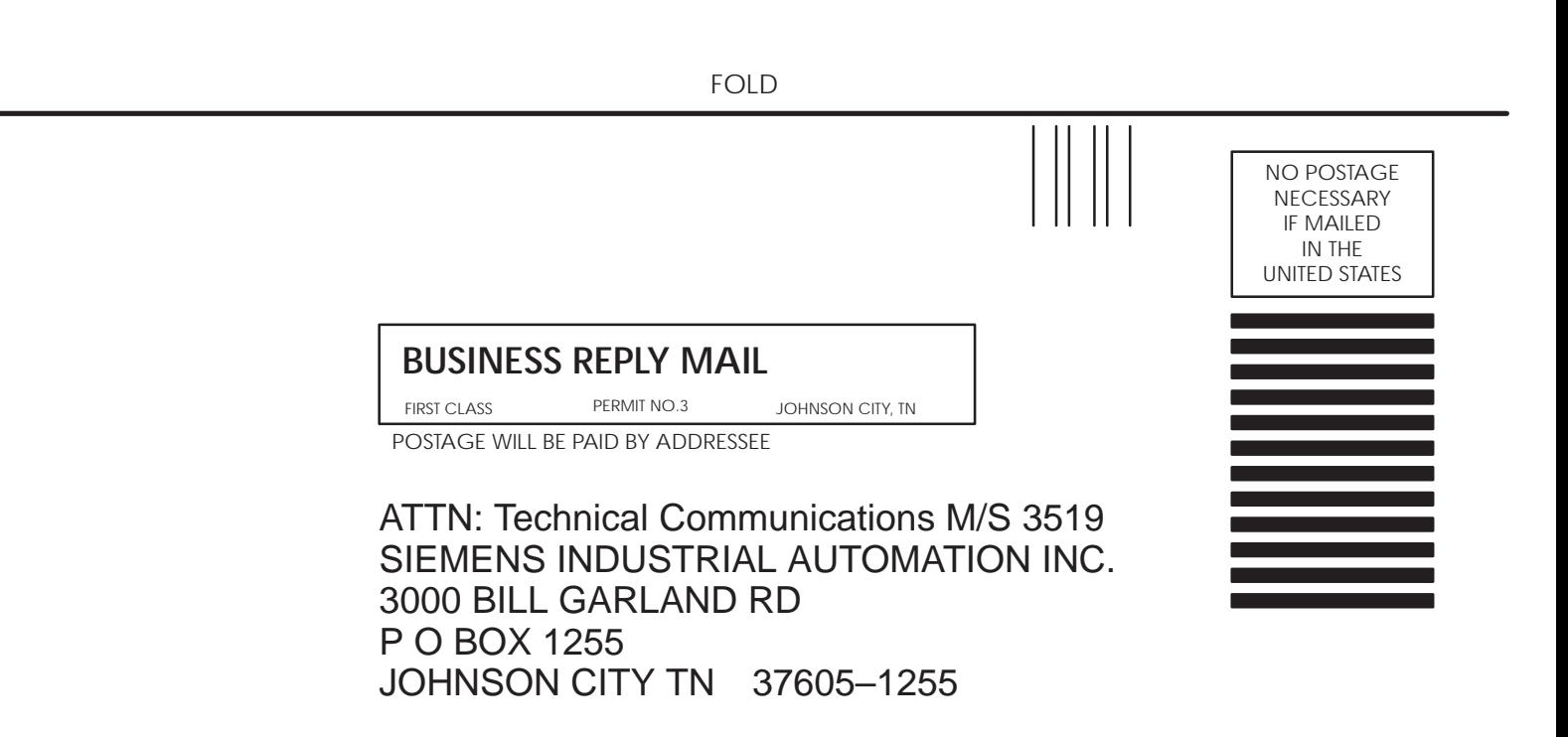

FOLD